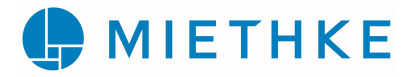

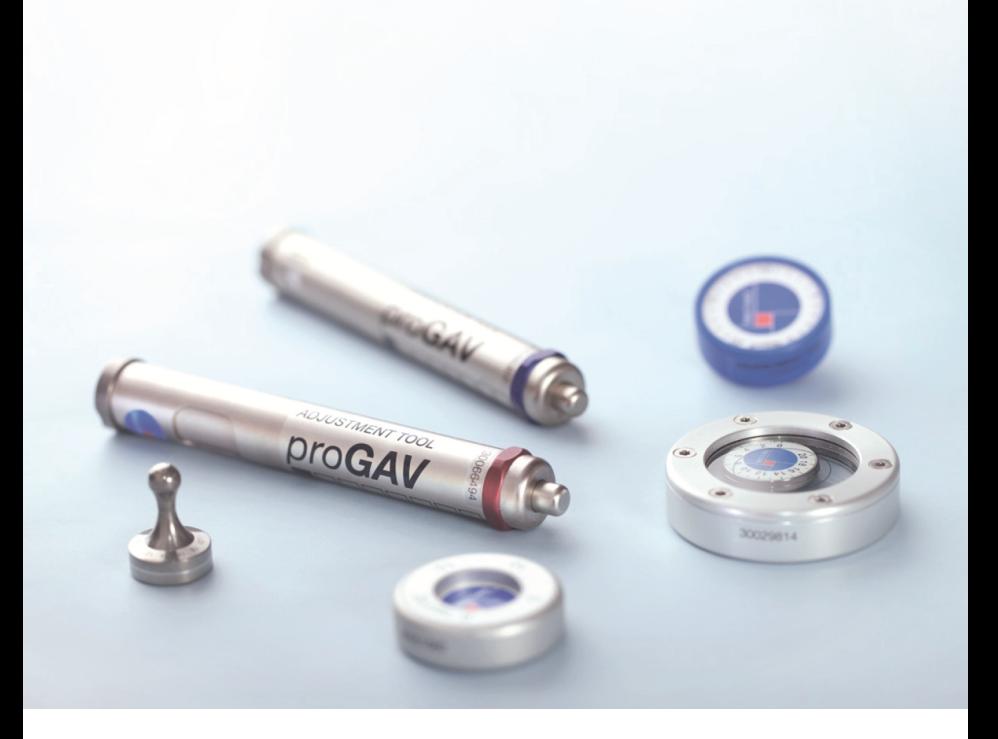

# *proGAV® Tools*

 $\Omega$  Gebrauchsanweisung  $|\Omega|$  instructions for use  $|\Omega|$  Mode d'emploi  $|\Omega|$  Instrucciones de manejo  $\widehat{P(\mathbf{r})}$  Instruções de utilização  $|(\widehat{\mathbf{r}})$  Instruzioni per l'uso  $|(\widehat{\mathbf{u}})$  Gebruiksaanwijzing

**Ti** www.miethke.com

This Instructions for Use is NOT intended for United States users. Please discard.

The Instructions for Use for United States users can be obtained by visiting our website at www.aesculapusa.com. If you wish to obtain a paper copy of the Instructions for Use, you may request one by contacting your local Aesculap representative or Aesculap's customer service at 1-800-282-9000. A paper copy will be provided to you upon request at no additional cost.

### INHALTSVERZEICHNIS

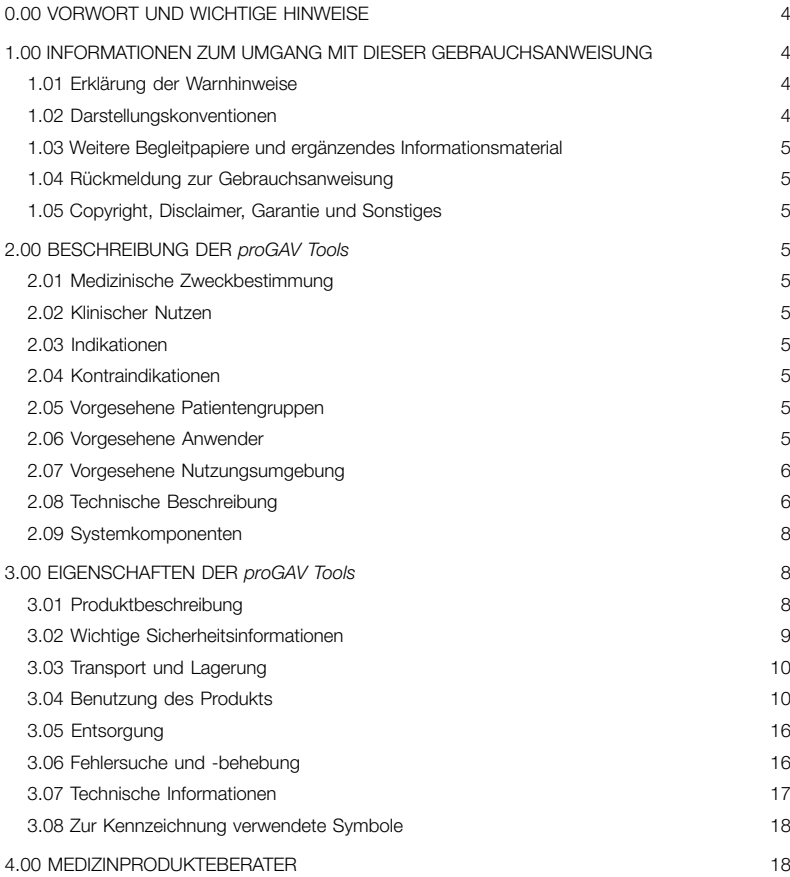

### <span id="page-3-0"></span>0.00 VORWORT UND WICHTIGE HINWEISE

### Vorwort

Wir bedanken uns für den Kauf der *proGAV Tools*. Bei Fragen zum Inhalt dieser Gebrauchsanweisung oder zur Anwendung des Produktes wenden Sie sich bitte an uns. Ihr Team der Christoph Miethke GmbH & Co. KG.

### Relevanz der Gebrauchsanweisung

### $\mathbb{A}$

### **WARNUNG**

Unsachgemäßer Umgang und nicht bestimmungsgemäßer Gebrauch können Gefahren und Schäden hervorrufen. Deshalb bitten wir Sie, diese Gebrauchsanweisung durchzulesen und genau zu befolgen. Bewahren Sie sie immer griffbereit auf. Zur Vermeidung von Personen- und Sachschäden beachten Sie dabei auch die Sicherheitshinweise.

### **Geltungsbereich**

Die *proGAV Tools* bestehen aus folgenden Komponenten:

- *proGAV Prüfinstrument*
- *proGAV Masterdisk*
- *proGAV Kompass*
- *proGAV Verstellinstrument*
- *proGAV Verstellscheibe, S/M/L*
- *proGAV Instrumenteführung*

Optional zusätzlich:

*proGAV Verstellkreisel*

### <span id="page-3-1"></span>1.00 INFORMATIONEN ZUM UMGANG MIT DIESER GEBRAUCHSANWEISUNG

### <span id="page-3-2"></span>1.01 ERKLÄRUNG DER WARNHINWEISE

#### **GEFAHR** ⚠

Bezeichnet eine unmittelbar drohende Gefahr. Wenn sie nicht gemieden wird, sind Tod oder schwerste Verletzungen die Folge.

WARNUNG  $\sqrt{N}$ 

> Bezeichnet eine möglicherweise drohende Gefahr. Wenn sie nicht gemieden wird, können Tod oder schwerste Verletzungen die Folge sein.

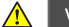

### VORSICHT

Bezeichnet eine möglicherweise drohende Gefahr. Wenn sie nicht gemieden wird, können leichte oder geringfügige Verletzungen die Folge sein.

HINWEIS  $\vert \mathbf{1} \vert$ 

> Bezeichnet eine möglicherweise schädliche Situation. Wenn sie nicht gemieden wird, kann das Produkt oder etwas in dessen Umgebung beschädigt werden.

Bei den zu Gefahr, Warnung und Vorsicht zugehörigen Symbolen handelt es sich um gelbe Warndreiecke mit schwarzen Rändern und schwarzen Ausrufezeichen.

### <span id="page-3-3"></span>1.02 DARSTELLUNGSKONVENTIONEN

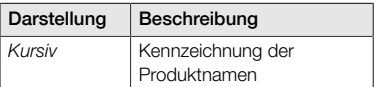

### <span id="page-4-0"></span>1.03 WEITERE BEGLEITPAPIERE UND ERGÄNZENDES INFORMATIONS-**MATFRIAL**

Diese Gebrauchsanweisung sowie Übersetzungen in weitere Sprachen finden Sie auf unserer Website:

https://www.miethke.com/downloads/

Sollten Sie trotz des sorgfältigen Studiums der Gebrauchsanweisung und der weiterführenden Informationen noch weitere Hilfe benötigen, setzen Sie sich mit dem für Sie zuständigen Distributor oder mit uns in Verbindung.

### <span id="page-4-1"></span>1.04 RÜCKMELDUNG ZUR GEBRAUCHS-ANWEISUNG

Ihre Meinung ist uns wichtig. Teilen Sie uns gerne Ihre Wünsche und Kritik zu dieser Gebrauchsanweisung mit. Wir werden Ihre Rückmeldung analysieren und für die nächste Version der Gebrauchsanweisung gegebenenfalls berücksichtigen.

### <span id="page-4-2"></span>1.05 COPYRIGHT, DISCLAIMER, GARANTIE UND SONSTIGES

Die Christoph Miethke GmbH & Co. KG garantiert ein einwandfreies Produkt, das bei der Auslieferung frei von Material- und Herstellungsfehlern ist.

Es kann keine Haftung, Garantie oder Gewährleistung für die Sicherheit und Funktionsfähigkeit übernommen werden, wenn das Produkt anders modifiziert wird, als in diesem Dokument beschrieben, es mit Produkten anderer Hersteller kombiniert wird oder anders eingesetzt wird, als es die Zweckbestimmung und der bestimmungsgemäße Gebrauch vorsehen.

Die Christoph Miethke GmbH & Co. KG stellt klar, dass sich der Hinweis auf ihr Markenrecht ausschließlich auf Jurisdiktionen bezieht, in denen sie über das Markenrecht verfügt.

### <span id="page-4-3"></span>2.00 BESCHREIBUNG DER *proGAV Tools*

### <span id="page-4-4"></span>2.01 MEDIZINISCHE ZWECK-**BESTIMMUNG**

Die *proGAV Tools* dienen zur Einstellung und Überprüfung der einstellbaren Druckstufen der Ventile *proGAV* und *proGAV 2.0*.

### <span id="page-4-5"></span>2.02 KLINISCHER NUTZEN

### Therapieoptionen

- K. Druckstufenerkennung der Differenzdruckeinheit der Ventile *proGAV* und *proGAV 2.0*
- Kontrolle der Druckstufe ohne diagostische Verfahren wie Röntgen
- Einstellung der Druckstufe ohne invasives Verfahren

### <span id="page-4-6"></span>2.03 INDIKATIONEN

Für die *proGAV Tools* gelten folgende Indikationen:

Behandlung des Hydrocephalus

### <span id="page-4-7"></span>2.04 KONTRAINDIKATIONEN

Für die *proGAV Tools* gelten folgende Kontraindikationen:

Unverträglichkeit gegen Materialien der Instrumente

### <span id="page-4-8"></span>2.05 VORGESEHENE PATIENTENGRUPPEN

Patienten, die aufgrund ihres Krankheitsbildes mit einem CSF-ableitendem Shuntsystem mit verstellbarem *proGAV*- oder *proGAV 2.0*-Ventil versorgt werden.

### <span id="page-4-9"></span>2.06 VORGESEHENE ANWENDER

Um Gefährdungen durch Fehldiagnosen, Fehlbehandlungen und Verzögerung zu vermeiden, darf das Produkt nur durch Benutzer mit folgenden Qualifikationen verwendet werden:

- medizinische Fachkräfte, z. B. Neurochirurgen
- Kenntnisse über die Funktionsweise und den bestimmungsgemäßen Gebrauch des Produkts
- **EXECUTE:** erfolgreiche Teilnahme an Produkttraining

<span id="page-5-0"></span>Professional Healthcare Facilities

medizinische Einrichtungen wie Kranken-Ы haus, Arzt- und/oder Rehabilitationspraxis

### <span id="page-5-1"></span>2.08 TECHNISCHE BESCHREIBUNG

### *proGAV Prüfinstrument*

Um die eingestellte Ventildruckstufe ablesen zu können, wird das *proGAV Prüfinstrument* (Abb. 1) verwendet. Das *Prüfinstrument* wird zentral über dem Ventil auf die Haut aufgesetzt. Es beinhaltet zwei Magnete. Sobald die Anzeige (1) durch Drücken auf den Entriegelungsknopf (2) freigegeben ist, richten sich die Magnete des Instrumentes an den Magneten im Ventil aus und der Öffnungsdruck wird angezeigt. Die Markierung des *Prüfinstruments* (3) muss beim Aufsetzen auf das Ventil in Richtung des proximalen (zum Ventrikel führenden) Katheters zeigen.

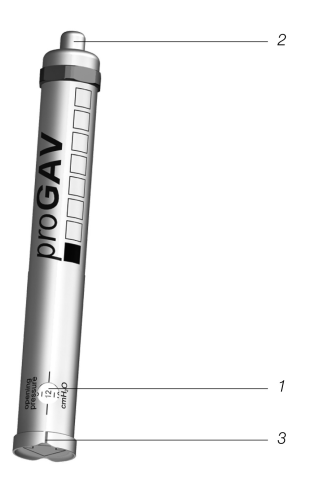

*Abb. 1: proGAV Prüfinstrument*

### *proGAV Masterdisk*

Das *proGAV Prüfinstrument* kann vor dem Ablesen des Ventilöffnungsdruckes durch das Aufsetzen auf die *proGAV Masterdisk* (Abb. 2) überprüft werden. Auf der *proGAV Masterdisk* sind die Stellungen 0, 5, 10, 15 und 20 cmH2O angegeben. Wird beim Aufsetzen des *proGAV Prüfinstruments* das Anzeigefenster auf den Wert der *proGAV Masterdisk* ausgerichtet, müssen beide Werte übereinstimmen.

Beispiel: Das *proGAV Prüfinstrument* wird auf die *proGAV Masterdisk* so aufgesetzt, dass das Anzeigefenster auf den Wert 10 der *proGAV Masterdisk* zeigt. In diesem Fall sollte auch das *proGAV Prüfinstrument* den Wert 10 anzeigen.

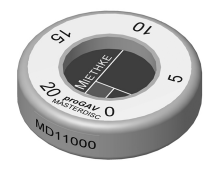

*Abb. 2: proGAV Masterdisk*

### *proGAV Kompass*

Neben dem *proGAV Prüfinstrument* gibt es eine weitere Möglichkeit, den eingestellten Öffnungsdruck zu messen. Der *proGAV Kompass* (Abb. 3) wird über dem implantierten Ventil auf die Haut gesetzt und solange leicht kreisend bewegt, bis sich die innere Scheibe stabil ausrichtet. Der Öffnungsdruck entspricht dem in Richtung *Ventrikelkatheter* angezeigten Wert.

### HINWEIS

Kleine Luftblasen in der Kompasskammer beeinträchtigen die Funktion nicht.

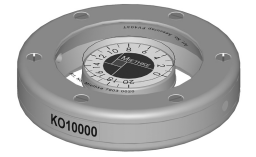

*Abb. 3: proGAV Kompass*

### *proGAV Verstellinstrument*

Das *proGAV Verstellinstrument* (Abb. 4) dient zur Einstellung der Ventildruckstufe. Die gewünschte Druckstufe wird durch Verdrehen des Verstellrades (1) gewählt, die Druckstufe erscheint im Anzeigefenster (2). Das Instrument wird zentral auf das Ventil aufgesetzt. Durch Betätigen des Entriegelungsknopfes (3) wird die Verstellspitze (4) aus dem Boden gedrückt, der Rotor im Ventil entriegelt und der Ventilöffnungsdruck eingestellt. Die Markierung (5) des *proGAV Verstellinstrument* muss beim Aufsetzen auf das Ventil in Richtung des proximalen (zum Ventrikel führenden) Katheters zeigen.

### *proGAV Verstellscheibe*

Eine weitere Möglichkeit die Druckstufe zu verändern, ist die Verwendung der *proGAV Verstellscheibe* (Abb. 5). Die *proGAV Verstellscheibe* wird zentral auf das Ventil aufgesetzt. Dabei muss die gewünschte Druckstufe in Richtung des *Ventrikelkatheters* zeigen. Durch leichten Druck mit der *proGAV Verstellscheibe* auf das Ventil wird die Bremse gelöst und die *proGAV*-Druckstufe verändert. Bei dickerer Haut kann eine größere Kuppe verwendet werden.

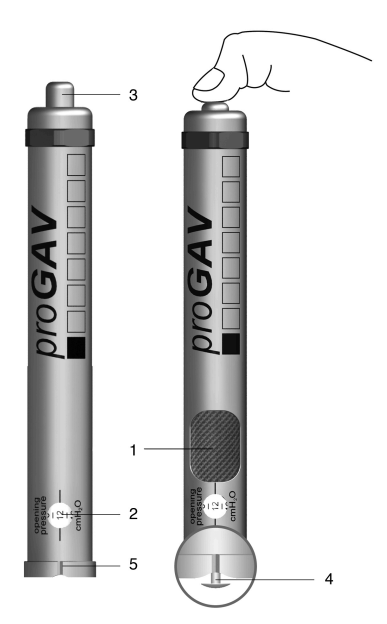

*Abb. 4: proGAV Verstellinstrument*

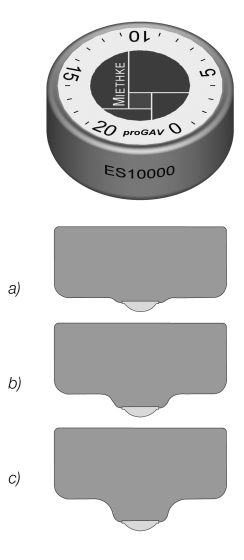

*Abb. 5: proGAV Verstellscheibe a) Größe S b) Größe M c) Größe L*

### *proGAV Instrumenteführung*

Die *Instrumenteführung* dient als Positionierhilfe beim Prüfen oder Verstellen der Druckstufe des *proGAV* durch das *Prüf*- oder *Verstellinstrument*. Abb. 6 zeigt eine schematische Darstellung der *Instrumenteführung*.

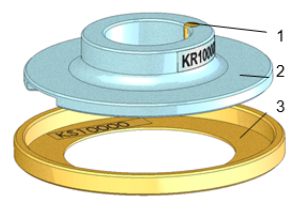

*Abb. 6: Schematische Ansicht der proGAV Instrumenteführung*

Der *proGAV Kompass* wird auf den Hilfsring (3) gelegt, das *proGAV* geortet und der Kompass wieder entfernt, ohne dass der Hilfsring wegbewegt wird. Dann wird die Führungsscheibe (2) an das *proGAV Verstell-* oder *Prüfinstrument* gesetzt.

Die Führungsscheibe wird nach der Lage des Ventils ausgerichtet (Einlassseite oben in Richtung Ventrikel; Auslassseite unten in Richtung Peritonealraum). Die Führungsscheibe garantiert durch einen Zentrierstift (1) die eindeutige Platzierung des *Prüf*- bzw. *Verstellinstrumentes*.

### <span id="page-7-0"></span>2.09 SYSTEMKOMPONENTEN

Die *proGAV Tools* können zum Einstellen der Öffnungsdrücke der folgenden Ventile verwendet werden:

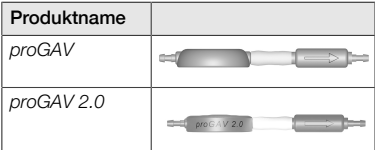

### <span id="page-7-1"></span>3.00 EIGENSCHAFTEN DER *proGAV Tools*

### <span id="page-7-2"></span>3.01 PRODUKTBESCHREIBUNG

### 3.01.01 ZUGELASSENE KOMPONENTEN

Die *proGAV Tools* bestehen aus den Komponenten

- *proGAV Verstellinstrument* (1),
- *proGAV Prüfinstrument* (2),
- *proGAV Masterdisk* (3),
- *proGAV Kompass* (4),
- *proGAV Verstellscheibe* in den Größen S (5), M (6) und L (7), sowie
- *proGAV Instrumenteführung* (8).

Die *proGAV Tools* können durch die Komponente

*proGAV Verstellkreisel* (9)

ergänzt werden.

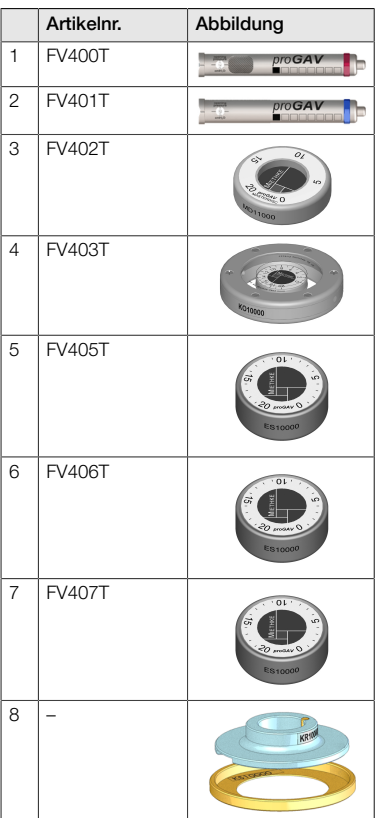

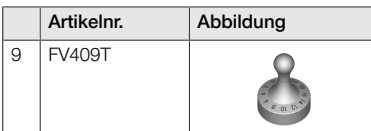

### 3.01.02 LIEFERUMFANG

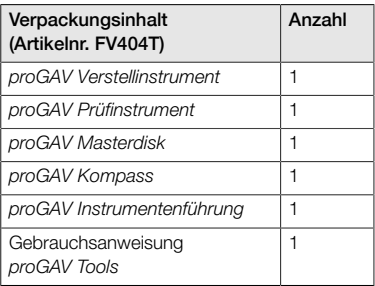

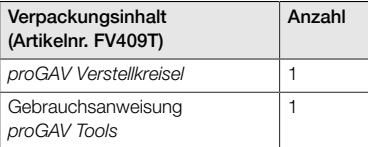

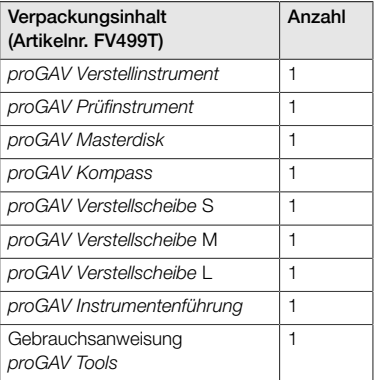

### 3.01.03 STERILITÄT

Abgesehen vom *proGAV Verstellkreisel* sind die *proGAV Tools* nicht sterilisierbar, nur desinfizierbar.

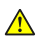

### WARNUNG

Bei Beschädigung der Verpackung oder Beschädigung der Produkte dürfen die Produkte nicht verwendet werden.

### 3.01.04 WIEDERHOLTE ANWENDUNG UND ERNEUTE STERILISATION

Der *proGAV Verstellkreisel* ist in einer doppelten Sterilverpackung, in einem Autoklaven (Dampfsterilisation, fraktioniertes Vakuumverfahren) bei 134 °C und 5 Minuten Haltezeit zu sterilisieren.

### 3.01.05 BETRIEBSBEDINGUNGEN

Die *proGAV Tools* sind bei Raumtemperatur in medizinischen Einrichtungen wie Krankenhäusern, Artztpraxen oder Rehabilitationseinrichtungen zu verwenden.

### 3.01.06 PRODUKTLEBENSDAUER

Die Medizinprodukte sind konstruiert worden, um über einen längeren Zeitraum präzise und zuverlässig zu arbeiten. Die erwartete Produktlebensdauer der *proGAV Tools* beträgt drei Jahre nach Erstbenutzung unter der Voraussetzung, dass das Produkt normalen Verwendungsbedingungen ausgesetzt und ordnungsgemäß instand gehalten wird (siehe Kapitel "3.04 Benutzung des Produkts").

Eine Verwendung der Instrumente über diesen Zeitraum hinaus ist bei einwandfreier Funktionalität möglich. Es kann jedoch keine Garantie dafür übernommen werden, dass die Medizinprodukte aus technischen oder medizinischen Gründen ausgetauscht werden müssen.

### 3.01.07 PRODUKTKONFORMITÄT

Das Produkt erfüllt die regulatorischen Anforderungen in der jeweils gültigen Fassung.

Die Übersetzung dieser Gebrauchsanweisung in weitere Sprachen finden Sie auf unserer Website:

https://www.miethke.com/downloads/

### <span id="page-8-0"></span>3.02 WICHTIGE SICHERHEITSINFORMA-TIONEN

### 3.02.01 SICHERHEITSHINWEISE

Wichtig! Lesen Sie alle Sicherheitshinweise vor Gebrauch des Produkts sorgfältig durch. Befolgen Sie die Sicherheitshinweise, um Verletzungen und lebensbedrohliche Situationen zu vermeiden.

### WARNUNG

- Bei einer Beschädigung der Sterilverpa- $\blacksquare$ ckung des *Verstellkreisels* darf das Produkt nicht angewendet werden.
- Nach Ablauf des Haltbarkeitsdatums darf der *Verstellkreisel* nicht mehr verwendet werden und muss wie unter Kapitel 3.01.04 beschrieben resterilisiert werden.

### WARNUNG

- Wegen der Verletzungsgefahr durch Fehlbedienung der *proGAV Tools* muss vor der ersten Verwendung die Gebrauchsanleitung sorgfältig gelesen und verstanden werden.
- Vor der Verwendung ist es unbedingt erforderlich, die Unversehrtheit und Vollständigkeit der *proGAV Tools* zu überprüfen.

### 3.02.02 KOMPLIKATIONEN, NEBENWIRKUNGEN UND RESTRISIKEN

Im Zusammenhang mit der Anwendung der *proGAV Tools* können verschiedene Nebenwirkungen und Komplikationen auftreten:

allergische Reaktion / Unverträglichkeit gegen Materialien der Instrumente

Treten beim Patienten Hautrötungen und Spannungen, starke Kopfschmerzen, Schwindelanfälle oder Ähnliches auf, sollte unverzüglich ein Arzt aufgesucht werden.

### 3.02.03 MELDEPFLICHT

Melden Sie alle im Zusammenhang mit dem Produkt aufgetretenen schwerwiegenden Vorfälle (Schäden, Verletzungen, Infektionen etc.) dem Hersteller und der zuständigen Landesbehörde.

### 3.02.04 AUFKLÄRUNG DES PATIENTEN

Der behandelnde Arzt ist dafür verantwortlich, den Patienten und/oder dessen Stellvertreter im Vorfeld aufzuklären. Der Patient ist über Warnungen, Vorsichtshinweise, Kontraindikationen, zu ergreifende Vorsichtsmaßnahmen sowie Verwendungsbeschränkungen im Zusammenhang mit dem Produkt zu informieren.

### <span id="page-9-0"></span>3.03 TRANSPORT UND LAGERUNG

Die Medizinprodukte sind stets trocken und sauber zu transportieren und zu lagern.

### Lagerbedingungen

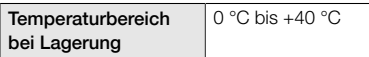

### <span id="page-9-1"></span>3.04 BENUTZUNG DES PRODUKTS

### 3.04.01 EINLEITUNG

Die Anwendung der *proGAV Tools* darf nur durch geschultes Fachpersonal erfolgen.

Mit den *proGAV Tools* kann die Druckstufe der einstellbaren Differenzdruckeinheit des Ventils *proGAV* ermittelt, verändert und kontrolliert werden.

### 3.04.02 SICHERHEITS- UND WARNHIN-WEISE

#### VORSICHT ⚠

- Vom *proGAV Verstellinstrument* geht ein Magnetfeld aus. Metallische Gegenstände und Magnetspeichermedien sollten einen hinreichenden Sicherheitsabstand haben.
- Aufgrund der Magnete im Inneren der *pro-GAV Tools* dürfen die Instrumente nicht in der Nähe von Herzschrittmachern verwendet werden. Weiter besteht im Umfeld von MRT-Geräten die Gefahr, dass das MRT-Gerät beschädigt wird. Daher ist eine Benutzung der *proGAV Tools* dort nicht erlaubt!
- Es ist unbedingt erforderlich, für das Ermitteln, Verändern und Kontrollieren des Öffnungsdruckes der Differenzdruckeinheit des *proGAV* ausschließlich *proGAV Tools* zu verwenden.

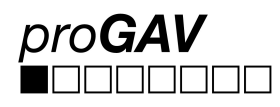

Bei einer Kombination des *proGAV* mit einer verstellbaren Gravitationseinheit *(proSA)* müssen zum Einstellen und Überprüfen der verstellbaren Druckstufe des *proSA* Ventils die *proSA Tools* verwendet werden.

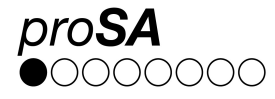

### 3.04.03 BENÖTIGTE MATERIALIEN

Zum Verstellen der verstellbaren Differenzdruckeinheit des *proGAV* nach der Implantation wird zunächst das *proGAV Prüfinstrument* bzw. der *proGAV Kompass* zum Ablesen des eingestellten Ventilöffnungsdruckes und anschließend das *proGAV Verstellinstrument* bzw. die *proGAV Verstellscheibe* zum Verstellen des Ventilöffnungsdruckes benötigt.

Zum Überprüfen des Prüfinstruments kann die *proGAV Masterdisk* verwendet werden.

Zum Verstellen der verstellbaren Differenzdruckeinheit des *proGAV* vor bzw. während der Ventilimplantation kann der resterilisierbare *proGAV Verstellkreisel* verwendet werden.

### 3.04.04 VORBEREITUNG DER **ANWENDUNG**

### Prüfen der Sterilverpackung

Die Sterilverpackung ist direkt vor Verwendung des *proGAV Verstellkreisels* einer Sichtprüfung zu unterziehen, um die Unversehrtheit des Sterilbarrieresystems zu prüfen. Die Produkte sollten erst unmittelbar vor Verwendung aus der Verpackung entnommen werden.

### Überprüfen der Unversehrtheit der *proGAV Tools*

Vor der Anwendung müssen die Instrumente auf Unversehrtheit überpüft werden. Hierzu sind alle Instrumente einer Sichtprüfung zu unterziehen.

### 3.04.05 ANWENDEN DER INSTRUMENTE

Um die verstellbare Differenzdruckeinheit des *proGAV* zu verstellen, müssen folgende Schritte ausgeführt werden:

### 1. Lokalisierung

Die verstellbare Differenzdruckeinheit wird unter der Haut lokalisiert (Abb. 7).

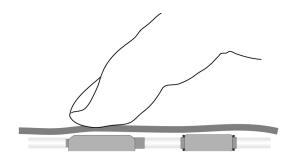

# 2. Prüfvorgang

 $\mathbf{L}$ 

### **HINWEIS**

Das *proGAV Prüfinstrument* und der *proGAV Kompass* reagieren empfindlich auf externe Magnetfelder. Um unerwünschte Wechselwirkungen auszuschließen, sollte das *pro-GAV Verstellinstrument* bei der Bestimmung des Öffnungsdrucks nicht in unmittelbarer Nähe zum *proGAV Prüfinstrument* oder dem *proGAV Kompass* liegen. Wir empfehlen einen Abstand von ca. 30 cm.

2a. Prüfung mit dem *proGAV Prüfinstrument*

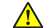

### WARNUNG

Das *Prüfinstrument* muss mittig auf das Ventil aufgesetzt werden, sonst kann es zu einer fehlerhaften Bestimmung des Öffnungsdruckes kommen!

Das *proGAV Prüfinstrument* wird zentriert auf das Ventil aufgesetzt. Dabei muss die Markierung auf dem *Prüfinstrument* in Richtung des proximalen (zum Ventrikel führenden) Katheters zeigen (Abb. 8). Der Pfeil auf der Unterseite des *Prüfinstruments* zeigt die Flussrichtung des Hirnwassers an.

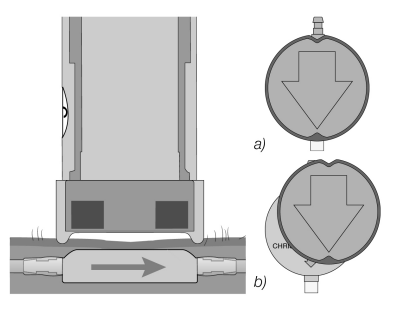

*Abb. 8: Messen der Druckstufe a) richtig b) falsch*

Der Entriegelungsknopf des *Prüfinstruments* wird gedrückt und anschließend die eingestellte Druckstufe abgelesen.

*Abb. 7: Lokalisierung der verstellbaren Differenzdruckeinheit*

### 2b. Prüfung mit dem *proGAV Kompass*

Neben der Möglichkeit, den eingestellten Öffnungsdruck mit dem *proGAV Prüfinstrument* zu bestimmen, kann der eingestellten Öffnungsdruck auch mit dem *proGAV Kompass* ermittelt werden. Der *proGAV Kompass* (Abb. 9) wird über dem implantierten Ventil auf die Haut gesetzt und solange leicht kreisend bewegt, bis sich die innere Scheibe stabil ausrichtet. Der Öffnungsdruck entspricht dem in Richtung *Ventrikelkatheter* angezeigten Wert.

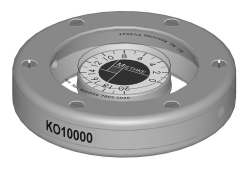

*Abb. 9: proGAV Kompass*

#### HINWEIS  $\mathbf{I}$

Kleine Luftblasen in der Kompasskammer beeinträchtigen die Funktion nicht.

### 3. Verstellvorgang

### WARNUNG

Bei der Verstellung der verstellbaren Differenzdruckeinheit ist darauf zu achten, dass der Öffnungsdruck um maximal 8 cmH2O pro Verstellvorgang verändert wird.

Beispiel: Der Öffnungsdruck soll von 3 auf 18 cmH2O verändert werden. Bei einem einzigen Verstellvorgang würde sich der Rotor entgegen dem Uhrzeigersinn drehen (kurzer Weg) und bei der Stellung 0 cmH<sub>2</sub>O anschlagen (Abb. 10a).

Richtig ist die Verstellung in zwei Schritten: Verstellung von 3 auf 11 cmH<sub>2</sub>O und von 11 auf 18 cmH<sub>2</sub>O. Der Rotor dreht in Uhrzeigerrichtung (Abb. 10b).

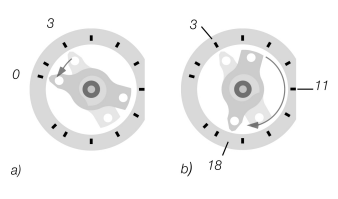

*Abb. 10: Rotordrehung bei Verstellung a) falsche Richtung b) richtige Richtung*

### HINWEIS  $|1|$

Ist der Implantationsort ungünstig gewählt  $\blacksquare$ oder ist die Haut über dem Ventil zu dick, besteht die Möglichkeit, dass sich die verstellbare Differenzdruckeinheit nicht mehr verstellen lässt. Das Ventil arbeitet dann mit unveränderlichen Druckstufen. Über dieses Risiko sollte der Patient aufgeklärt werden.

### HINWEIS

 $\mathbf{I}$ 

- Durch Schwellung der Haut kann die Einstellung einige Tage postoperativ erschwert sein.
- Bei der präoperativen Verstellung durch die Sterilverpackung wird das *Verstellinstrument* auf das Ventil nur aufgesetzt. Der Druckknopf sollte nicht betätigt werden. Ein zu starker Druck mit dem *Verstellinstrument* kann das Gehäuse des Ventils beschädigen und die Funktion beeinträchtigen.

### 3a. Verstellung mit dem *proGAV Verstellinstrument*

#### WARNUNG ⚠

Während des Betätigens des Entriegelungsknopfes muss sichergestellt sein, dass das *Verstellinstrument* nicht vom Ventil entfernt wird.

### HINWEIS

 $\mathbf{I}$ 

Bei empfindlichen Patienten ist die Verwendung lokaler Betäubung während des Verstellvorgangs zu prüfen (z. B. durch Pflaster), sofern keine Kontraindikation vorliegt.

Durch Drehen des Verstellrades bis der gewünschte Öffnungsdruck in der Anzeige erscheint wird das *Verstellinstrument* auf den gewünschten Öffnungsdruck eingestellt (Abb. 11).

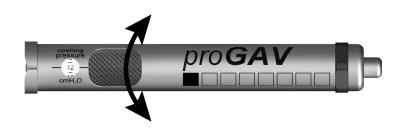

*Abb. 11: Einstellen der gewünschten Druckstufe am Verstellinstrument*

Das *Verstellinstrument* wird zentriert auf das Ventil aufgesetzt (Abb. 12). Dabei muss die Markierung (a) bzw. das Ablesefenster in Richtung des proximalen (zum Ventrikel führenden) Katheters (b) zeigen.

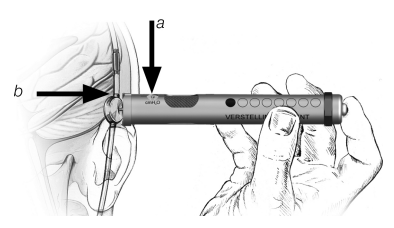

*Abb. 12: Platzieren des Verstellinstruments*

Ist das *Verstellinstrument* zentral auf dem Ventil positioniert, wird der Entriegelungsknopf gedrückt und die Verstellspitze kommt aus dem Boden des *Verstellinstruments*. Damit wird im Ventil die mechanische Bremse gelöst und der gewünschte Öffnungsdruck eingestellt (Abb. 13).

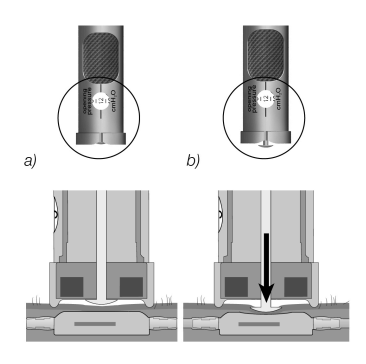

*Abb. 13: Verstellen der Druckstufe*

### 3b. Verstellung mit der *proGAV Verstellscheibe*

Für die Verstellung mit der *Verstellscheibe* muss diese zentriert so auf das Ventil aufgesetzt werden, dass die gewünschte Druckstufe (b) in Richtung des Einlasskonnektors bzw. Ventrikelkatheters (c) zeigt (Abb. 14).

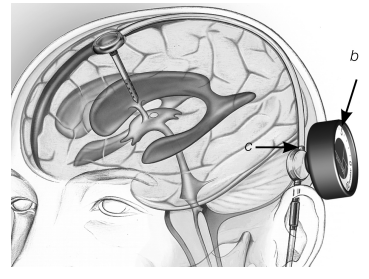

*Abb. 14: Verstellung mit der proGAV Verstellscheibe*

Mit der *Verstellscheibe* auf das Ventil drücken (Abb. 15), ohne die Position dabei zu verändern. Dann die *Verstellscheibe* absetzen und die Druckstufe mit dem *proGAV Prüfinstrument* kontrollieren.

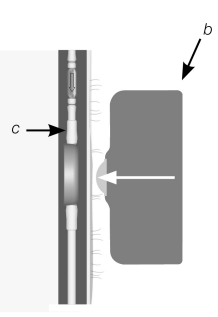

*Abb. 15: Aufsetzen und Andrücken der Verstellscheibe auf die verstellbare Differenzdruckeinheit*

### 3c. Verstellung mit dem *proGAV Verstellkreisel* CE 0297

Der *Verstellkreisel* (Abb. 16) wird steril ausgeliefert und ist resterilisierbar. Eine Druckstufenänderung und Kontrolle während der Ventilimplantation direkt an der verstellbaren Differenzdruckeinheit ist so möglich.

Um die Druckstufe zu ermitteln, wird der *Verstellkreisel* zentral auf die verstellbare Differenzdruckeinheit gestellt. Der *Verstellkreisel* richtet sich auf dem Ventil selbständig aus. Die Druckstufe ist in Richtung proximalem (zum Ventrikel führenden) Katheter ablesbar.

Soll die Druckstufe verstellt werden, wird der *Verstellkreisel* zentral auf die verstellbare Differenzdruckeinheit aufgesetzt. Dabei muss die gewünschte Druckstufe in Richtung des proximalen (zum Ventrikel führenden) Katheters zeigen. Durch leichten Druck mit dem *Verstellkreisel* auf das Ventil wird die Bremse der verstellbaren Differenzdruckeinheit gelöst und die Druckstufe eingestellt.

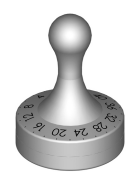

*Abb. 16: proGAV Verstellkreisel Druckstufen: 0 bis 20 cmH<sup>2</sup> O*

### 4. Überprüfung nach Verstellung

Nach dem Einstellen des Ventilöffnungsdrucks wird eine Prüfung durchgeführt. Dazu wird wie unter Punkt 2 vorgegangen. Sollte der gemessene Druck nicht mit der gewünschten Druckstufe übereinstimmen, wird der Verstellvorgang wiederholt. Dazu wird erneut bei Punkt 3 angesetzt.

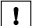

### HINWEIS

Ist das Prüfen der Ventileinstellung mit dem *Prüfinstrument* oder dem *Kompass* nicht eindeutig möglich, ist eine Kontrolle durch ein bildgebendes Verfahren zu empfehlen.

### 3.04.06 REINIGUNGSEMPFEHLUNG FÜR DIE NICHT STERILISIERBAREN *proGAV Tools*

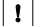

### **HINWEIS**

Die *proGAV Tools* sind aus thermolabilen, wärme- und feuchtigkeitssensiblen sowie chemisch reagierenden Bauteilen gefertigt. *proGAV Tools* nicht in Reinigungslösungen einlegen oder Flüssigkeiten in das Gehäuse gelangen lassen, da eine Beeinträchtigung der Funktionsweise durch Feuchtigkeit, Korrosion und Verunreinigung möglich ist.

Oberflächliche Verunreinigungen der *proGAV Tools* sollten sofort nach dem Gebrauch prinzipiell mit Reinigern auf alkoholischer Basis (mindestens 75% Alkohol) durch ein Wischverfahren entfernt werden.

Die Einwirkzeit sollte mindestens 60 Sekunden betragen und sollte dem Grad der Verunreinigung angepasst werden. Die Instrumente sollten im Anschluss mit einem trockenem Tuch abgewischt werden.

Folgende Reinigungsverfahren sind nicht zur Aufbereitung der *proGAV Tools* (ausgenommen Verstellkreisel) geeignet: Bestrahlung, Ultraschall, Sterilisation, maschinelle Aufbereitung, Einlegen in Reinigungsflüssigkeiten.

### 3.04.07 REINIGUNG UND DESINFEKTION DES *proGAV Verstellkreisels*

Vermeiden Sie Schäden am Produkt durch ungeeignete Reinigungs-/Desinfektionsmittel und/oder zu hohe Temperaturen!

- Reinigungs- und Desinfektionsmittel, die für chirurgische Stähle zugelassen sind, nach Anweisung des Herstellers verwenden.
- **Angaben zu Konzentration, Temperatur** und Einwirkzeit beachten.
- Maximal zulässige Reinigungstemperatur von 55 °C nicht überschreiten.
- Ultraschallreinigung durchführen:
	- als effektive mechanische Unterstützung zur manuellen Reinigung/Desinfektion.
	- zur Vorreinigung von Produkten mit angetrockneten Rückständen vor der maschinellen Reinigung/Desinfektion.
	- als integrierte mechanische Unterstützung bei der maschinellen Reinigung/Desinfektion.
	- zur Nachreinigung von Produkten mit nicht entfernten Rückständen nach maschineller Reinigung/Desinfektion.
	- Können die Instrumente in Maschinen oder auf den Lagerungshilfen sicher und reinigungsgerecht fixiert werden, Instrumente maschinell reinigen und desinfizieren.

### Manuelle Reinigung/Desinfektion

- Nach der manuellen Reinigung/Desinfektion einsehbare Oberflächen auf Rückstände prüfen.
- Falls nötig, den Reinigungsprozess wiederholen.

### Maschinelle Reinigung/Desinfektion

Produkt auf reinigungsgerechten Siebkorb legen.

### Maschinelle Reinigung/Desinfektion mit manueller Vorreinigung

Manuelle Vorreinigung mit Ultraschall

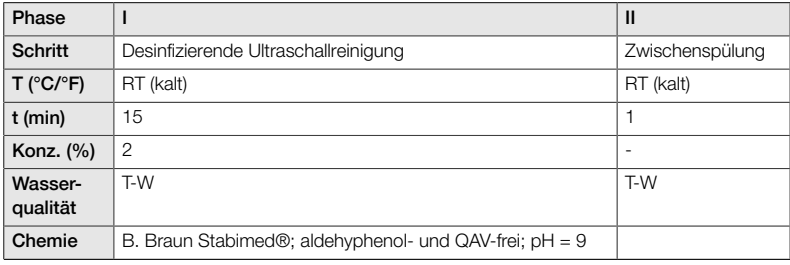

*T-W: Trinkwasser; RT: Raumtemperatur*

### Maschinelle alkalische Reinigung und thermische Desinfektion

Gerätetyp: Einkammer-Reinigungs-/Desinfektionsgerät ohen Ultraschall

Produkt auf reinigungsgerechten Siebkorb legen (Spülschatten vermeiden)

### Phase I

Produkt im Ultraschallreinigungsbad (Frequenz 35 kHz) reinigen. Dabei darauf achten, dass alle zugänglichen Oberflächen benetzt sind.

### Phase II

Produkt vollständig (alle zugänglichen Oberflächen) unter fließendem Wasser ab-/durchspülen.

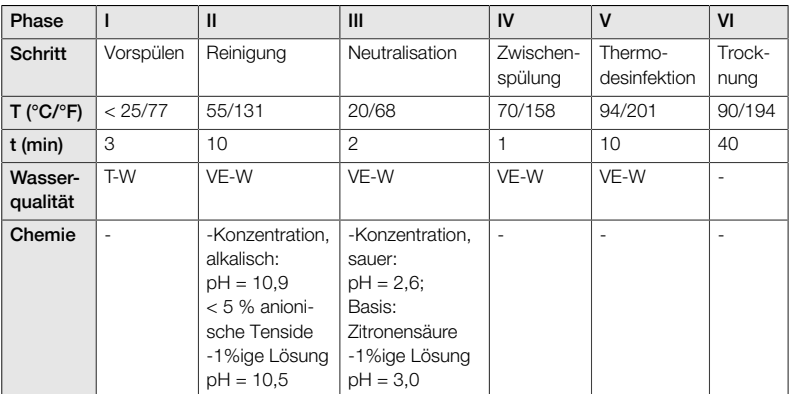

*T-W: Trinkwasser; VE-W: Vollentsalztes Wasser demineralisiert*

### Kontrolle, Pflege, Prüfung

- Produkt auf Raumtemperatur abkühlen lassen.
- Produkt nach jeder Reinigung und Desinfektion prüfen auf: Sauberkeit, Funktion und Beschädigung,

z. B. Isolation, lose, verbogene, zerbrochene, rissige, abgenutzte und abgebrochene Teile.

Beschädigtes Produkt sofort aussortieren. Es wird empfohlen, das Instrument nach dem Reinigungsprozess in eine geeignete doppelte Sterilverpackung zu verpacken. So wird die Wiederverwendung bestmöglich gewährleistet.

### <span id="page-15-0"></span>3.05 ENTSORGUNG

Bei Entsorgung oder Recycling des Produkts, dessen Komponenten und deren Verpackung sind die nationalen Vorschriften einzuhalten.

### <span id="page-15-1"></span>3.06 FEHLERSUCHE UND -BEHEBUNG

- Das *proGAV Prüfinstrument* sollte mögъ. lichst zentriert auf das Ventil aufgesetzt werden, sonst kann es zu einer fehlerhaften Bestimmung des Öffnungsdruckes kommen.
- Es ist sicherzustellen, dass die Pfeilmarkierungen auf dem Prüfinstrument mit der Flussrichtung im Shuntsystem übereinstimmen. Dabei muss die Markierung auf dem Prüfinstrument in Richtung des proximalen (zum Ventrikel führenden) Katheters zeigen.
- Bei der Verstellung der Differenzdruckein-N. heit des *proGAV* ist darauf zu achten, dass der Öffnungsdruck um maximal 8 cmH2O pro Verstellvorgang verändert wird, da es andernfalls zu Fehlern kommen kann. Beispiel: Der Öffnungsdruck soll von 3 auf 18 cmH2O verändert werden. Richtig ist die Verstellung in zwei Schritten: zunächst Verstellung von 3 auf 11 cmH<sub>2</sub>O und anschlie-Bend von 11 auf 18 cmH<sub>2</sub>O.
- Der *proGAV Kompass* reagiert empfindlich auf externe Magnetfelder. Um unerwünschte Wechselwirkungen auszuschließen, sollte das *proGAV Verstellinstrument* bei der Bestimmung des Öffnungsdruckes nicht in unmittelbarer Nähe zum *pro-GAV Kompass* liegen. Wir empfehlen einen Abstand von mindestens 30 cm.
- Durch Schwellung der Haut kann die Einstellung einige Tage postoperativ erschwert sein. Ist die Prüfung der Ventileinstellung mit den proGAV Tools nicht eindeutig möglich, ist eine Kontrolle durch ein bildgebendes Verfahren zu empfehlen.
- Das verstellbare Miethke-Ventil sollte nicht in einem Bereich implantiert werden, der das Auffinden bzw. Ertasten des Ventils erschwert (z. B. unter stark vernarbtem Gewebe).

### <span id="page-16-0"></span>3.07 TECHNISCHE INFORMATIONEN

### 3.07.01 TECHNISCHE DATEN

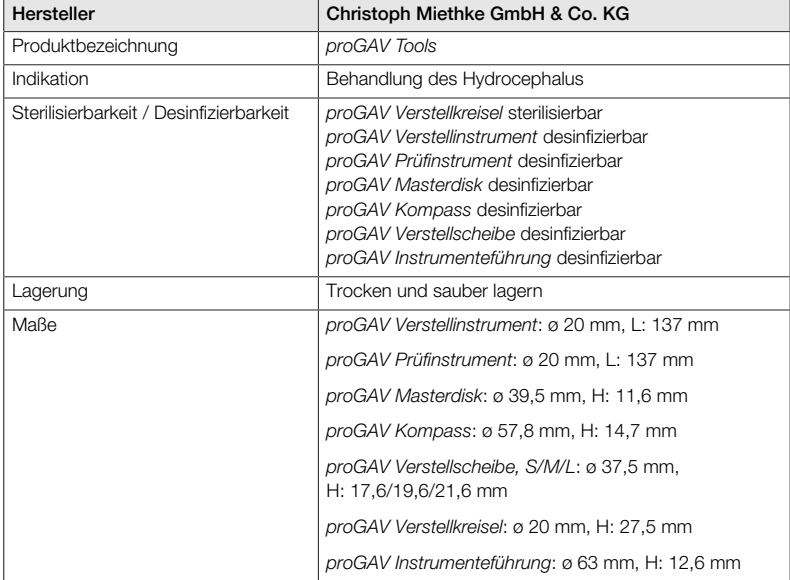

### 3.07.02 MATERIALIEN MIT KONTAKT ZU KÖRPERGEWEBE/-FLÜSSIGKEITEN

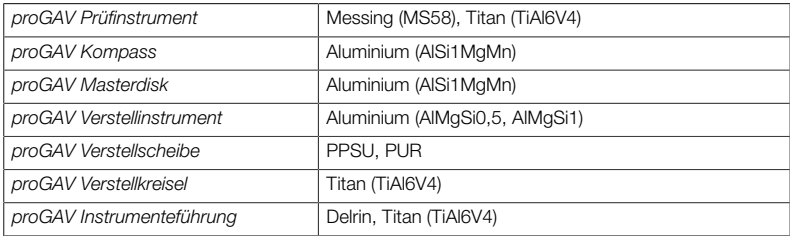

### <span id="page-17-0"></span>3.08 ZUR KENNZEICHNUNG VERWEN-DETE SYMBOLE

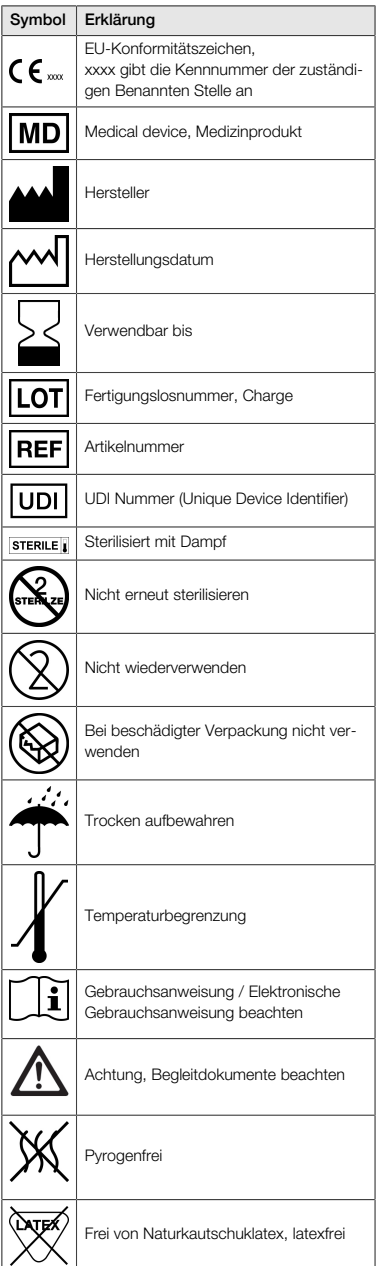

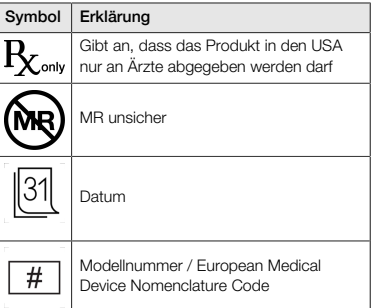

### <span id="page-17-1"></span>4.00 MEDIZINPRODUKTEBERATER

Die Christoph Miethke GmbH & Co. KG benennt entsprechend der regulativen Forderungen Medizinprodukteberater, die Ansprechpartner für alle produktrelevanten Fragen sind. Sie erreichen unsere Medizinprodukteberater unter:

Tel. +49 331 62083-0 info@miethke.com

# TABLE OF CONTENTS

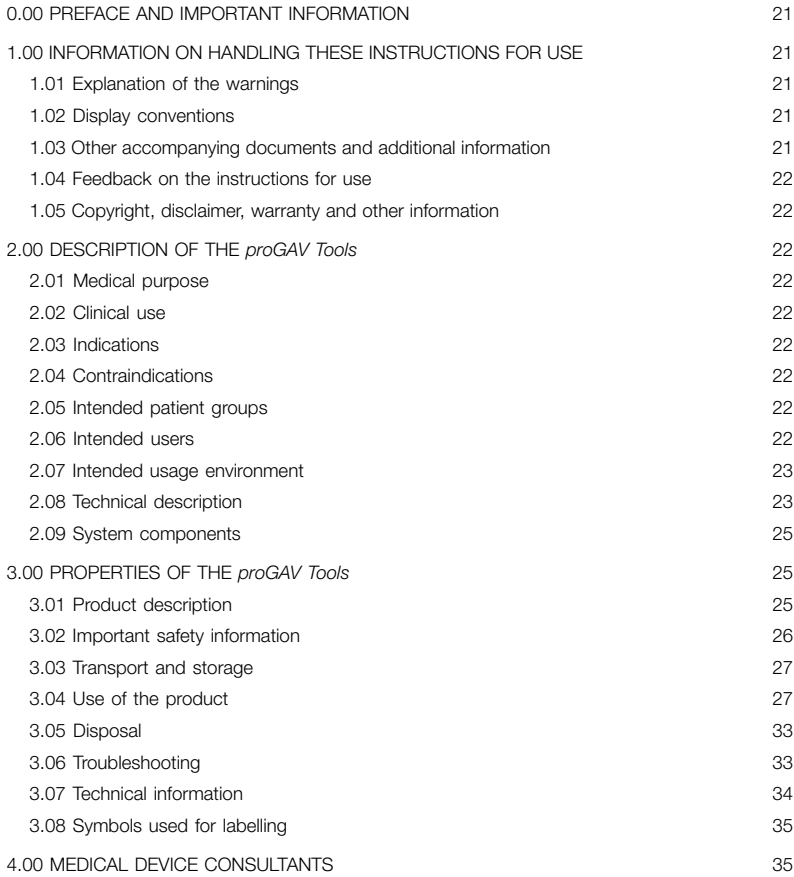

### <span id="page-20-0"></span>0.00 PREFACE AND IMPORTANT INFORMATION

### Preface

Thank you for purchasing *proGAV Tools*. Please contact us if you have any questions about the contents of these instructions for use or the use of the product.

Your team at Christoph Miethke GmbH & Co. KG.

### Relevance of the instructions for use

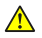

### WARNING

Improper handling and use of this product can cause risks and damage. Therefore, please read and closely follow these instructions for use. Always keep them at hand. Follow the safety instructions to avoid personal injury or material damage.

### Scope

The *proGAV Tools* are comprised of the following components:

- *proGAV Verification Tool*
- *proGAV Masterdisc*
- *proGAV Verification Compass*
- *proGAV Adjustment Tool*
- *proGAV Adjustment Disc, small/medium/ large*
- *proGAV Instrument Guide*

Additional options:

**proGAV Checkmate** 

### <span id="page-20-1"></span>1.00 INFORMATION ON HANDLING THESE INSTRUCTIONS FOR USE

### <span id="page-20-2"></span>1.01 EXPLANATION OF THE WARNINGS

### DANGER

⚠

⚠

 $\mathbf{1}$ 

Indicates an immediate risk. If not avoided, it will lead to death or serious injuries.

### WARNING

Indicates a possible risk. If not avoided, it could lead to death or serious injuries.

### $\mathbb{A}$ CAUTION

Indicates a possible risk. If not avoided, it may lead to slight or minor injuries.

### **NOTE**

Indicates a possibly harmful situation. If not avoided, the product or items in its vicinity may be damaged.

The symbols for risk, warning and caution are yellow warning triangles with a black edge and a black exclamation mark.

### <span id="page-20-3"></span>1.02 DISPLAY CONVENTIONS

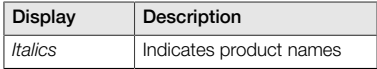

### <span id="page-20-4"></span>1.03 OTHER ACCOMPANYING DOCUMENTS AND ADDITIONAL INFORMATION

These instructions for use as well as translations into additional languages can be found on our website:

https://www.miethke.com/downloads/

If you still require help despite carefully reading the instructions for use and the additional information, please contact us or your authorised distributor.

### <span id="page-21-0"></span>1.04 FEEDBACK ON THE INSTRUCTIONS FOR USE

Your opinion is important to us. Please let us know if you have any requests and criticisms about these instructions for use. We will analyse your feedback and take it into account for the next version of the instructions for use where appropriate.

### <span id="page-21-1"></span>1.05 COPYRIGHT, DISCLAIMER, WARRANTY AND OTHER INFORMATION

Christoph Miethke GmbH & Co. KG guarantees a faultless product that is free of material and manufacturing defects upon delivery.

No liability, guarantee or warranty for safety and functionality can be assumed if the product is modified in any way other than described in this document, if it is combined with products by another manufacturer or if it is used in any way other than for the intended purpose and the intended use.

Christoph Miethke GmbH & Co. KG points out that the reference to its trademark rights applies solely to jurisdictions in which it has trademark rights.

### <span id="page-21-2"></span>2.00 DESCRIPTION OF THE *proGAV Tools*

### <span id="page-21-3"></span>2.01 MEDICAL PURPOSE

The *proGAV Tools* are used to adjust and check the adjustable pressure levels of the *proGAV* and *proGAV 2.0* valves.

### <span id="page-21-4"></span>2.02 CLINICAL USE

### Treatment options

- Identifying the pressure level of the differential pressure unit of the *proGAV* and *proGAV 2.0* valves
- Checking the pressure level without diagnostic procedures such as X-rays
- Setting the pressure level without invasive procedures

### <span id="page-21-5"></span>2.03 INDICATIONS

*proGAV Tools* are used for the following indications:

Freatment of hydrocephalus

### <span id="page-21-6"></span>2.04 CONTRAINDICATIONS

The following contraindications apply to the *proGAV Tools* :

Intolerance to materials of the instruments

### <span id="page-21-7"></span>2.05 INTENDED PATIENT GROUPS

Patients who are treated with a CSF-draining Shunt System with an adjustable *proGAV* or *proGAV 2.0* valve on account of their clinical picture.

### <span id="page-21-8"></span>2.06 INTENDED USERS

In order to avoid risks due to false diagnoses, incorrect treatments and delays, the product must only be used by users with the following qualifications:

- Medical specialists, e.g. neurosurgeons
- Knowledge about the function and proper use of the product
- Successful participation in product training

### <span id="page-22-0"></span>2.07 INTENDED USAGE ENVIRONMENT

Professional Healthcare Facilities

 $\blacktriangleright$  Healthcare facilities, such as hospitals, doctors' surgeries or rehabilitation facilities

### <span id="page-22-1"></span>2.08 TECHNICAL DESCRIPTION

### *proGAV Verification Tool*

The *proGAV Verification Tool* (Fig. 1) is used to be able to read the set valve pressure level. The *Verification Tool* is centred over the valve on the skin. It contains two magnets. As soon as the display (1) is released by pressing the release button (2), the magnets of the instrument line up with the magnets in the valve and the opening pressure is shown. The marking on the *Verification Tool* (3) must face the proximal catheter (leading to the ventricle) when being placed on the valve.

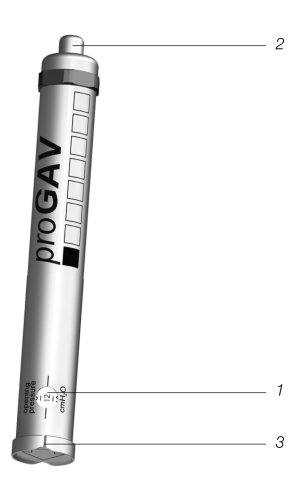

*Fig. 1: proGAV Verification Tool*

### *proGAV Masterdisc*

The *proGAV Verification Tool* can be checked by being placed on the *proGAV Masterdisc* (Fig. 2) before reading the valve opening pressure. The positions 0, 5, 10, 15 and 20 cmH<sub>o</sub>O

are indicated on the *proGAV Masterdisc*. If the display window is lined up with the value on the *proGAV Masterdisc* when placing the *proGAV Verification Tool*, the two values must match.

Example: The *proGAV Verification Tool* is placed on the *proGAV Masterdisc* so that the display window points to the value 10 on the *proGAV Masterdisc*. In this case, the *proGAV Verification Tool* should also show the value 10.

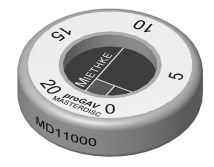

*Fig. 2: proGAV Masterdisc*

### *proGAV Verification Compass*

In addition to the *proGAV Verification Tool*, there is a further option for measuring the set opening pressure. The *proGAV Verification Compass* (Fig. 3) is placed on the skin over the implanted valve and moved in small circles until the inner disc is firmly aligned. The opening pressure corresponds to the value displayed in the direction of the *Ventricular Catheter*.

### **NOTE**

 $\vert 1 \vert$ 

Small air bubbles in the compass chamber do not impair its function.

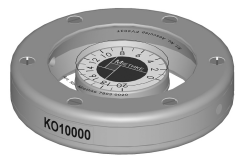

*Fig. 3: proGAV Verification Compass*

### *proGAV Adjustment Tool*

The *proGAV Adjustment Tool* (Fig. 4) is used to set the valve pressure level. The desired pressure level is selected by turning the adjusting wheel (1); the pressure level appears on the display window (2). The instrument is centred over the valve. Pressing the release button (3) presses the adjustment tip (4) out of the base, unlocks the rotor in the valve and sets the valve opening pressure. The marking (5) on the *pro-GAV Adjustment Tool* must face the proximal catheter (leading to the ventricle) when being placed on the valve.

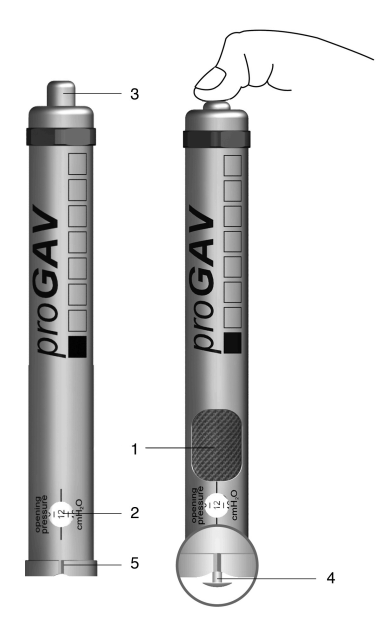

*Fig. 4: proGAV Adjustment Tool*

### *proGAV Adjustment Disc*

The pressure level can also be changed using the *proGAV Adjustment Disc* (Fig. 5). The *pro-GAV Adjustment Disc* is centred over the valve. When doing so, the desired pressure level must point in the direction of the *Ventricular Catheter*. Slightly pressing the *proGAV Adjustment Disc* onto the valve releases the brake and changes the *proGAV* pressure level. A longer tip can be used for thicker skin.

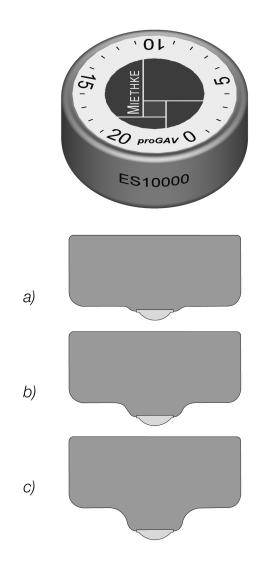

*Fig. 5: proGAV Adjustment Disc a) small b) medium c) large*

### *proGAV Instrument Guide*

The *Instrument Guide* is used as a positioning aid when checking or adjusting the pressure level of the *proGAV* using the *Verification* or *Adjustment Tool*. Fig. 6 shows a schematic image of the *Instrument Guide*.

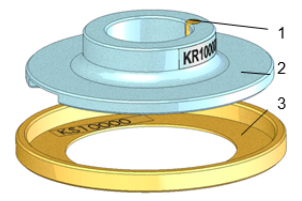

*Fig. 6: Schematic view of the proGAV Instrument Guide*

The *proGAV Verification Compass* is placed on the auxiliary ring (3), the *proGAV* is localised and the Verification Compass is removed again without moving the auxiliary ring away. Next, the guide disc (2) is placed on the *proGAV Adjustment* or *Verification Tool*.

The guide disc is positioned based on the position of the valve (inlet side up facing the ventricle; outlet side down facing the peritoneal cavity). With a centring pin (1), the quide disc ensures precise placement of the *Verification/Adjustment Tool*.

### <span id="page-24-0"></span>2.09 SYSTEM COMPONENTS

*proGAV Tools* can be used to set the opening pressures of the following valves:

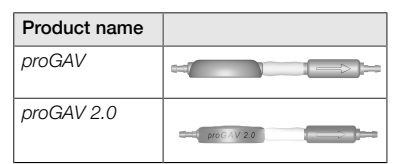

### <span id="page-24-1"></span>3.00 PROPERTIES OF THE *proGAV Tools*

### <span id="page-24-2"></span>3.01 PRODUCT DESCRIPTION

### 3.01.01 APPROVED COMPONENTS

The *proGAV Tools* are comprised of the components

- *proGAV Adjustment Tool* (1),
- *proGAV Verification Tool* (2),
- **proGAV Masterdisc (3)**,
- *proGAV Verification Compass* (4),
- *proGAV Adjustment Disc* in the sizes small (5), medium (6) and large (7), as well as
- *proGAV Instrument Guide* (8).

The *proGAV Tools* can also be supplemented with the

*proGAV Checkmate* (9).

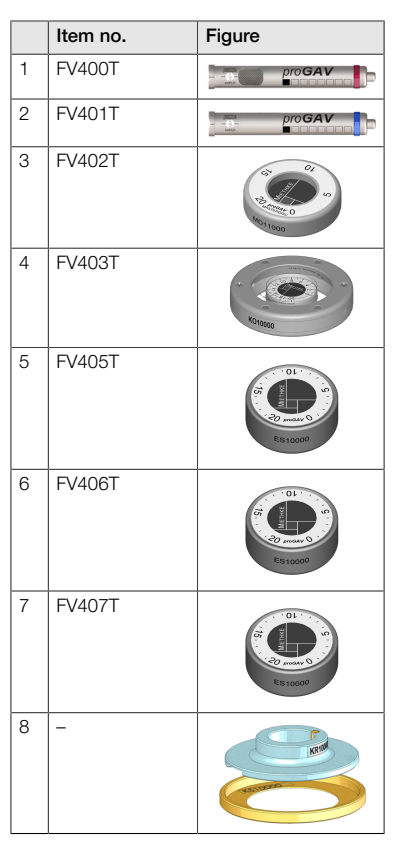

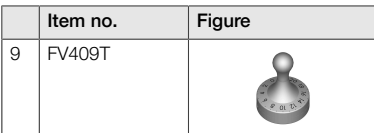

### 3.01.02 SCOPE OF DELIVERY

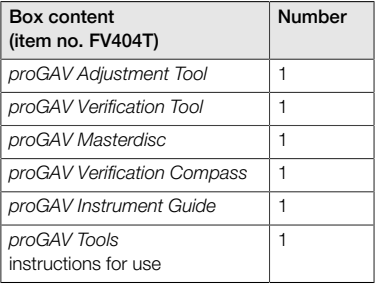

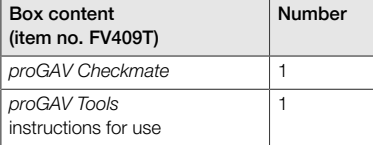

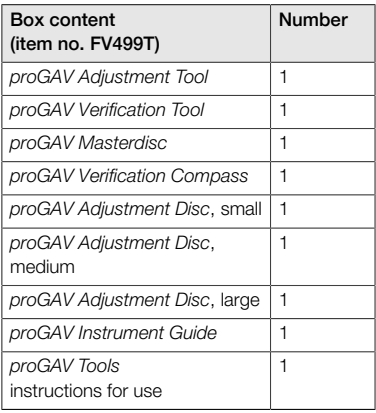

### 3.01.03 STERILITY

With the exception of the *proGAV Checkmate*, *proGAV Tools* cannot be sterilised, only disinfected.

### WARNING

If the packaging or the product is damaged, the products must not be used under any circumstances.

### 3.01.04 REPEATED USE AND RE-STERILISATION

The *proGAV Checkmate* must be sterilised in double sterile packaging in an autoclave (steam sterilisation, fractionated vacuum method) at 134 °C and 5 minutes retention time.

### 3.01.05 OPERATING CONDITIONS

The *proGAV Tools* are to be used at room temperature in healthcare facilities, such as hospitals, doctor's surgeries and rehabilitation facilities.

### 3.01.06 PRODUCT LIFE

These medical devices are designed to operate accurately and reliably over long periods of time. The expected product life of the *proGAV Tools* is three years after first use, provided that the product is exposed to normal usage conditions and is properly maintained (see chapter "3.04 Use of the product").

The instruments may be used beyond this time if they are in perfect working condition. However, we cannot guarantee that these medical devices will require replacement for medical or technical reasons.

### 3.01.07 PRODUCT CONFORMITY

The product meets current regulatory requirements.

Translations of these instructions for use into additional languages can be found on our website:

https://www.miethke.com/downloads/

### <span id="page-25-0"></span>3.02 IMPORTANT SAFETY INFORMATION

### 3.02.01 SAFETY INSTRUCTIONS

Important! Read all safety instructions carefully before using the product. Follow the safety instructions in order to avoid injuries and lifethreatening situations.

### WARNING ⚠

- If the sterile packaging of the *Checkmate* is damaged, the product must not be used.
- The *Checkmate* must not be used after the expiry date and must be re-sterilised as described under chapter 3.01.04.

### WARNING

- Due to the risk of injury resulting from incor- $\mathbf{r}$ rect use of the *proGAV Tools*, the instructions for use must be read carefully and understood before the product is used for the first time.
- Prior to use, it is essential to check that the *proGAV Tools* are complete and intact.

### 3.02.02 COMPLICATIONS, SIDE EFFECTS AND RESIDUAL RISKS

Various side effects and complications can occur when using *proGAV Tools*:

Allergic reaction / intolerance to the materials of the instruments

Immediately consult a physician if the patient suffers from skin rashes and tightness, severe headaches, dizzy spells or the like.

### 3.02.03 REPORTING OBLIGATION

Report all serious incidents (damage, injuries, infections, etc.) that occur relating to the product to the manufacturer and the responsible state authority.

### 3.02.04 PATIENT INFORMATION

The attending physician is responsible for informing the patient and/or his/her proxy in advance. The patient is to be informed about warnings, precautions, contraindications, precautionary measures to be taken as well as restrictions on use in relation to the product.

### <span id="page-26-0"></span>3.03 TRANSPORT AND STORAGE

The medical devices must always be transported and stored in a clean and dry place.

### Storage conditions

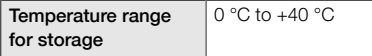

### <span id="page-26-1"></span>3.04 USE OF THE PRODUCT

### 3.04.01 INTRODUCTION

*proGAV Tools* may only be used by trained specialists.

*proGAV Tools* can be used to determine, change and monitor the pressure level of the adjustable differential pressure unit of the *proGAV* valve.

### 3.04.02 SAFETY AND WARNING NOTICES

### **CAUTION**

- The *proGAV Adjustment Tool* emits a mag-K. netic field. Metallic objects and magnetic storage media should be placed at a sufficient safety distance.
- Because of the magnets inside the *proGAV Tools*, the instruments must not be used in the vicinity of cardiac pacemakers. Furthermore, there is risk of damage to MRI instruments in their vicinity. Therefore, the *pro-GAV Tools* must not be used in such locations!
- It is absolutely essential that only *proGAV* K. *Tools* are used to determine, change and monitor the opening pressure of the differential pressure unit of the *proGAV*.

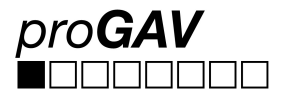

If the *proGAV* is combined with an adjustable gravitational unit (*proSA*), *proSA Tools* must be used to adjust and check the adjustable pressure level of the *proSA* valve.

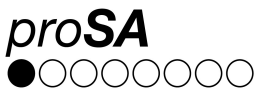

### 3.04.03 REQUIRED MATERIALS

To adjust the adjustable differential pressure unit of the *proGAV* after implantation, first the *proGAV Verification Tool*/the *proGAV Verification Compass* is needed to read the set valve opening pressure, followed by the *proGAV Adjustment Tool*/the *proGAV Adjustment Disc* to adjust the valve opening pressure.

The *proGAV Masterdisc* can be used to check the Verification Tool.

To adjust the adjustable differential pressure unit of the *proGAV* before or during valve implantation, the resterilisable *proGAV Checkmate* can be used.

### 3.04.04 PREPARING FOR USE

### Checking the sterile packaging

Immediately before using the *proGAV Checkmate*, the sterile packaging must be visually inspected in order to check the integrity of the sterile barrier system. The products should only be removed from the packaging immediately prior to use.

### Checking the integrity of the *proGAV Tools*

Prior to use, the instruments must be checked for integrity. To this end, all instruments must be visually inspected.

### 3.04.05 USING THE INSTRUMENTS

Adjusting the adjustable differential pressure unit of the *proGAV* requires the following steps:

### 1. Localisation

The adjustable differential pressure unit is localised under the skin (Fig. 7).

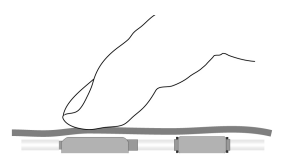

*Fig. 7: Localisation of the adjustable differential pressure unit*

### 2. Test procedure

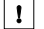

### **NOTE**

The *proGAV Verification Tool* and the *proGAV Verification Compass* react sensitively to external magnetic fields. In order to rule out unwanted interactions, the *proGAV Adjustment Tool* should not be placed in the immediate vicinity of the *proGAV Verification Tool* or the *proGAV Verification Compass* when determining the opening pressure. We recommend a distance of approx. 30 cm.

### 2a. Testing with the *proGAV Verification Tool*

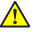

### WARNING

The *Verification Tool* must be placed centrally over the valve if possible, otherwise the determined opening pressure may be incorrect!

The *proGAV Verification Tool* is centred over the valve. The marking on the *Verification Tool* must face the proximal catheter (leading to the ventricle) (Fig. 8). The arrow on the bottom of the *Verification Tool* indicates the direction of flow of the cerebrospinal fluid.

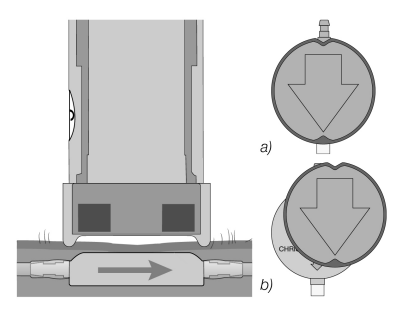

*Fig. 8: Pressure level measurement a) correct b) incorrect*

The release button on the *Verification Tool* is pressed and the set pressure level is then read.

### 2b. Testing with the *proGAV Verification Compass*

In addition to determining the set opening pressure with the *proGAV Verification Tool*, the set opening pressure can also be determined using the *proGAV Verification Compass*. The *proGAV Verification Compass* (Fig. 9) is placed on the skin over the implanted valve and moved in small circles until the inner disc is firmly aligned. The opening pressure corresponds to the value displayed in the direction of the *Ventricular Catheter*.

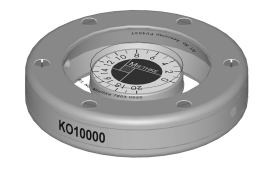

*Fig. 9: proGAV Verification Compass*

### **NOTE**

Small air bubbles in the compass chamber do not impair its function.

### 3. Adjustment process

### WARNING

When adjusting the adjustable differential pressure unit, care must be taken that the opening pressure is changed by a maximum of 8 cmH<sub>2</sub>O per adjustment process.

Example: The opening pressure is to be changed from 3 to 18 cmH<sub>2</sub>O. If there is only one adjustment process, the rotor will rotate anti-clockwise (short route) and stop at the setting 0 cmH<sub>2</sub>O (Fig. 10a).

The correct method is an adjustment in two stages: Adjustment from 3 to 11 cmH<sub>2</sub>O and from 11 to 18 cmH<sub>2</sub>O. The rotor rotates clockwise (Fig. 10b).

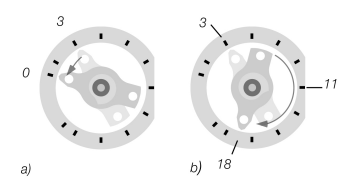

*Fig. 10: Rotor rotation during adjustment a) wrong direction b) correct direction*

### **NOTE**

If the implantation site is unfavourable or the skin above the valve is too thick, the adjustable differential pressure unit may no longer be able to be adjusted. The valve then works with unchanged pressure levels. The patient should be made aware of this risk.

**NOTE** 

- Swelling of the skin can make adjustment difficult for a few days after the operation.
- During preoperative adjustment through the sterile packaging, the *Adjustment Tool* is only placed on the valve. Do not press the push-button. Excessive pressure with the *Adjustment Tool* can damage the valve housing and impair its function.

### 3a. Adjustment using the *proGAV Adjustment Tool*

WARNING

## A

 $|1|$ 

When pressing the release button, make sure that the *Adjustment Tool* is not removed from the valve.

### **NOTE**

For sensitive patients, look into whether local anaesthetic should be used during the adjustment process (e.g. via plasters) provided there is no contraindication.

Turning the adjusting wheel until the desired opening pressure is shown on the display sets the *Adjustment Tool* to the desired opening pressure (Fig. 11).

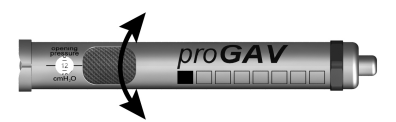

*Fig. 11: Setting the desired pressure level on the Adjustment Tool*

The *Adjustment Tool* is centred over the valve (Fig. 12). The marking (a)/the display window must face the proximal catheter (leading to the ventricle) (b).

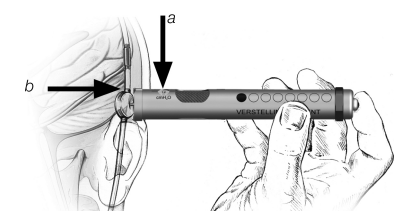

*Fig. 12: Placing the Adjustment Tool*

Once the *Adjustment Tool* is centred on the valve, press the release button and the adjustment tip will come out of the base of the *Adjustment Tool*. This triggers the mechanical brake in the valve and sets the desired opening pressure (Fig. 13).

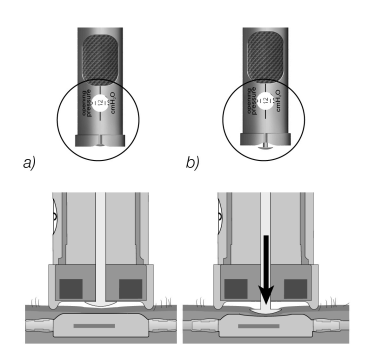

*Fig. 13: Setting the pressure level*

### 3b. Adjustment with the *proGAV Adjustment Disc*

To use the *Adjustment Disc* for adjustment, it must be centred over the valve so that the desired pressure level (b) points in the direction of the inlet connector or the *Ventricular Catheter* (c) (Fig. 14).

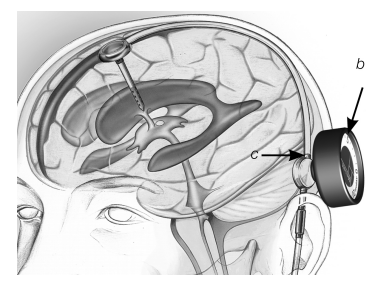

*Fig. 14: Adjustment with the proGAV Adjustment Disc*

Press on the valve with the *Adjustment Disc* (Fig. 15) without changing its position. Then remove the *Adjustment Disc* and check the pressure level with the *proGAV Verification Tool*.

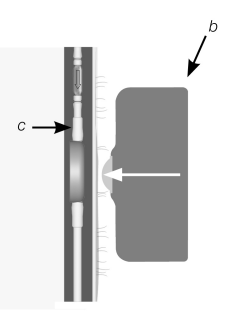

*Fig. 15: Placing and pressing the Adjustment Disc onto the differential pressure unit*

### 3c. Adjustment with the *proGAV Checkmate* CE 0297

The *Checkmate* (Fig. 16) is supplied sterile and can be re-sterilised. This makes it possible to carry out a pressure level change and the check during valve implantation directly on the adjustable differential pressure unit.

To determine the pressure level, the *Checkmate* is centred over the adjustable differential pressure unit. The *Checkmate* automatically aligns itself over the valve. The pressure level can be read off towards the proximal catheter (leading to the ventricle).

To adjust the pressure level, the *Checkmate* is centred over the adjustable differential pressure unit. When doing so, the required pressure level must point towards the proximal catheter (leading to the ventricle). By slightly pressing the *Checkmate* onto the valve, the adjustable differential pressure unit brake is released and the pressure level is set.

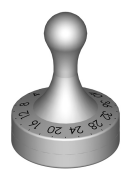

*Fig. 16: proGAV Checkmate pressure levels: 0 to 20 cmH<sup>2</sup> O*

### 4. Checking after adjustment

A check is carried out after adjusting the valve opening pressure. To do this, proceed as in Point 2. If the measured pressure does not match the required pressure level, the adjustment process should be repeated. To do this, start again at Point 3.

 $\mathbf{r}$ 

 $\mathbf{r}$ 

### **NOTE**

If the valve setting cannot be checked conclusively using the *Verification Tool* or the *Verification Compass*, we recommend carrying out a check using an imaging method.

### 3.04.06 CLEANING RECOMMENDATION FOR NON-STERILISABLE *proGAV Tools*

### **NOTE**

The *proGAV Tools* are made from thermolabile components that are sensitive to heat and moisture as well as chemically reactive. Do not immerse the *proGAV Tools* in cleaning solutions or allow liquids to enter the housing, as moisture, corrosion and impurities could impair proper functioning.

Surface contamination on the *proGAV Tools* should always be removed immediately after use by wiping with alcohol-based cleaning agents (minimum 75% alcohol).

The exposure time should be at least 60 seconds and should be adapted to the degree of contamination. The instruments should then be wiped with a dry cloth.

The following cleaning methods are not suitable for processing the *proGAV Tools* (except for the Checkmate): Irradiation, ultrasound, sterilisation, mechanical processing, immersion in cleaning fluids.

### 3.04.07 CLEANING AND DISINFECTING THE *proGAV Checkmate*

### Avoid damaging the product due to unsuitable cleaning agents/disinfectants and/or too high temperatures!

- Use cleaning agents/disinfectants approved for surgical steels in accordance with the manufacturer's instructions.
- Observe specifications regarding concen-Ы tration, temperature and contact time.
- Do not exceed the maximum permitted ы cleaning temperature of 55 °C.
- Perform ultrasonic cleaning:
	- as an effective mechanical support for manual cleaning/disinfection.
	- **For precleaning products with dried** residues prior to mechanical cleaning/disinfection.
	- as integral mechanical support during mechanical cleaning/disinfection.
	- for the subsequent cleaning of products with residues still present after mechanical cleaning/disinfection.
	- Provided the instruments can be fastened securely or safely for cleaning in machines or on storage aids, clean and disinfect the instruments mechanically.

### Manual cleaning/disinfection

- Check visible surfaces for residues after manual cleaning/disinfection.
- If necessary, repeat the cleaning process.

### Mechanical cleaning/disinfection

Place product on suitable screen basket.

### Mechanical cleaning/disinfection with manual precleaning

Manual precleaning with ultrasound

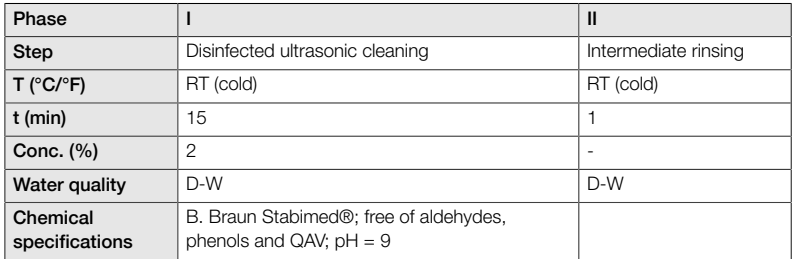

*D-W: Drinking water; RT: Room temperature*

### Mechanical alkaline cleaning and thermal disinfection

Device type: Single chamber cleaning/disinfection device without ultrasound

Place product on suitable screen basket (avoid missed areas)

Phase I

Clean product in the ultrasonic cleaning bath (frequency 35 kHz). Ensure that all accessible surfaces are wetted.

Phase II

Fully rinse/flush product (all accessible surfaces) under running water.

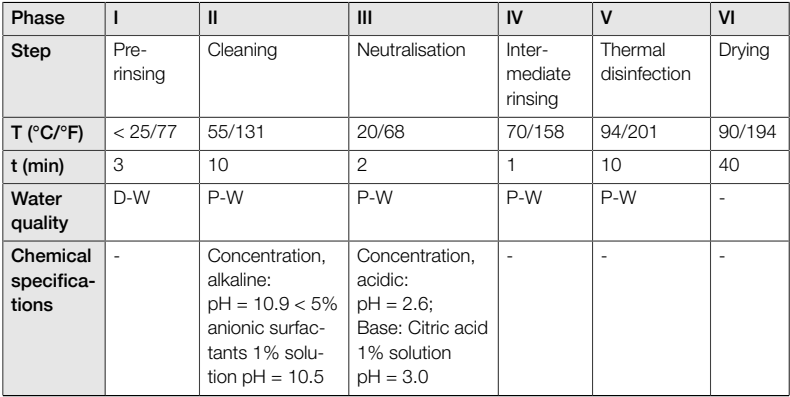

*D-W: Drinking water, P-W: Purified water demineralised*

### Checking, maintenance, testing

- Allow product to cool down to room temperature.
- **Check product after each cleaning and dis**infection for:

Cleanliness, functioning and damage, e.g. insulation, loose, bent, broken, cracked, worn and detached parts.

Discard damaged products immediately. After the cleaning process, it is recommended to place the instrument inside a suitable double sterile packaging. This will ensure reuse in the best way possible.

### <span id="page-32-0"></span>3.05 DISPOSAL

Adhere to national regulations when disposing of or recycling the product, its components or its packaging.

### <span id="page-32-1"></span>3.06 TROUBLESHOOTING

- The *proGAV Verification Tool* should be placed as centred as possible over the valve, as otherwise the determined opening pressure may be incorrect.
- $\blacktriangleright$  It must be ensured that the arrow markings on the *Verification Tool* correspond with the flow direction in the shunt system. The marking on the *Verification Tool* must face the proximal catheter (leading to the ventricle).
- When adjusting the differential pressure unit of the *proGAV*, care must be taken that the opening pressure is changed by a maximum of 8 cmH<sub>2</sub>O per adjustment process, otherwise errors can occur.

Example: The opening pressure is to be changed from 3 to 18 cmH<sub>2</sub>O. The correct method is an adjustment in two stages: Initial adjustment from 3 to 11 cmH<sub>2</sub>O and subsequently from 11 to 18 cmH<sub>2</sub>O.

- The *proGAV Verification Compass* reacts sensitively to external magnetic fields. In order to rule out unwanted interactions, the *proGAV Adjustment Tool* should not be placed in the immediate vicinity of the *pro-GAV Verification Compass* when determining the opening pressure. We recommend a minimum distance of 30 cm.
- Swelling of the skin can make adjustment difficult for a few days after the operation. If the valve setting cannot be checked conclusively using the *proGAV Tools*, we recommend carrying out a check using an imaging method.
- The adjustable Miethke valve should not be implanted in an area that makes the detection or palpation of the valve difficult (e.g. underneath heavily scarred tissue).

### <span id="page-33-0"></span>3.07 TECHNICAL INFORMATION 3.07.01 TECHNICAL DATA

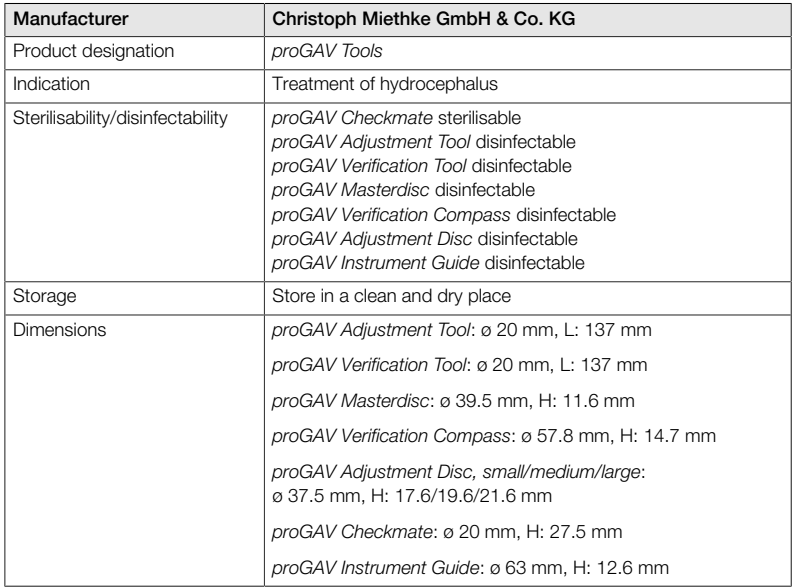

### 3.07.02 MATERIALS THAT COME INTO CONTACT WITH BODILY TISSUE/FLUIDS

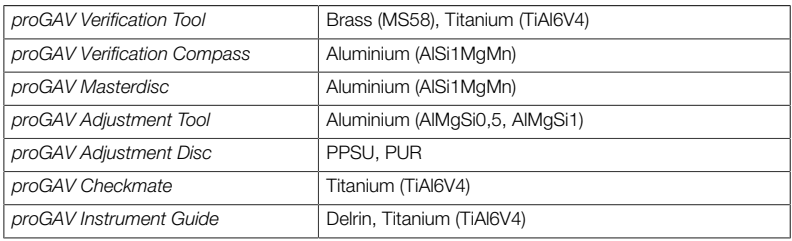

### <span id="page-34-0"></span>3.08 SYMBOLS USED FOR LABELLING

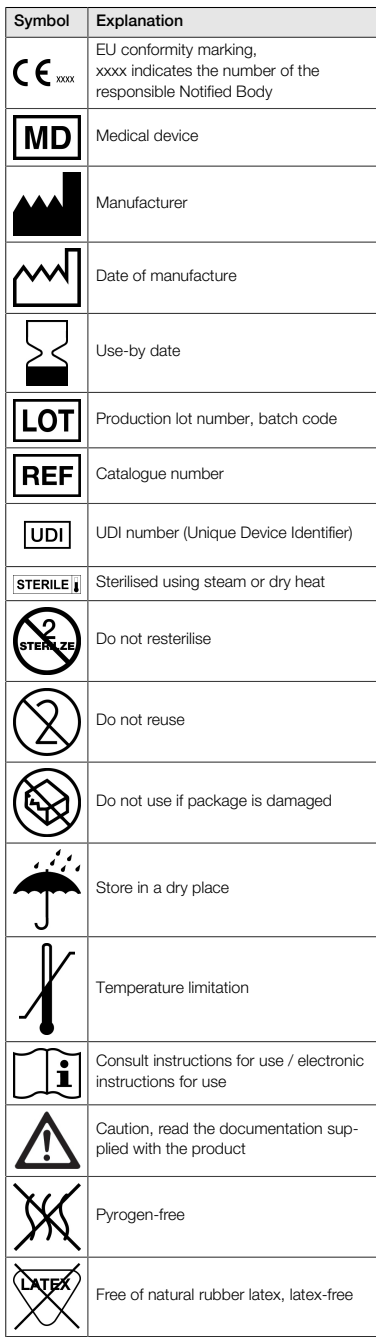

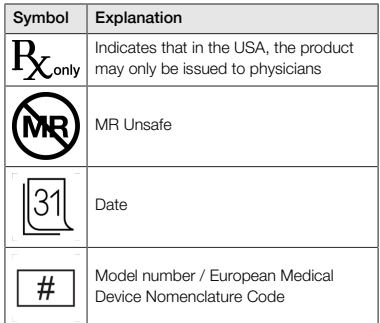

### <span id="page-34-1"></span>4.00 MEDICAL DEVICE CONSULTANTS

In compliance with regulatory requirements, Christoph Miethke GmbH & Co. KG has nominated medical device consultants as contacts for all product-related questions.

You can contact our medical device consultants at:

Tel. +49 331 62083-0 info@miethke.com
# TABLE DES MATIÈRES

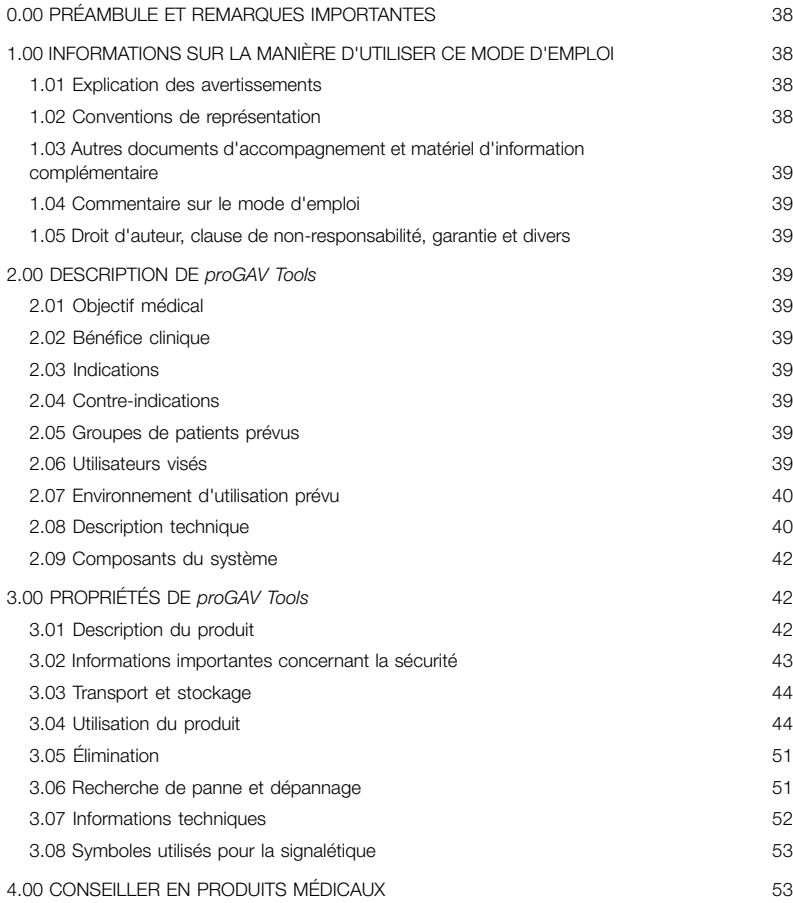

#### <span id="page-37-0"></span>0.00 PRÉAMBULE ET REMARQUES IMPORTANTES

#### Préambule

Nous vous remercions pour l'achat des *proGAV Tools*. Pour toute question relative à ce mode d'emploi ou à l'utilisation du produit, veuillez nous contacter.

L'équipe Christoph Miethke GmbH & Co. KG.

#### Pertinence du mode d'emploi

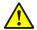

#### AVERTISSEMENT

Une utilisation inappropriée et non conforme peut engendrer des risques et des dommages. Nous vous prions par conséquent de lire et de respecter le présent mode d'emploi. Conservez-le toujours à portée de main. Pour éviter les blessures ou les dommages, respectez également les consignes de sécurité.

### Champ d'application

Les *proGAV Tools* sont constitués des composants suivants :

- *proGAV Verification Tool*
- *proGAV Masterdisc*
- *proGAV Verification Compass*
- *proGAV Adjustment Tool*
- *proGAV Adjustment Disc, small/medium/ large*
- *proGAV Instrument Guide*

En option en plus :

**proGAV Checkmate** 

#### <span id="page-37-1"></span>1.00 INFORMATIONS SUR LA MANIÈRE D'UTILISER CE MODE D'EMPLOI

#### <span id="page-37-2"></span>1.01 EXPLICATION DES AVERTISSEMENTS

#### ∧ DANGER

Indique un danger imminent. Si ce danger n'est pas évité, il provoquera des blessures très graves, voire la mort.

## ⚠

#### AVERTISSEMENT

Indique un danger potentiel et imminent. Si ce danger n'est pas évité, il peut provoquer des blessures très graves, voire la mort.

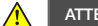

#### **ATTENTION**

Indique un danger potentiel et imminent. Si ce danger n'est pas évité, il peut provoquer des blessures légères à modérées.

## **REMARQUE**

 $\mathbf{I}$ 

Décrit une situation potentiellement dangereuse. Si elle n'est pas évitée, elle peut causer des dégâts matériels au produit ou à environnement.

Les symboles de danger, d'avertissement et de prudence sont des triangles de signalisation jaunes aux bords noirs avec un point d'exclamation noir.

#### <span id="page-37-3"></span>1.02 CONVENTIONS DE REPRÉSENTATION

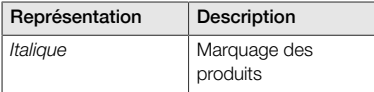

## <span id="page-38-0"></span>1.03 AUTRES DOCUMENTS D'ACCOMPA-GNEMENT ET MATÉRIEL D'INFORMATION COMPLÉMENTAIRE

Vous trouverez ce mode d'emploi ainsi que les traductions dans d'autres langues sur notre site Internet :

https://www.miethke.com/downloads/

Si vous avez besoin d'aide malgré une lecture attentive du mode d'emploi et des informations complémentaires, veuillez contacter votre distributeur ou nous contacter.

## <span id="page-38-1"></span>1.04 COMMENTAIRE SUR LE MODE D'EMPLOI

Votre avis est important. N'hésitez pas à nous faire part de vos souhaits et de vos critiques à propos du présent mode d'emploi. Nous analyserons votre commentaire et en tiendrons compte pour la prochaine version du mode d'emploi.

## <span id="page-38-2"></span>1.05 DROIT D'AUTEUR, CLAUSE DE NON-RESPONSABILITÉ, GARANTIE ET DIVERS

La société Christoph Miethke GmbH & Co. KG garantit un produit irréprochable, et exempt de défauts de matériau et de fabrication à la livraison.

Aucune responsabilité ou garantie quant à la sécurité et au fonctionnement ne peut être assumée si le produit est modifié d'une autre manière que celle décrite dans ce document, s'il est associé à des produits d'autres fabricants ou utilisé à une fin autre que celle à laquelle il est destiné ou encore de manière non conforme.

La société Christoph Miethke GmbH & Co. KG précise que l'indication relative à son droit de marque se rapporte exclusivement aux juridictions dans lesquelles elle détient le droit de marque.

## <span id="page-38-3"></span>2.00 DESCRIPTION DE *proGAV Tools*

## <span id="page-38-4"></span>2.01 OBJECTIF MÉDICAL

Les *proGAV Tools* sont utilisés pour régler et contrôler les niveaux de pression ajustables des valves *proGAV* et *proGAV 2.0*.

## <span id="page-38-5"></span>2.02 BÉNÉFICE CLINIQUE

## Options thérapeutiques

- $\blacktriangleright$ Détection des niveaux de pression de l'unité en pression différentielle des valves *proGAV* et *proGAV 2.0*
- Contrôle du niveau de pression sans procédé de diagnostic comme la radiographie
- Ajustage du niveau de pression sans procédure invasive

## <span id="page-38-6"></span>2.03 INDICATIONS

Les indications suivantes s'appliquent pour *proGAV Tools* :

Traitement de l'hydrocéphalie

#### <span id="page-38-7"></span>2.04 CONTRE-INDICATIONS

Pour *proGAV Tools* s'appliquent les contreindications suivantes :

Intolérance aux matériaux des instruments

## <span id="page-38-8"></span>2.05 GROUPES DE PATIENTS PRÉVUS

Patients qui en raison de leur tableau pathologique ont été équipés d'un Shunt System de dérivation du LCR avec valve réglable *proGAV* ou *proGAV 2.0*.

## <span id="page-38-9"></span>2.06 UTILISATEURS VISÉS

Pour éviter toute mise en danger liée à des diagnostics erronés, mauvaises manipulations et retards, le produit ne peut être utilisé que par des utilisateurs présentant les qualifications suivantes :

- **personnel médical spécialisé, par ex. neu**rochirurgien
- Connaissances du monde de fonctionnement et de l'utilisation conforme du produit
- **Participation réussie à une formation pro**duit

## <span id="page-39-0"></span>2.07 ENVIRONNEMENT D'UTILISATION PRÉVU

Établissements de soins médicaux

les établissements médicaux comme les hôpitaux, les cabinets médicaux et/ou les centres de rééducation

#### <span id="page-39-1"></span>2.08 DESCRIPTION TECHNIQUE

#### *proGAV Verification Tool*

Le *proGAV Verification Tool* (fig. 1) est utilisé pour la lecture du niveau de pression réglé de la valve. Le *Verification Tool* est placé centré audessus de la valve sur la peau. Il contient deux aimants. Dès que l'affichage (1) est débloqué en appuyant sur le bouton de déverrouillage (2), les aimants de l'instrument s'alignent avec les aimants présents dans la valve et la pression d'ouverture est affichée. Au moment du placement sur la valve, le marquage sur le *Verification Tool* (3) doit pointer vers le cathéter proximal (conduisant au ventricule).

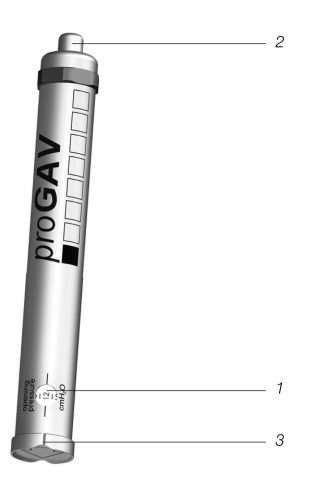

*Fig. 1: proGAV Verification Tool*

#### *proGAV Masterdisc*

Avant la lecture de la pression d'ouverture de la valve, le *proGAV Verification Tool* peut être vérifié en le plaçant sur le *proGAV Masterdisc* (fig. 2). Les positions  $0, 5, 10, 15$  et  $20$  cmH<sub>o</sub>O sont indiquées sur le *proGAV Masterdisc*. Lorsqu'au moment du placement du *proGAV Verification Tool*, la fenêtre d'affichage est alignée avec la valeur du *proGAV Masterdisc*, les deux valeurs doivent correspondre.

Exemple : Le *proGAV Verification Tool* est placé sur le *proGAV Masterdisc* de manière à ce que la fenêtre d'affichage soit orientée sur la valeur 10 du *proGAV Masterdisc*. Dans ce cas, le *proGAV Verification Tool* doit alors afficher la valeur 10.

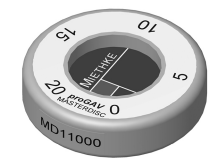

*Fig. 2: proGAV Masterdisc*

## *proGAV Verification Compass*

Outre le *proGAV Verification Tool*, il existe une autre possibilité de mesurer la pression d'ouverture ajustée. La *proGAV Verification Compass* (fig. 3) est placée au-dessus de la valve implantable sur la peau en décrivant un léger mouvement circulaire jusqu'à ce que le disque interne se stabilise. La pression d'ouverture correspond à la valeur affichée en direction du *Ventricular Catheter*.

## **REMARQUE**

 $\mathbf{1}$ 

De petites bulles d'air dans la chambre de la boussole n'ont aucun impact sur le fonctionnement.

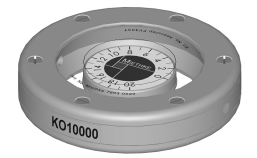

*Fig. 3: proGAV Verification Compass*

#### *proGAV Adjustment Tool*

Le *proGAV Adjustment Tool* (fig. 4) sert à régler le niveau de pression de la valve. Le niveau de pression souhaité est sélectionné en tournant la molette de réglage (1), le niveau de pression apparaît dans la fenêtre d'affichage (2). L'instrument est posé de manière centrée sur la valve. L'actionnement du bouton de déverrouillage (3) permet de faire sortir du fond la pointe d'ajustage (4), de déverrouiller le rotor dans la valve et de régler la pression d'ouverture de la valve. Au moment du placement sur la valve, le marquage (5) sur le *proGAV Adjustment Tool* doit pointer vers le cathéter proximal (conduisant au ventricule).

## *proGAV Adjustment Disc*

Une autre possibilité de modifier le niveau de pression est l'utilisation du *proGAV Adjustment Disc* (fig. 5). Le *proGAV Adjustment Disc* est posé centré sur la valve. Ce faisant, le niveau de pression souhaité doit pointer en direction du *Ventricular Catheter*. Une légère pression exercée avec le *proGAV Adjustment Disc* sur la valve desserre le frein et modifie le niveau de pression de la *proGAV*. Pour une peau plus épaisse, il est possible d'utiliser une calotte plus grosse.

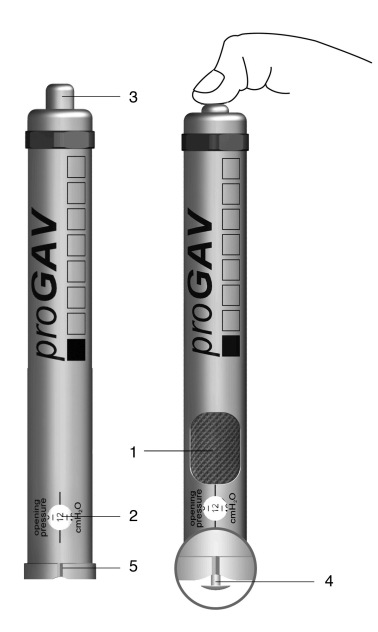

*Fig. 4: proGAV Adjustment Tool*

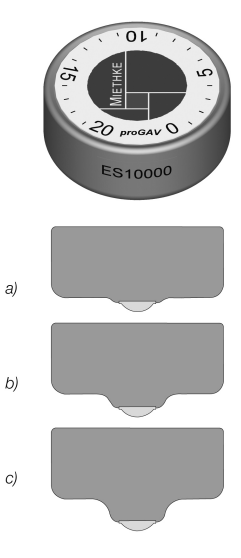

*Fig. 5: proGAV Adjustment Disc a) taille small b) taille medium c) taille large*

#### *proGAV Instrument Guide*

L'Instrument Guide aide au positionnement lors du contrôle ou de l'ajustage du niveau de pression de la *proGAV* avec le *Verification Tool* ou l'*Adjustment Tool*. La figure 6 montre une représentation schématique de l'*Instrument Guide*.

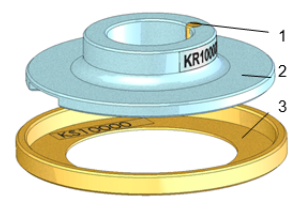

*Fig. 6: Vue schématique du proGAV Instrument Guide*

La *proGAV Verification Compass* est posée sur l'anneau auxiliaire (3), la *proGAV* est localisée et la boussole est retirée sans que l'anneau auxiliaire soit déplacé. Le disque de guidage (2) est alors placé contre le *proGAV Adjustment Tool* ou le *Verification Tool*.

Le disque de guidage est orienté en fonction de la position de la valve (côté admission en haut dans le sens du ventricule ; côté sortie en bas dans le sens de la cavité péritonéale). Grâce à une tige de centrage (1), le disque de guidage garantit le placement précis du *Verification Tool* ou de l'*Adjustment Tool*.

## <span id="page-41-0"></span>2.09 COMPOSANTS DU SYSTÈME

Les *proGAV Tools* peuvent être utilisés pour régler la pression d'ouverture des valves suivantes :

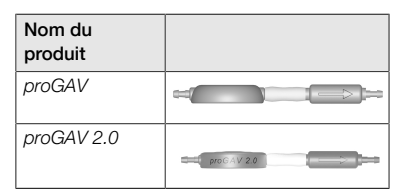

## <span id="page-41-1"></span>3.00 PROPRIÉTÉS DE *proGAV Tools*

#### <span id="page-41-2"></span>3.01 DESCRIPTION DU PRODUIT

## 3.01.01 COMPOSANTS AUTORISÉS

Les *proGAV Tools* sont constitués des composants

- *proGAV Adjustment Tool* (1),
- *proGAV Verification Tool* (2),
- **proGAV Masterdisc (3)**,
- *proGAV Verification Compass* (4),
- *proGAV Adjustment Disc* dans les tailles small (5), medium (6) et large (7), ainsi que
- *proGAV Instrument Guide* (8).

Les *proGAV Tools* peuvent être associés aux composants suivants

*proGAV Checkmate* (9)

complémentaires.

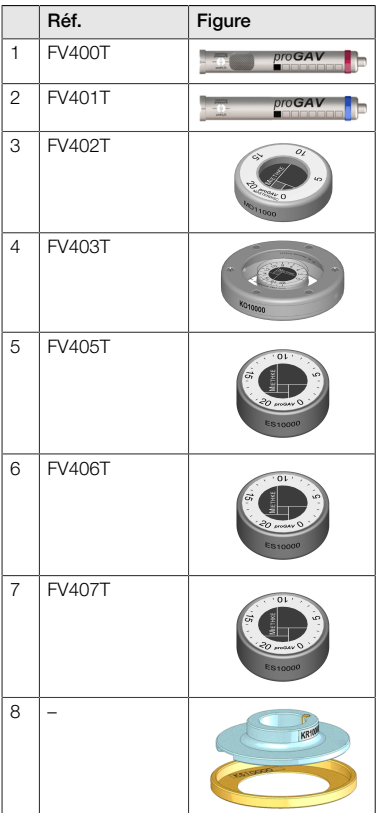

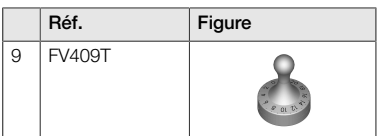

## 3.01.02 MATÉRIEL FOURNI

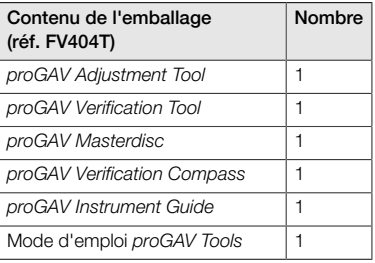

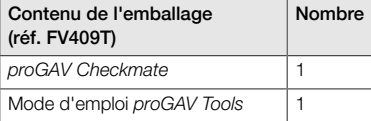

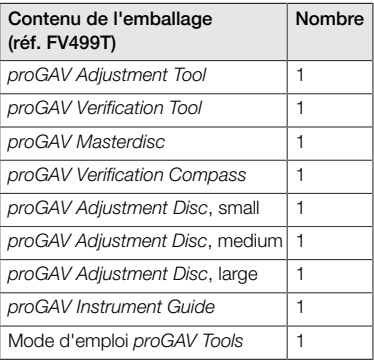

# 3.01.03 STÉRILITÉ

À l'exception du *proGAV Checkmate*, les *pro-GAV Tools* ne peuvent pas être stérilisés, mais uniquement désinfectés.

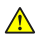

#### AVERTISSEMENT

Si l'emballage ou les produits ont été endommagés, les produits ne doivent en aucun cas être utilisés.

## 3.01.04 RÉUTILISATION ET RESTÉRILISATION

Le *proGAV Checkmate* dans son emballage double stérile doit être stérilisé dans un autoclave (stérilisation par vapeur, procédé fractionné de mise sous vide) à 134 °C et avec temps de maintien de 5 minutes.

## 3.01.05 CONDITIONS D'EXPLOITATION

Les *proGAV Tools* doivent être utilisés à température ambiante dans des établissements médicaux tels les hôpitaux, les cabinets médicaux ou les centres de rééducation.

## 3.01.06 DURÉE DE VIE DU PRODUIT

Les produits médicaux ont été concus pour fonctionner avec précision et fiabilité sur une longue période. La durée de vie attendue des *proGAV Tools* est de trois ans à compter de la première utilisation à condition que le produit soit soumis à des conditions normales d'utilisation et soit correctement entretenu (voir chapitre « 3.04 Utilisation du produit »).

Une utilisation des instruments au-delà de cette période est possible en cas de fonctionnement irréprochable. Toutefois, aucune garantie ne peut être assumée au titre du fait que des produits médicaux doivent être remplacés pour des motifs techniques ou médicaux.

# 3.01.07 CONFORMITÉ DU PRODUIT

Le produit remplit les exigences réglementaires dans leur version applicable.

Vous trouverez la traduction de ce mode d'emploi dans d'autres langues sur notre site Internet :

https://www.miethke.com/downloads/

#### <span id="page-42-0"></span>3.02 INFORMATIONS IMPORTANTES CONCERNANT LA SÉCURITÉ

## 3.02.01 CONSIGNES DE SÉCURITÉ

Important ! Veuillez lire attentivement les consignes de sécurité avant d'utiliser le produit. Respectez bien les consignes de sécurité pour éviter des blessures ou des situations potentiellement mortelles.

#### AVERTISSEMENT

- Le produit ne peut pas être utilisé si l'em- $\blacksquare$ ballage stérile du *Checkmate* est endommagé.
- Le *Checkmate* ne doit plus être utilisé après expiration de la date de péremption et doit être restérilisé conformément aux indications du chapitre 3.01.04.

## **AVERTISSEMENT**

- Compte tenu du risque de blessure lié à une mauvaise utilisation des *proGAV Tools*, il est indispensable de lire attentivement et de comprendre le mode d'emploi avant la première utilisation.
- Il est absolument nécessaire avant l'utilisation de vérifier que les *proGAV Tools* sont complets et en bon état.

#### 3.02.02 COMPLICATIONS, EFFETS INDÉSIRABLES ET RISQUES RÉSIDUELS

Différents effets indésirables et complications peuvent survenir en lien avec l'utilisation des *proGAV Tools* :

réaction allergique/intolérance aux matériaux des instruments

Les patients souffrant de rougeurs cutanées et de tension, de forts maux de tête, de vertiges ou de symptômes similaires, doivent immédiatement consulter un médecin.

#### 3.02.03 OBLIGATION DE SIGNALEMENT

Veuillez signaler tous les incidents graves survenus en lien avec le produit (dommages, blessures, infections, etc.) au fabricant et à l'autorité nationale compétente.

#### 3.02.04 INFORMATION DU PATIENT

Le médecin traitant est chargé d'informer au préalable le patient et/ou son représentant. Il convient d'informer le patient des mises en garde, des avertissements , des contre-indications, des mesures de précaution à prendre ainsi que des restrictions d'utilisation liées au produit.

### <span id="page-43-0"></span>3.03 TRANSPORT ET STOCKAGE

Les produits médicaux doivent toujours être transportés et conservés au sec dans un endroit propre.

#### Conditions de stockage

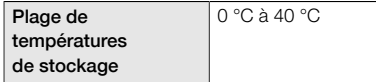

## <span id="page-43-1"></span>3.04 UTILISATION DU PRODUIT

#### 3.04.01 INTRODUCTION

Les *proGAV Tools* ne doivent être utilisés que par du personnel qualifié et spécialisé.

Les *proGAV Tools* permettent à la fois de déterminer, modifier et contrôler le niveau de pression de l'unité en pression différentielle ajustable de la valve *proGAV*.

## 3.04.02 CONSIGNES DE SÉCURITÉ ET AVERTISSEMENTS

## **ATTENTION**

- Le *proGAV Adjustment Tool* émet un champ magnétique. Les objets métalliques et les supports d'enregistrement magnétique doivent être maintenus à une distance de sécurité suffisante.
- En raison des aimants à l'intérieur des *pro-GAV Tools,* les instruments ne doivent pas être utilisés à proximité de stimulateurs cardiaques. Il y a en outre un risque, dans l'environnement d'appareils d'IRM, que l'appareil d'IRM soit endommagé. Pour cette raison, il n'est pas permis d'utiliser les *proGAV Tools* dans cet environnement !
- Il est impérativement nécessaire d'utiliser exclusivement des *proGAV Tools* pour déterminer, modifier et contrôler la pression d'ouverture de l'unité en pression différentielle du *proGAV*.

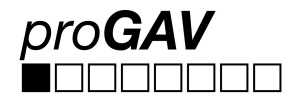

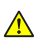

### **ATTENTION**

Dans le cas d'une combinaison du *pro-GAV* avec une Gravitational Unit réglable *(proSA)*, les *proSA Tools* doivent être utilisés pour l'ajustage et le contrôle du niveau de pression ajustable de la valve *proSA*.

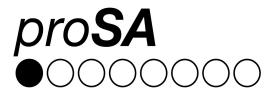

## 3.04.03 MATÉRIEL NÉCESSAIRE

Pour ajuster l'unité en pression différentielle réglable du *proGAV* après l'implantation, le *pro-GAV Verification Tool* ou la *proGAV Verification Compass* est tout d'abord nécessaire pour la lecture de la pression d'ouverture définie de la valve, puis le *proGAV Adjustment Tool* ou le *proGAV Adjustment Disc* pour l'ajustage de la pression d'ouverture de la valve.

Le *proGAV Masterdisc* peut être utilisé pour contrôler le *Verification Tool*.

Pour ajuster l'unité en pression différentielle réglable de *proGAV* avant ou pendant l'implantation de la valve, il est possible d'utiliser le *pro-GAV Checkmate* restérilisable.

## 3.04.04 PRÉPARATION DE L'UTILISATION

#### Contrôle de l'emballage stérile

L'emballage stérile doit être soumis à une inspection visuelle immédiatement avant l'utilisation du *proGAV Checkmate*pour contrôler l'intégrité du système de barrière stérile. Les produits ne doivent être sortis de leur emballage qu'immédiatement avant l'utilisation.

#### Vérifier l'intégrité des *proGAV Tools*

Vérifier que les instruments sont en bon état avant utilisation. Tous les instruments doivent donc être soumis à un contrôle visuel.

## 3.04.05 UTILISATION DES INSTRUMENTS

Pour ajuster l'unité en pression différentielle réglable du *proGAV*, les étapes suivantes doivent être effectuées :

#### 1. Localisation

L'unité en pression différentielle réglable est localisée sous la peau (fig. 7).

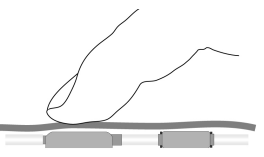

*Fig. 7: Localisation de l'unité en pression différentielle réglable*

#### 2. Opération de contrôle

## **REMARQUE**

 $\vert \mathbf{1} \vert$ 

Le *proGAV Verification Tool* et la *proGAV Verification Compass* sont très sensibles aux champs magnétiques externes. Pour exclure toutes interactions non souhaitées, le *pro-GAV Adjustment Tool* ne doit pas se trouver à proximité immédiate du *proGAV Verification Tool* ou de la *proGAV Verification Compass* lors de la détermination de la pression d'ouverture. Nous recommandons une distance de 30 cm env.

#### 2a. Contrôle avec le *proGAV Verification Tool*

#### AVERTISSEMENT  $\bigwedge$

Il faut que le *Verification Tool* soit placé de manière centrée sur la valve pour éviter toute détermination incorrecte de la pression d'ouverture !

Le *proGAV Verification Tool* est posé de manière centrée sur la valve. A cet égard, le marquage sur le *Verification Tool* doit pointer vers le cathéter proximal (conduisant au ventricule) (fig. 8). La flèche sur la partie inférieure du *Verification Tool* est orientée dans le sens de circulation du liquide céphalorachidien.

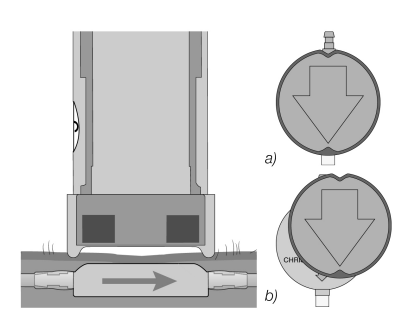

*Fig. 8: Mesurage du niveau de pression a) correct b) incorrect*

Le bouton de déverrouillage du *Verification Tool* est enfoncé et le niveau de pression réglé est ensuite lu.

#### 2b. Contrôle avec la *proGAV Verification Compass*

La pression d'ouverture réglée peut également être déterminée avec la *proGAV Verification Compass*, en plus de l'option de le faire avec le *proGAV Verification Tool*. La *proGAV Verification Compass* (fig. 9) est placée sur la peau au-dessus de la valve implantée en décrivant un léger mouvement circulaire jusqu'à ce que le disque interne se stabilise.

La pression d'ouverture correspond à la valeur affichée en direction du *Ventricular Catheter*.

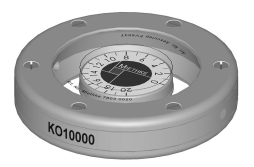

*Fig. 9: proGAV Verification Compass*

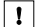

#### **REMARQUE**

De petites bulles d'air dans la chambre de la boussole n'ont aucun impact sur le fonctionnement.

#### 3. Opération d'ajustage

⚠

#### AVERTISSEMENT

Lors de la modification du réglage de l'unité en pression différentielle réglable, il faut veiller à ce que la pression d'ouverture soit modifiée d'au maximum 8 cmH<sub>2</sub>O par opération d'ajustage.

Exemple : On veut réajuster la pression d'ouverture de 3 sur 18 cmH<sub>2</sub>O. Au cours d'une seule opération d'ajustage, le rotor tournerait dans le sens contraire des aiguilles d'une montre (itinéraire court) et viendrait buter contre la position 0 cmH<sub>2</sub>O (fig. 10a).

Le réglage correct se fait en deux étapes : le réglage de 3 sur 11 cmH<sub>2</sub>O et de 11 sur 18 cmH<sub>2</sub>O. Le rotor tourne dans le sens des aiguilles d'une montre (fig. 10b).

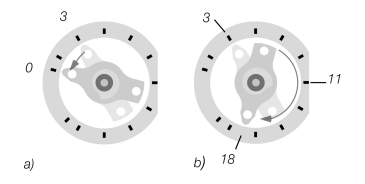

*Fig. 10: Rotation du rotor pendant l'ajustage a) mauvaise direction b) bonne direction*

## **REMARQUE**

- Si le lieu d'implantation choisi est défavorable ou si la peau au-dessus de la valve est trop épaisse, il est possible que l'unité en pression différentielle réglable ne puisse plus être ajustée. La valve fonctionne alors avec des niveaux de pression fixes. Il convient d'expliquer ce risque au patient.
- Du fait du gonflement de la peau en phase post-opératoire, le réglage peut être rendu plus difficile pendant quelques jours.
- Lors de l'ajustage pré-opératoire par l'emballage stérile, l'*Adjustment Tool* est seulement posé sur la valve. Le bouton-poussoir ne doit pas être actionné. Une pression trop forte exercée avec l'*Adjustment Tool* peut endommager le boîtier de la valve et compromettre le fonctionnement.

#### 3a. Ajustage avec le *proGAV Adjustment Tool*

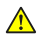

#### AVERTISSEMENT

Pendant l'actionnement du bouton de déverrouillage, il faut s'assurer que l'*Adjustment Tool* ne soit pas retiré de la valve.

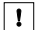

#### **REMARQUE**

Pour les patients sensibles, il convient d'envisager l'utilisation d'une anesthésie locale pendant l'opération d'ajustage (par ex. par patch), s'il n'existe aucune contre-indication.

L'*Adjustment Tool* est réglé sur la pression d'ouverture souhaitée en tournant la molette d'ajustage jusqu'à ce que la pression d'ouverture souhaitée apparaisse dans l'affichage (fig. 11).

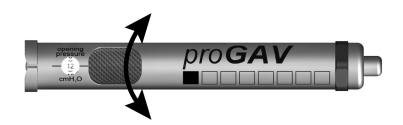

*Fig. 11: Réglage du niveau de pression souhaité sur l'Adjustment Tool*

L'*Adjustment Tool* est posé centré sur la valve (fig. 12). Pour cela, le marquage (a) ou la fenêtre de lecture doit pointer vers le cathéter (b) proximal (conduisant au ventricule).

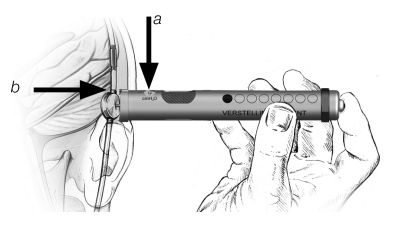

*Fig. 12: Placement de l'Adjustment Tool*

Lorsque l'*Adjustment Tool* est placé centré sur la valve, le bouton de déverrouillage est enfoncé et la pointe d'ajustage sort du fond de l'*Adjustment Tool*. Cela permet de desserrer le frein mécanique dans la valve et de régler la pression d'ouverture souhaitée (fig. 13).

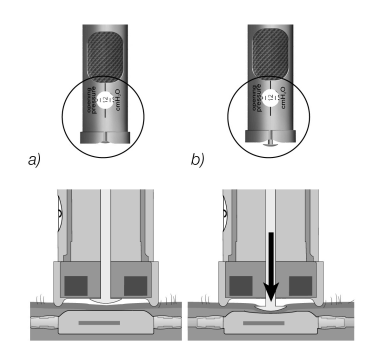

*Fig. 13: Ajustage du niveau de pression*

## 3b. Ajustage à l'aide du *proGAV Adjustment Disc*

Pour l'ajustage à l'aide de l'*Adjustment Disc*, ce dernier doit être posé centré sur la valve de sorte que le niveau de pression souhaité (b) pointe en direction du raccord d'admission ou du *Ventricular Catheter* (c) (fig. 14).

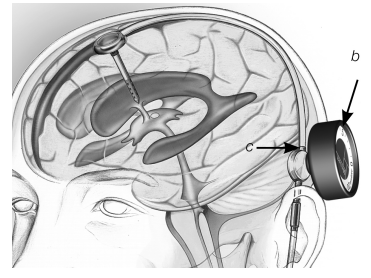

*Fig. 14: Ajustage à l'aide du proGAV Adjustment Disc*

Pousser sur la valve avec l'*Adjustment Disc* (fig. 15) sans modifier la position pendant ce temps. Déposer ensuite l'*Adjustment Disc* et contrôler le niveau de pression avec le *proGAV Verification Tool*.

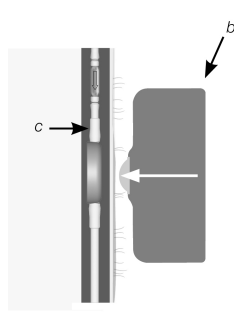

*Fig. 15: Positionner et presser le Adjustment Disc sur l'unité en pression différentielle réglable*

## 3c. Modification du réglage avec le *proGAV Checkmate* CE 0297

Le *Checkmate* (fig. 16) est livré stérile et est restérilisable. Il est possible ainsi de changer de niveau de pression et de contrôler un changement de niveau de pression directement sur l'unité en pression différentielle réglable pendant l'implantation de la valve.

Pour déterminer le niveau de pression, le *Checkmate* est posé centré sur l'unité en pression différentielle réglable. Le *Checkmate* s'oriente de lui-même sur la valve. Le niveau de pression est lisible en direction du cathéter proximal (conduisant au ventricule).

Pour modifier le réglage du niveau de pression, le *Checkmate* est posé centré sur l'unité en pression différentielle réglable. Pour cela, le niveau de pression souhaité doit pointer vers le cathéter proximal (conduisant au ventricule). Une légère pression exercée avec le *Checkmate* sur la valve desserre le frein de l'unité en pression différentielle réglable et règle le niveau de pression.

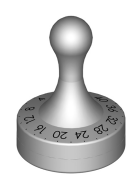

*Fig. 16: proGAV Checkmate Niveaux de pression : 0 à 20 cmH<sup>2</sup> O*

#### 4. Vérification après l'ajustage

Un contrôle est effectué après le réglage de la pression d'ouverture de la valve. Procéder à cette fin comme au point 2. Si la pression mesurée n'est pas conforme au niveau de pression souhaité, l'opération d'ajustage doit être répétée. Pour cela, reprendre depuis le point 3.

## **REMARQUE**

 $\mathbf{I}$ 

 $\mathbf{1}$ 

S'il s'avère impossible de vérifier précisément le réglage de la valve avec le Verification Tool ou la *Verification Compass*, il est recommandé d'effectuer un contrôle par le biais d'un procédé d'imagerie.

#### 3.04.06 RECOMMANDATION DE NET-TOYAGE POUR LES *non stérilisables proGAV Tools*

#### **REMARQUE**

Les *proGAV Tools* sont fabriqués à partir de composants thermolabiles, sensibles à la chaleur et à l'humidité qui réagissent chimiquement. Ne pas placer les *proGAV Tools* dans des solutions de nettoyage ou laisser des liquides pénétrer dans le boîtier, car l'humidité, la corrosion et les impuretés peuvent compromettre le mode de fonctionnement.

Immédiatement après l'utilisation, les impuretés superficielles doivent en principe être éliminées des *proGAV Tools* avec des produits nettoyants à base d'alcool (au moins 75 % d'alcool) par un procédé d'essuyage.

Le temps d'action doit être d'au moins 60 secondes et adapté au niveau d'impuretés. Les instruments doivent ensuite être essuyés avec un chiffon sec.

Les procédés de nettoyage suivants ne sont pas adaptés à la préparation des *proGAV Tools* (à l'exception du proGAV Checkmate) : Rayonnement, ultrasons, stérilisation, préparation mécanique, placement dans des liquides de nettoyage.

## 3.04.07 NETTOYAGE ET DÉSINFECTION DU *proGAV Checkmate*

### Évitez l'apparition de dommages sur le produit par l'utilisation de produits de nettoyage/ désinfection inadaptés et/ou liés à des températures trop élevées !

- Les produits de nettoyage et de désinfection autorisés pour les aciers chirurgicaux doivent être utilisés en respectant les instructions du fabricant.
- Indications relatives à la concentration, la température et la durée d'action.
- Ne pas dépasser la température de nettoyage maximale autorisée de 55 °C.
- Effectuer un nettoyage par ultrasons :
	- en tant que complément mécanique efficace au nettoyage/à la désinfection manuelle.
	- pour le prélavage de produits présentant des résidus secs avant le nettoyage/la désinfection mécanique.
	- en tant que complément mécanique intégré lors du nettoyage/de la désinfection mécanique.
	- pour le nettoyage ultérieur de produits avec des résidus persistants après le nettoyage/la désinfection mécanique.
	- Si les instruments ne peuvent pas être fixés en toute sécurité et ne sont pas compatibles avec le nettoyage en machines ou sur des accessoires de stockage, nettoyer et désinfecter les instruments manuellement.

#### Nettoyage/désinfection manuelle

- Après le nettoyage/la désinfection manuelle, vérifier la présence de résidus sur les surfaces visibles.
- Le cas échéant, renouveler le processus de nettoyage.

#### Nettoyage/désinfection mécanique

Placer le produit sur un panier à tamis compatible avec le nettoyage.

#### Nettoyage/désinfection mécanique avec prélavage manuel

Prélavage manuel avec ultrasons

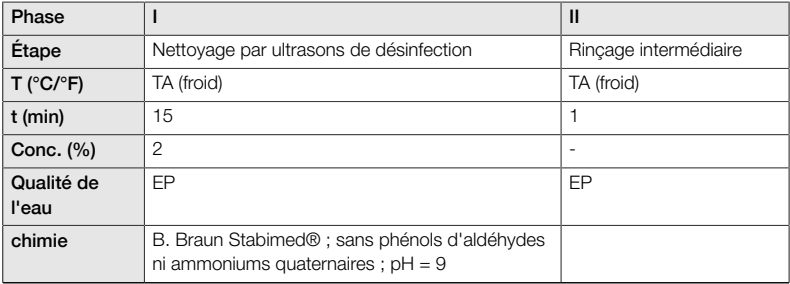

*EP : Eau potable ; TA : Température ambiante*

## Nettoyage mécanique alcalin et désinfection thermique

Type de dispositif : Appareil de nettoyage/désinfection à chambre unique sans ultrasons

Placer le produit sur un panier à tamis compatible avec le nettoyage (éviter les zones d'ombre)

Phase I

Nettoyer le produit dans le bain de nettoyage à ultrasons (fréquence 35 kHZ). Veiller à ce que ь toutes les surfaces accessibles soient recouvertes.

Phase II

Laver/rincer intégralement le produit (toutes les surfaces accessibles) sous l'eau courante.

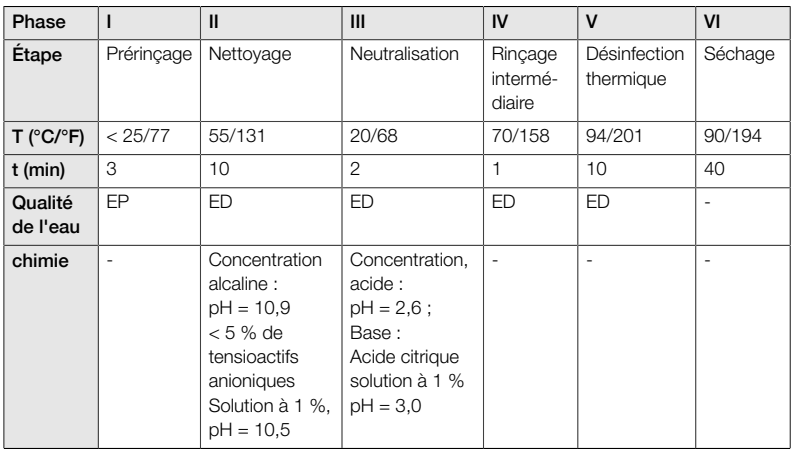

*EP : Eau potable, ED : Eau déminéralisée*

#### Contrôle, entretien, examen

- Refroidir à température ambiante.
- Après chaque nettoyage et désinfection, vérifier : La propreté, le fonctionnement et les détériorations sur le produit, par ex. isolation, pièces détachées, tordues, brisées, fissurées, usées et cassées.
- Rebuter immédiatement le produit s'il est endommagé. Il est recommandé d'emballer l'instrument après le processus de nettoyage dans un emballage double stérile adapté. Cela permet ainsi de garantir au mieux la réutilisation.

## <span id="page-50-0"></span>3.05 ÉLIMINATION

Les prescriptions nationales doivent être respectées lors de l'élimination ou du recyclage du produit, de ses composants et de son emballage.

#### <span id="page-50-1"></span>3.06 RECHERCHE DE PANNE ET **DÉPANNAGE**

- Il faut placer le *proGAV Verification Tool* centré le mieux possible sur la valve, pour éviter toute détermination incorrecte de la pression d'ouverture.
- Il convient de vérifier que les flèches de marquage sur le *Verification Tool* correspondent à la direction du flux dans le Shunt System. Pour cela, le marquage sur le *Verification Tool* doit pointer vers le cathéter proximal (menant vers le ventricule).
- **Lors de la modification du réglage de l'unité** en pression différentielle de la *proGAV*, il faut veiller à ce que la pression d'ouverture soit modifiée d'au maximum 8 cmH<sub>2</sub>O par opération d'ajustage, sinon des erreurs risquent de se produire.

Exemple : On veut réaiuster la pression d'ouverture de 3 sur 18 cmH2O. Le réglage correct se fait en deux étapes : d'abord le réglage de 3 sur 11 cmH<sub>2</sub>O et ensuite de 11 sur 18 cmH<sub>2</sub>O.

- La *proGAV Verification Compass* est très sensible aux champs magnétiques externes. Pour exclure toutes interactions non souhaitées, le *proGAV Adjustment Tool* ne doit pas se trouver à proximité immédiate de la *proGAV Verification Compass*. Nous recommandons une distance d'au moins 30 cm.
- Du fait du gonflement de la peau en phase post-opératoire, le réglage peut être rendu plus difficile pendant quelques jours. S'il est impossible de parvenir à la vérification précise du réglage de la valve avec les *proGAV Tools*, il est recommandé d'effectuer un contrôle par le biais d'un procédé d'imagerie.
- Il ne faut pas implanter la valve aiustable Miethke dans une zone compliquant la localisation et/ou le palpage de la valve (par ex. sous un tissu fortement cicatrisé).

# <span id="page-51-0"></span>3.07 INFORMATIONS TECHNIQUES

## 3.07.01 DONNÉES TECHNIQUES

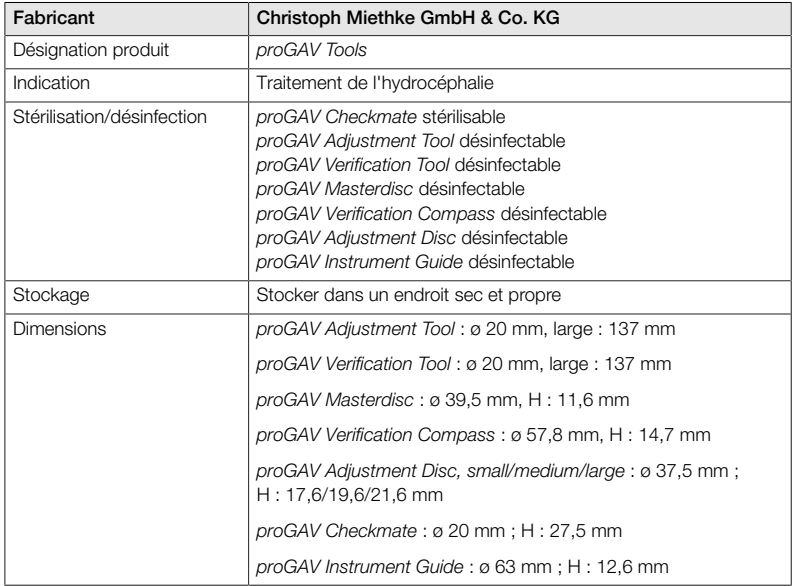

#### 3.07.02 MATÉRIAUX EN CONTACT AVEC LES TISSUS ET FLUIDES CORPORELS

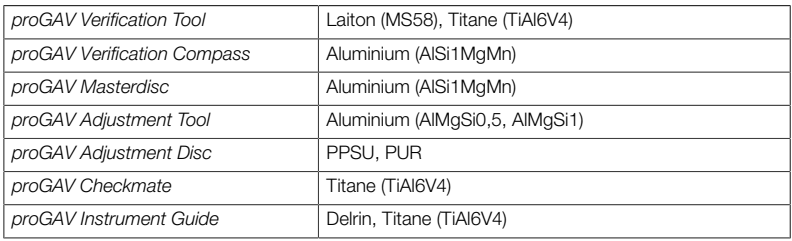

## <span id="page-52-0"></span>3.08 SYMBOLES UTILISÉS POUR LA **SIGNALÉTIQUE**

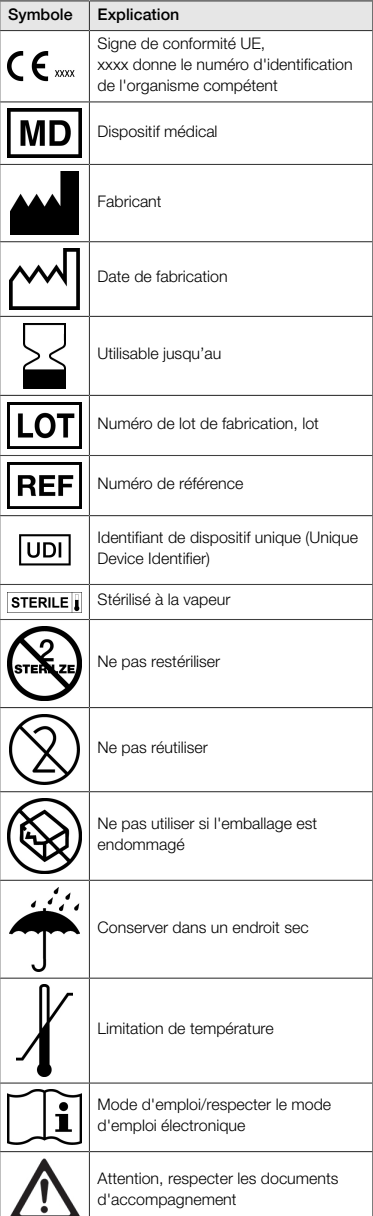

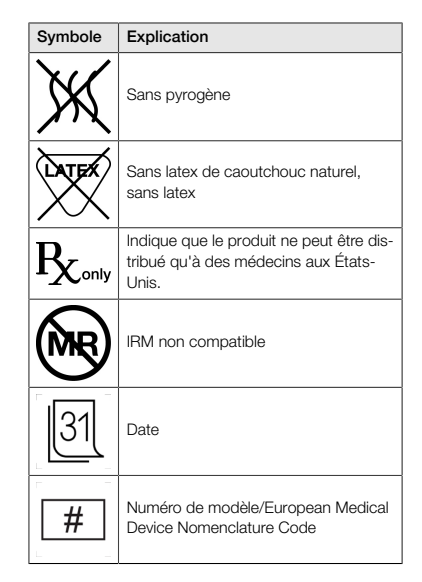

## <span id="page-52-1"></span>4.00 CONSEILLER EN PRODUITS MÉDICAUX

Conformément aux exigences réglementaires, la société Christoph Miethke GmbH & Co. KG nomme des conseillers en produits médicaux officiant comme interlocuteurs sur toutes les questions relatives aux produits.

Vous pouvez joindre nos conseillers en dispositifs médicaux au :

Tél. +49 331 62083-0 info@miethke.com

# ÍNDICE

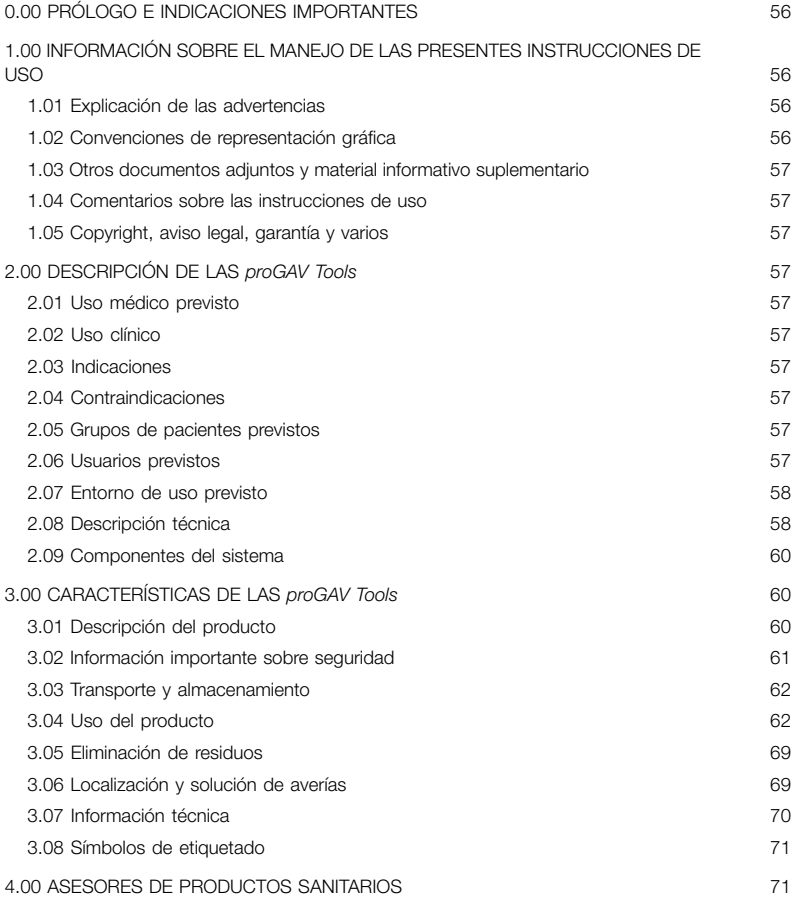

### <span id="page-55-0"></span>0.00 PRÓLOGO E INDICACIONES IMPORTANTES

#### Prólogo

Le agradecemos la compra de los dispositivos *proGAV Tools*. En caso de dudas sobre el contenido de estas instrucciones de uso o sobre el uso del producto, póngase en contacto con nosotros.

El equipo de Christoph Miethke GmbH & Co. KG.

#### Relevancia de las instrucciones de uso

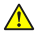

#### **ADVERTENCIA**

El manejo indebido y uso inapropiado pueden provocar peligros y daños. Por lo tanto, le pedimos que lea detenidamente las presentes instrucciones de uso y que las siga al pie de la letra. Téngalas siempre a mano. También tome en cuenta las indicaciones de seguridad para evitar lesiones personales y daños materiales.

#### Campo de aplicación

Los dispositivos *proGAV Tools* constan de los siguientes componentes:

- *proGAV Verification Tool*
- *proGAV Masterdisc*
- *proGAV Verification Compass*
- *proGAV Adjustment Tool*
- *proGAV Adjustment Disc, small/medium/ large*
- *proGAV Instrument Guide*

Además, opcionalmente:

*proGAV Checkmate*

#### <span id="page-55-1"></span>1.00 INFORMACIÓN SOBRE EL MANEJO DE LAS PRESENTES INSTRUCCIONES DE USO

#### <span id="page-55-2"></span>1.01 EXPLICACIÓN DE LAS ADVERTENCIAS

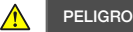

Se refiere a un peligro inminente. Si no se evita, las consecuencias son la muerte o lesiones graves.

#### ⚠ **ADVERTENCIA**

Se refiere a un posible peligro inminente. Si no se evita, las consecuencias pueden ser la muerte o lesiones graves.

#### $\bigwedge$ ATENCÍON

Se refiere a un posible peligro inminente. Si no se evita, las consecuencias pueden ser lesiones leves o menores.

#### **NOTA**  $\mathbf{I}$

Se refiere a una posible situación dañina. Si no se evita, se puede dañar el producto o algo en el entorno.

Los símbolos correspondientes a Peligro, Advertencia y Precaución son triángulos de advertencia amarillos con bordes negros y signos de exclamación negros.

### <span id="page-55-3"></span>1.02 CONVENCIONES DE REPRESENTA-CIÓN GRÁFICA

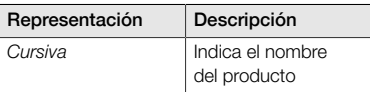

#### <span id="page-56-0"></span>1.03 OTROS DOCUMENTOS ADJUNTOS Y MATERIAL INFORMATIVO SUPLEMENTARIO

En nuestra página web puede encontrar estas instrucciones de uso y sus respectivas traducciones a otros idiomas:

https://www.miethke.com/downloads/

Si a pesar del estudio minucioso de las instrucciones de uso y de la información adicional todavía requiere asistencia, póngase en contacto con el distribuidor competente o con nosotros.

## <span id="page-56-1"></span>1.04 COMENTARIOS SOBRE LAS INS-TRUCCIONES DE USO

Su opinión es importante para nosotros. Háganos llegar sus propuestas y críticas sobre estas instrucciones de uso. Analizaremos sus comentarios y, dado el caso, los tomaremos en cuenta para la siguiente versión de las instrucciones de uso.

## <span id="page-56-2"></span>1.05 COPYRIGHT, AVISO LEGAL, GARANTÍA Y VARIOS

La empresa Christoph Miethke GmbH & Co. KG garantiza un producto impecable, libre de defectos de material y de fabricación en el momento de la entrega.

No se puede asumir ninguna responsabilidad, garantía general o garantía de seguridad y funcionalidad si el producto se modifica de forma distinta a la descrita en el presente documento, si se combina con productos de otros fabricantes o si se le da un uso distinto al previsto.

La empresa Christoph Miethke GmbH & Co. KG aclara que el aviso legal sobre el derecho de marca se refiere exclusivamente a las jurisdicciones en las que dispone de dicho derecho de marca.

## <span id="page-56-3"></span>2.00 DESCRIPCIÓN DE LAS *proGAV Tools*

## <span id="page-56-4"></span>2.01 USO MÉDICO PREVISTO

Los dispositivos *proGAV Tools* sirven para el ajuste y la comprobación de los niveles de presión de las válvulas *proGAV* y *proGAV 2.0*.

## <span id="page-56-5"></span>2.02 USO CLÍNICO

#### Opciones terapéuticas

- $\blacktriangleright$ Detección del nivel de presión de la unidad de presión diferencial de las válvulas *pro-GAV* y *proGAV 2.0*
- Control del nivel de presión sin procedimiento de diagnóstico como radiografía.
- Ajuste del nivel de presión sin procedimiento invasivo.

### <span id="page-56-6"></span>2.03 INDICACIONES

Las *proGAV Tools* tienen las siguientes indicaciones:

Tratamiento de la hidrocefalia.

## <span id="page-56-7"></span>2.04 CONTRAINDICACIONES

Las *proGAV Tools* tienen las siguientes contraindicaciones:

Intolerabilidad a los materiales de los instrumentos.

## <span id="page-56-8"></span>2.05 GRUPOS DE PACIENTES PREVISTOS

Pacientes tratados con un Shunt System de líquido cefalorraquídeo (LCR) con válvula *proGAV* o *proGAV 2.0* ajustable debido a su cuadro clínico.

## <span id="page-56-9"></span>2.06 USUARIOS PREVISTOS

A fin de evitar riesgos debidos a diagnósticos o manejos erróneos y demoras, el producto debe ser utilizado por usuarios con las cualificaciones siguientes:

- $\mathbf{K}$ médicos especialistas, p. ej., neurocirujanos;
- conocimientos sobre el funcionamiento y el uso apropiado del producto;
- formación sobre el producto superada.

## <span id="page-57-0"></span>2.07 ENTORNO DE USO PREVISTO

Instalaciones de salud profesionales

instalaciones médicas como hospital, consultorio médico y/o de rehabilitación

# <span id="page-57-1"></span>2.08 DESCRIPCIÓN TÉCNICA

### *proGAV Verification Tool*

El instrumento de verificación *proGAV Verification Tool* (fig. 1) se utiliza para comprobar el nivel de presión ajustado en la válvula. Este Verification Tool se coloca centrado sobre la piel por encima de la válvula. El instrumento consta de dos imanes. En cuanto se desbloquea el indicador (1) tras pulsar el botón de desbloqueo (2), los imanes del instrumento se alinean con los imanes de la válvula y se muestra la presión de apertura. Al colocarse sobre la válvula, la marca del *Verification Tool* (3) debe apuntar en dirección al catéter proximal (el que se dirige hacia el ventrículo).

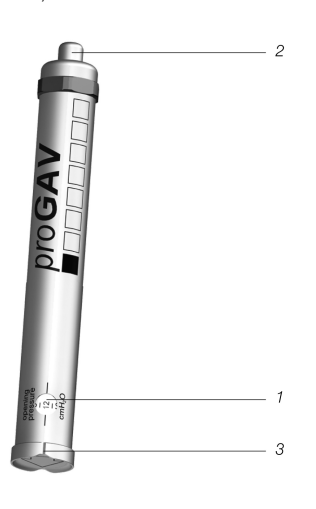

*Fig. 1: proGAV Verification Tool*

#### *proGAV Masterdisc*

Para comprobar que *proGAV Verification Tool* funciona correctamente, antes de que indique la presión de apertura de la válvula, puede colocarse sobre el disco *proGAV Masterdisc* (fig. 2). En el disco *proGAV Masterdisc* están marcadas las posiciones  $0, 5, 10, 15$  v  $20$  cmH<sub>2</sub>O. Si al colocar el dispositivo *proGAV Verification Tool* la ventana del indicador se alinea con el valor de *proGAV Masterdisc*, ambos valores deben coincidir.

Ejemplo: si se coloca el *proGAV Verification Tool* sobre el disco *proGAV Masterdisc* de forma que la ventana del indicador apunte hacia el valor 10 del *proGAV Masterdisc*, *pro-GAV Verification Tool* también debe mostrar un valor de 10.

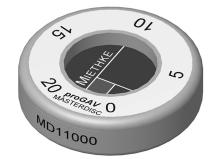

*Fig. 2: proGAV Masterdisc*

#### *proGAV Verification Compass*

Además del instrumento de verificación *pro-GAV Verification Tool*, hay otro dispositivo que también permite medir la presión de apertura ajustada. La brújula *proGAV Verification Compass* (fig. 3) se coloca sobre la piel por encima de la válvula implantada y se mueve ligeramente en círculos hasta que el anillo interno se alinee de manera estable. La presión de apertura corresponde al valor mostrado en dirección del *Ventricular Catheter*.

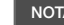

 $\mathbf{I}$ 

#### **NOTA**

Las pequeñas burbujas de aire dentro de la cámara de la brújula no afectan su funcionamiento.

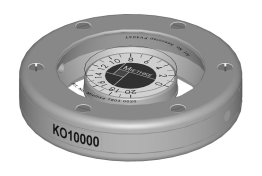

*Fig. 3: proGAV Verification Compass*

#### *proGAV Adjustment Tool*

El instrumento de ajuste *proGAV Adjustment Tool* (fig. 4) sirve para ajustar el nivel de presión de la válvula. El nivel de presión deseado se selecciona girando la rueda de ajuste (1) y se muestra en la ventana del indicador (2). El instrumento debe colocarse centrado sobre la válvula. Al pulsar el botón de desbloqueo (3), la punta de ajuste (4) sale desde el fondo, el rotor de la válvula se desbloquea y se ajusta la presión de apertura de la válvula. Al colocarse sobre la válvula, la marca (5) del instrumento de ajuste *proGAV Adjustment Tool* debe apuntar en dirección al catéter proximal (el que se dirige hacia el ventrículo).

## *proGAV Adjustment Disc*

Otra posibilidad para cambiar el nivel de presión es utilizar el disco de ajuste *proGAV Adjustment Disc* (fig. 5). El disco *proGAV Adjustment Disc* se coloca centrado sobre la válvula. Para ello, el nivel de presión deseado indica en dirección del *Ventricular Catheter*. Tras ejercer una ligera presión con el disco de ajuste *proGAV Adjustment Disc* sobre la válvula, el freno se suelta y se cambia el nivel de presión de *proGAV*. Si la piel es más gruesa, puede utilizarse un disco más grande.

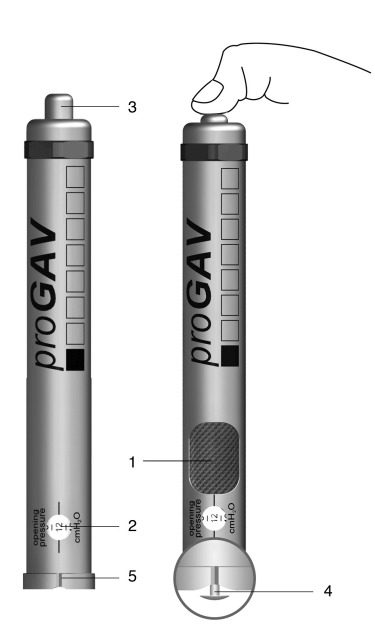

*Fig. 4: proGAV Adjustment Tool*

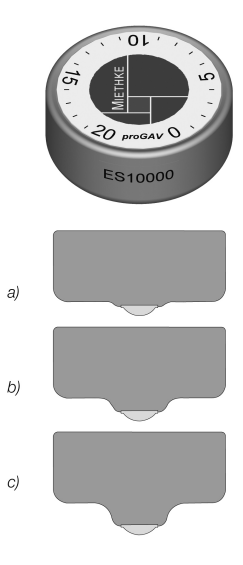

*Fig. 5: proGAV Adjustment Disc a) Tamaño small*

*b) Tamaño medium*

*c) Tamaño large*

#### *proGAV Instrument Guide*

La guía para instrumentos *Instrument Guide* sirve como elemento auxiliar de posicionamiento a la hora de comprobar o ajustar el nivel de presión de *proGAV* por medio del instrumento de verificación *Verification Tool* o de ajuste *Adjustment Tool*. La fig. 6 muestra una representación esquemática de la guía para instrumentos *Instrument Guide*.

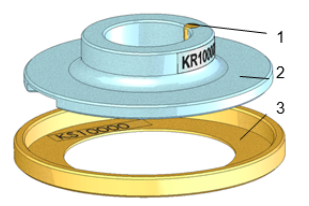

*Fig. 6: Vista esquemática de proGAV Instrument Guide*

La brújula *proGAV Verification Compass* se coloca sobre el anillo auxiliar (3), se localiza la válvula *proGAV* y se vuelve a retirar la brújula sin mover el anillo auxiliar. A continuación, se coloca el disco guía (2) en el instrumento de ajuste *proGAV Adjustment Tool* o en el instrumento de verificación *proGAV Verification Tool*. Tras esto, el disco guía se alinea con la posición de la válvula (con el lado de entrada superior en dirección al ventrículo y el lado de salida inferior en dirección a la cavidad peritoneal). El disco guía garantiza el posicionamiento correcto del instrumento de verificación *Verification Tool* o de ajuste *Adjustment Tool* gracias a una calvija de centrado (1).

#### <span id="page-59-0"></span>2.09 COMPONENTES DEL SISTEMA

Las *proGAV Tools* se pueden utilizar para ajustar la presión de apertura de las siguientes válvulas:

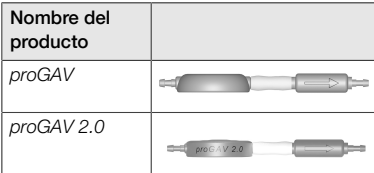

## <span id="page-59-1"></span>3.00 CARACTERÍSTICAS DE LAS *proGAV Tools*

## <span id="page-59-2"></span>3.01 DESCRIPCIÓN DEL PRODUCTO

#### 3.01.01 COMPONENTES AUTORIZADOS

Los dispositivos *proGAV Tools* constan de los siguientes componentes:

- *proGAV Adjustment Tool* (1),
- *proGAV Verification Tool* (2),
- *proGAV Masterdisc* (3),
- **proGAV Verification Compass (4),**
- *proGAV Adjustment Disc* en los tamaños small (5), medium (6) y large (7) y
- *proGAV Instrument Guide* (8).

Los dispositivos *proGAV Tools* pueden complementarse con el siguiente componente:

**proGAV Checkmate (9).** 

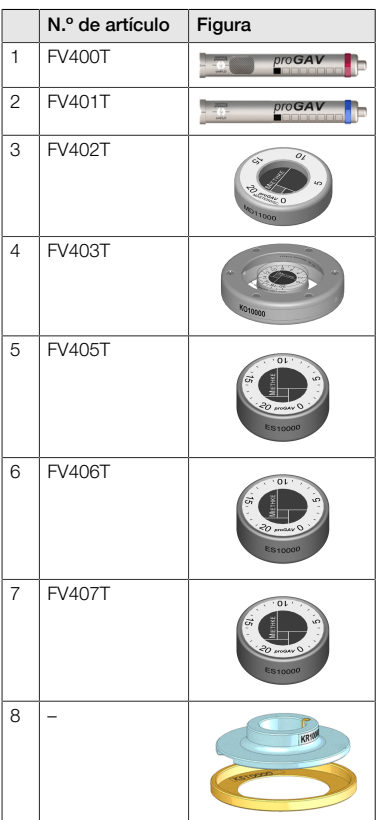

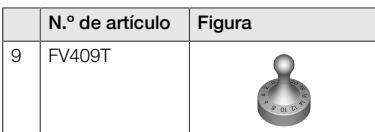

## 3.01.02 VOLUMEN DE SUMINISTRO

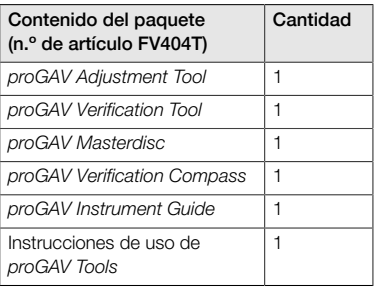

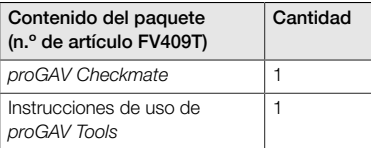

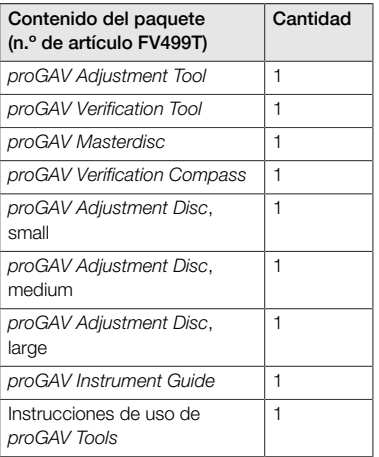

### 3.01.03 ESTERILIDAD

Excepto por el dispositivo *proGAV Checkmate* las *proGAV Tools* no se pueden esterilizar, solo desinfectar.

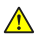

ADVERTENCIA

No se deben utilizar los productos si el embalaje o los productos presentan daños.

## 3.01.04 USO REPETIDO Y REESTERILIZACIÓN

El dispositivo *proGAV Checkmate* deberá esterilizarse en un autoclave dentro de un doble embalaje aséptico (esterilización por vapor, proceso de vacío fraccionado) a 134 °C y durante 5 minutos de tiempo de espera.

## 3.01.05 CONDICIONES DE FUNCIONAMIENTO

Los dispositivos *proGAV Tools* deben utilizarse a temperatura ambiente en instalaciones médicas como hospitales, consultorios médicos e instalaciones de rehabilitación.

## 3.01.06 VIDA ÚTIL DEL PRODUCTO

Los productos sanitarios están diseñados para funcionar de manera precisa y fiable durante un periodo prolongado. La vida útil prevista de los dispositivos *proGAV Tools* es de tres años después del primer uso, siempre que el producto se someta a las condiciones normales de uso y reciba el mantenimiento adecuado (consulte el capítulo «3.04 Uso del producto»).

Es posible seguir utilizando los dispositivos más allá de dicho periodo si conservan su funcionalidad. Sin embargo, esto no garantiza que los productos sanitarios deban sustituirse por motivos técnicos o médicos.

## 3.01.07 CONFORMIDAD DEL PRODUCTO

El producto cumple los requisitos regulatorios en la versión vigente respectiva.

En nuestra página web puede encontrar las traducciones a otros idiomas de estas instrucciones de uso:

https://www.miethke.com/downloads/

## <span id="page-60-0"></span>3.02 INFORMACIÓN IMPORTANTE SOBRE **SEGURIDAD**

## 3.02.01 INDICACIONES DE SEGURIDAD

¡Importante! Lea detenidamente las indicaciones de seguridad antes de usar el producto. Obedezca las indicaciones de seguridad a fin de evitar lesiones y situaciones de peligro de muerte.

#### ADVERTENCIA

- El producto no debe usarse si el embalaje estéril del *Checkmate* está dañado.
- Está prohibido el uso del *Checkmate* después del periodo de caducidad y debe volverse a esterilizar conforme se describe en el capítulo 3.01.04.

## ADVERTENCIA

 $\mathbf{\Lambda}$ 

- Las instrucciones de uso deben leerse detenidamente y comprenderse antes del primer uso a causa del peligro de lesiones que supone un mal uso de los dispositivos *proGAV Tools*.
- Antes del uso es requisito indispensable comprobar que las *proGAV Tools* se encuentren íntegras y completas.

#### 3.02.02 COMPLICACIONES, EFECTOS SECUNDARIOS Y RIEGOS RESIDUALES

Se pueden presentar distintos efectos secundarios y complicaciones en relación con el uso de las *proGAV Tools*:

reacción alérgica / intolerancia a los materiales de los instrumentos.

Si los pacientes presentan eritemas y tirantez, cefalea intensa, mareos o problemas similares, se deberá buscar atención médica de inmediato.

#### 3.02.03 DECLARACIÓN OBLIGATORIA

Informe al fabricante o a las autoridades regionales competentes sobre todos los incidentes graves en relación con el producto (daños, lesiones, infecciones, etc.).

## 3.02.04 INFORMACIÓN AL PACIENTE

El médico encargado del tratamiento es responsable de informar al paciente y/o a su representante con antelación. Se debe informar al paciente sobre alertas, advertencias, contraindicaciones, medidas de precaución que se deben tomar, así como limitaciones de uso en relación con el producto.

#### <span id="page-61-0"></span>3.03 TRANSPORTE Y ALMACENAMIENTO

Los productos sanitarios se deben transportar y almacenar siempre en entornos secos y limpios.

#### Condiciones de almacenamiento

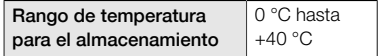

## <span id="page-61-1"></span>3.04 USO DEL PRODUCTO

#### 3.04.01 INTRODUCCIÓN

El uso de las *proGAV Tools* deben realizarlo únicamente especialistas cualificados.

Con las *proGAV Tools* se puede determinar, cambiar y comprobar el nivel de presión de la unidad de presión diferencial ajustable de la válvula *proGAV*.

#### 3.04.02 INDICACIONES DE SEGURIDAD Y ADVERTENCIA

#### ⚠ ATENCÍON

- El instrumento de ajuste *proGAV Adjustment Tool* emite un campo magnético. Los objetos metálicos y los dispositivos de almacenamiento magnéticos se deben mantener a una distancia de seguridad suficiente.
- Debido a los imanes dispuestos en el interior de los dispositivos *proGAV Tools,* los instrumentos no deben utilizarse en las inmediaciones de marcapasos. En el entorno de aparatos de IRM también existe el peligro de que se dañe el aparato de IRM. Por tanto, ¡no está permitido el uso de los dispositivos *proGAV Tools* en el entorno de esto aparatos!
- Para determinar, cambiar y controlar la presión de apertura de la unidad de presión diferencial del dispositivo *proGAV*, es absolutamente necesario utilizar exclusivamente los dispositivos *proGAV Tools*.

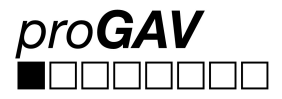

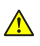

## ATENCÍON

Si se combina un dispositivo *proGAV* con una Gravitational Unit ajustable *(proSA)*, deben utilizarse las herramientas *proSA Tools* para el ajuste y la comprobación del nivel de presión ajustable de la válvula *proSA*.

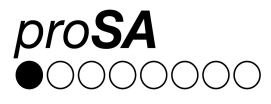

#### 3.04.03 MATERIALES REQUERIDOS

Para ajustar la unidad de presión diferencial ajustable de un dispositivo *proGAV* ya implantado, primero se necesita el instrumento de verificación *proGAV Verification Tool* o la brújula *proGAV Verification Compass* para leer la presión de apertura de la válvula ajustada y, a continuación, el instrumento de ajuste *pro-GAV Adjustment Tool* o el disco de ajuste *pro-GAV Adjustment Disc* para ajustar la presión de apertura de la válvula.

Para comprobar el instrumento de verificación *Verification Tool*, puede utilizarse el disco *pro-GAV Masterdisc*.

Para ajustar la unidad de presión diferencial ajustable de la válvula *proGAV* antes o durante el implante de la válvula se puede utilizar el dispositivo reesterilizable *proGAV Checkmate*.

### 3.04.04 PREPARACIÓN PARA EL USO

#### Comprobación del embalaje estéril

El embalaje estéril se debe someter a una comprobación visual directamente antes de usar el dispositivo *proGAV Checkmate*, a fin de comprobar la integridad del sistema de barrera estéril. Los productos deben retirarse del embalaje solo inmediatamente antes de su uso.

## Comprobación de la integridad de los dispositivos *proGAV Tools*

Se debe comprobar la integridad de los instrumentos antes de su uso. Para ello, todos los instrumentos se deben someter a una comprobación visual.

### 3.04.05 APLICACIÓN DE LOS INSTRUMENTOS

Para ajustar la unidad de presión diferencial ajustable del dispositivo *proGAV*, se debe realizar los siguientes pasos:

#### 1. Localización

Debe localizarse la unidad de presión diferencial ajustable bajo la piel (fig. 7).

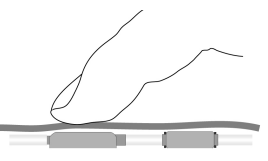

*Fig. 7: Localización de la unidad de presión diferencial ajustable*

#### 2. Procedimiento de comprobación

#### **NOTA**

El instrumento de verificación *proGAV Verification Tool* y la brújula *proGAV Verification Compass* son sensibles a los campos magnéticos externos. Para descartar interacciones indeseadas, el instrumento de ajuste *proGAV Adjustment Tool* no debe estar cerca del instrumento de verificación *proGAV Verification Tool* o de la brújula *proGAV Verification Compass* cuando se vaya a determinar la presión de apertura. Recomendamos una distancia de aprox. 30 cm.

2a. Comprobación con el instrumento de verificación *proGAV Verification Tool*

#### **ADVERTENCIA**  $\mathbb{A}$

El instrumento de verificación *Verification Tool* debe colocarse centrado sobre la válvula, ya que, de lo contrario, la determinación de la presión de apertura podría ser errónea.

El instrumento de verificación *proGAV Verification Tool* debe colocarse centrado sobre la válvula. Para ello, la marca del instrumento de verificación *Verification Tool* debe apuntar en dirección al catéter proximal (el que se dirige hacia el ventrículo) (fig. 8). La flecha de la parte inferior del instrumento de verificación *Verification Tool* indica la dirección de flujo del líquido cefalorraquídeo.

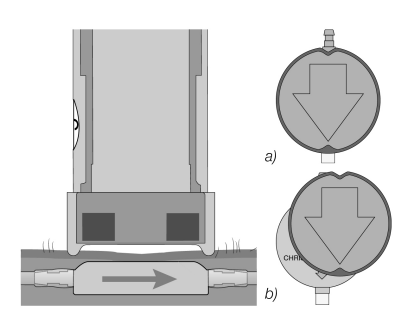

*Fig. 8: Medición del nivel de presión a) Correcto b) Incorrecto*

Debe pulsarse el botón de desbloqueo del instrumento de verificación *Verification Tool* para poder leer el nivel de presión ajustado.

#### 2b. Comprobación con la brújula *proGAV Verification Compass*

Además del instrumento de verificación *pro-GAV Verification Tool*, también puede utilizarse la brújula *proGAV Verification Compass* para determinar la presión de apertura ajustada. La brújula *proGAV Verification Compass* (fig. 9) se coloca sobre la piel por encima de la válvula implantada y se mueve ligeramente en círculos hasta que el anillo interno se alinee de manera estable.

La presión de apertura se corresponde con el valor mostrado en dirección al *Ventricular Catheter*.

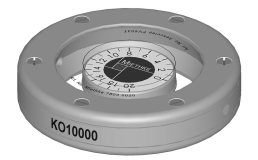

*Fig. 9: proGAV Verification Compass*

**NOTA** 

# $\mathbf{I}$

Las pequeñas burbujas de aire dentro de la cámara de la brújula no afectan su funcionamiento.

#### 3. Proceso de ajuste

⚠

## **ADVERTENCIA**

Al ajustar la unidad de presión diferencial ajustable, debe asegurarse de no cambiar la presión de apertura más de 8 cmH2O en cada proceso de ajuste.

Eiemplo: La presión de apertura debe cambiarse de 3 a 18 cmH<sub>2</sub>O. Si se hiciese en un solo proceso de ajuste, el rotor giraría en sentido antihorario (trayecto corto) y se detendría en la posición 0 cmH<sub>2</sub>O (fig. 10a).

El ajuste correcto se realizaría en dos pasos: primero el ajuste de 3 a 11 cmH<sub>2</sub>O y después el ajuste de 11 a 18 cmH<sub>2</sub>O. De este modo, el rotor gira en sentido horario (fig. 10b).

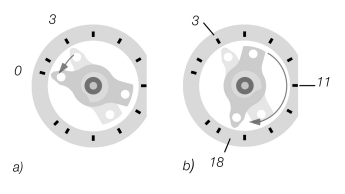

*Fig. 10: Giro del rotor durante el ajuste a) Sentido incorrecto b) Sentido correcto*

## **NOTA**

Si la zona de implante no se ha seleccionado adecuadamente o la piel sobre la válvula es demasiado gruesa, es posible que la unidad de presión diferencial ajustable no pueda ajustarse más. En tal caso, la válvula funciona con niveles de presión no modificables y debe informarse al paciente sobre este riesgo.

#### **NOTA**

- Al quedar la piel hinchada, puede que el ajuste posoperatorio sea más dificultoso durante unos días.
- Durante el ajuste preoperatorio a través del embalaje estéril, el instrumento de ajuste *Adjustment Tool* solo se coloca sobre la válvula y no debe apretarse el botón. Si se ejerce una presión excesiva con el instrumento de ajuste *Adjustment Tool*, puede dañarse la carcasa de la válvula y afectar a su funcionamiento.

#### 3a. Ajuste con el instrumento *proGAV Adjustment Tool*

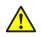

#### ADVERTENCIA

Al pulsar el botón de desbloqueo, debe asegurarse de no separar el instrumento de ajuste *Adjustment Tool* de la válvula.

#### $|1|$ **NOTA**

Para los pacientes sensibles, debe valorarse la posibilidad de aplicar anestesia local durante el proceso de ajuste (p. ej., mediante un apósito), salvo que existan contraindicaciones.

El instrumento de ajuste *Adjustment Tool* se ajusta a la presión de apertura deseada (fig. 11) girando la rueda de ajuste hasta que se muestre la presión de apertura deseada en el indicador.

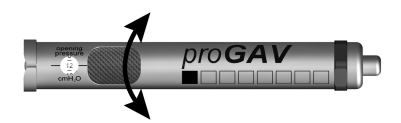

*Fig. 11: Ajuste del nivel de presión deseado en el instrumento de ajuste Adjustment Tool*

El instrumento de ajuste *Adjustment Tool* debe colocarse centrado sobre la válvula (fig. 12). Para ello, la marca (a) o la ventana del indicador debe apuntar en dirección al catéter (b) proximal (el que se dirige hacia el ventrículo).

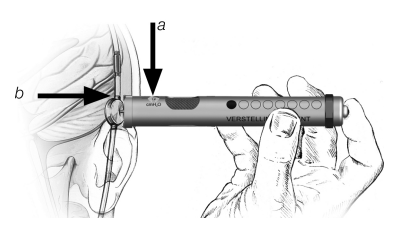

*Fig. 12: Colocación del instrumento de ajuste Adjustment Tool*

Una vez el instrumento de ajuste *Adjustment Tool* esté posicionado de forma centrada sobre la válvula, se pulsa el botón de desbloqueo y la punta de ajuste sale desde el fondo del instrumento de ajuste. De este modo, se suelta el freno mecánico de la válvula y se ajusta la presión de apertura deseada (fig. 13).

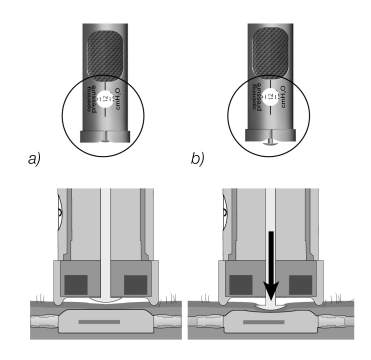

*Fig. 13: Ajuste del nivel de presión*

### 3b. Ajuste con el disco de ajuste *proGAV Adjustment Disc*

Para el ajuste con el disco de ajuste *Adjustment Disc*, este debe colocarse de forma centrada sobre la válvula de manera que el nivel de presión deseado (b) apunte en dirección al conector de entrada o al *Ventricular Catheter* (c)  $(fin 14)$ 

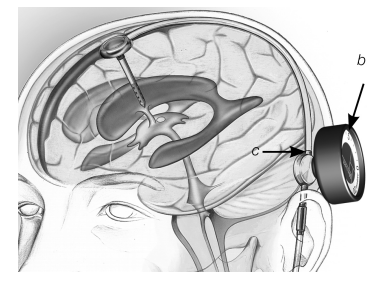

*Fig. 14: Ajuste con el disco de ajuste proGAV Adjustment Disc*

Presione sobre la válvula con el disco de ajuste *Adjustment Disc* (fig. 15), pero sin cambiar la posición. A continuación, retire el disco de ajuste *Adjustment Disc* y compruebe el nivel de presión con el instrumento de verificación *pro-GAV Verification Tool*.

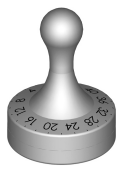

*Fig. 16: proGAV Dispositivo de ajuste Checkmate Niveles de presión: de 0 a 20 cmH<sup>2</sup> O*

#### 4. Comprobación tras realizar el ajuste

Tras ajustar la presión de apertura de la válvula, debe realizarse una comprobación. Para ello, debe procederse de la manera descrita en el punto 2. Si la presión medida no se corresponde con el nivel de presión deseado, se repite el proceso de ajuste. Para ello, debe comenzar el proceso nuevamente en el punto 3.

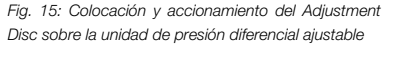

## 3c. Ajuste con el dispositivo de ajuste *proGAV Checkmate* CE 0297

El dispositivo de ajuste *Checkmate* (fig. 16) se suministra estéril y puede volver a esterilizarse. Este instrumento permite cambiar el nivel de presión y llevar a cabo una comprobación durante la implantación de la válvula directamente en la unidad de presión diferencial ajustable.

Para determinar el nivel de presión, debe colocarse el dispositivo de ajuste *Checkmate* de forma centrada sobre la unidad de presión diferencial ajustable. El dispositivo de ajuste *Checkmate* se alinea por sí solo sobre la válvula. El nivel de presión puede consultarse en dirección al catéter proximal (el que se dirige hacia el ventrículo).

Si se quiere ajustar el nivel de presión, debe colocarse el dispositivo de ajuste *Checkmate* de forma centrada sobre la unidad de presión diferencial ajustable. Para ello, el nivel de presión deseado debe apuntar en dirección al catéter proximal (el que se dirige hacia el ventrículo). Tras ejercer una ligera presión sobre la válvula con el dispositivo de ajuste *Checkmate*, el freno de la unidad de presión diferencial ajustable se suelta y se ajusta el nivel de presión.

#### **NOTA**  $\vert$  1

Si no es posible comprobar el ajuste de la válvula de forma inequívoca con el instrumento de verificación *Verification Tool* o con la brújula *Verification Compass*, se recomienda realizar el procedimiento mediante un sistema de imagen.

#### 3.04.06 RECOMENDACIONES DE LIM-PIEZA PARA LOS DISPOSITIVOS NO ESTERILIZABLES *proGAV Tools*

#### **NOTA**  $\mathbf{I}$

Los dispositivos *proGAV Tools* están fabricados con componentes termolábiles y sensibles al calor, a la humedad y a las reacciones químicas. No sumerja los dispositivos *pro-GAV Tools* en soluciones de limpieza ni deje que penetren líquidos en la carcasa, ya que, de lo contrario, podría mermar el funcionamiento a causa de la humedad, corrosión y suciedad.

La suciedad superficial de los dispositivos *pro-GAV Tools* debe eliminarse inmediatamente después de su uso, principalmente con limpiadores a base de alcohol (al menos un 75 % de alcohol) mediante un procedimiento de frotado. El tiempo de actuación debería ser al menos de 60 segundos y deberá adaptarse al grado de suciedad. Los instrumentos deberán secarse después con un trapo seco.

Los siguientes procedimientos de limpieza no son aptos para preparar los dispositivos *pro-GAV Tools* (excepto el dispositivo de ajuste Checkmate): irradiación, ultrasonido, esterilización, tratamiento mecánico, introducción en líquidos detergentes.

### 3.04.07 LIMPIEZA Y DESINFECCIÓN DEL DISPOSITIVO *proGAV Checkmate*

#### ¡Evite que el producto se dañe por utilizar detergentes y desinfectantes inapropiados o por temperaturas demasiado elevadas!

- Los detergentes y desinfectantes autorizados para aceros quirúrgicos deberán utilizarse siguiendo las indicaciones del fabricante.
- Observe las indicaciones relativas a la concentración, la temperatura y el tiempo de actuación.
- La temperatura de limpieza máxima permitida no debe superar los 55 °C.
- Realización de la limpieza por ultrasonido:
	- como ayuda mecánica efectivo para la limpieza/desinfección manual;
	- para la limpieza previa de productos con residuos secos antes de la limpieza/desinfección mecánica;
	- como ayuda mecánica integrada durante la limpieza/desinfección mecánica;
	- para volver a limpiar productos con restos que no se hayan eliminado tras la limpieza/desinfección mecánica.
	- Si los instrumentos se pueden fijar en máquinas o en soportes de almacenamiento para poder limpiarlos correctamente, los instrumentos se pueden limpiar y desinfectar mecánicamente.

#### Limpieza/desinfección manual

- Tras la limpieza/desinfección manual, se deben comprobar las superficies visibles para ver si quedan restos.
- En caso necesario, repetir el proceso de limpieza.

#### Limpieza/desinfección mecánica

Colocar el producto en un cestillo apto para limpieza.

## Limpieza/desinfección mecánica con limpieza previa manual

Limpieza previa manual con ultrasonido

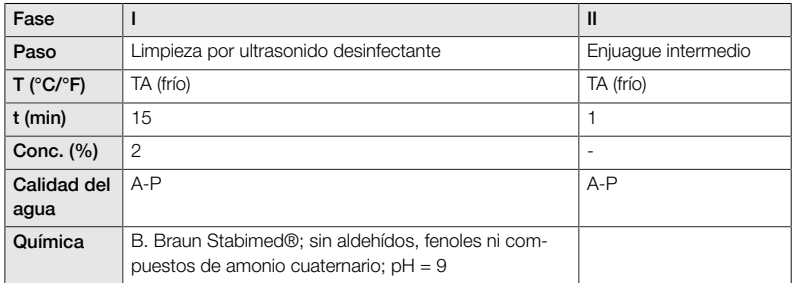

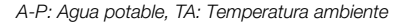

## Limpieza mecánica alcalina y desinfección térmica

Modelo del equipo: Equipo de limpieza y desinfección de una cámara sin ultrasonidos

Colocar el producto en un cestillo apto para limpieza (evitar que los productos se tapen unos con otros)

Fase I

Limpiar el producto en un baño de ultrasonido (frecuencia: 35 kHz). Observar que se hume-Ы dezcan todas las superficies accesibles.

Fase II

Lavar o enjuagar el producto completamente (todas las superficies accesibles) bajo el agua corriente.

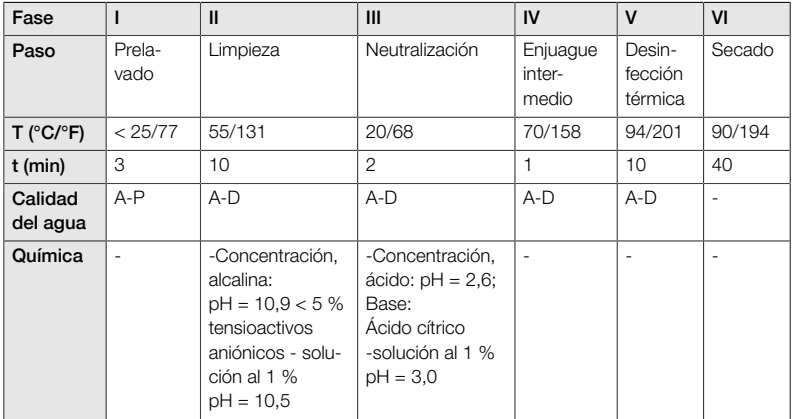

*A-P: Agua potable, A-D: Agua desionizada desmineralizada*

#### Control, cuidado, comprobación

- Deje que el producto se enfríe hasta llegar a la temperatura ambiente.
- Tras cada limpieza y desinfección, compruebe las siguientes características del producto: Limpieza, funcionamiento y daños, p. ej., aislamiento, piezas sueltas, torcidas, rotas, agrietadas, desgastadas o cortadas.
- **Deseche inmediatamente el producto** deteriorado. Después de la limpieza, se recomienda embalar el instrumento en un doble embalaje estéril apropiado. Es la mejor forma de garantizar que se pueda volver a utilizar.

## <span id="page-68-0"></span>3.05 ELIMINACIÓN DE RESIDUOS

Al desechar o reciclar el producto y sus componentes, así como su embalaje, han de respetarse las disposiciones de carácter nacional.

## <span id="page-68-1"></span>3.06 LOCALIZACIÓN Y SOLUCIÓN DE AVERÍAS

- El instrumento de verificación *proGAV Verification Tool* debe colocarse de la forma más centrada posible sobre la válvula; de lo contrario, la determinación de la presión de apertura podría ser errónea.
- Debe asegurarse de que las marcas de flecha del *Verification Tool* coincidan con la dirección del flujo en el Shunt System. Para ello, la marca del instrumento de verificación *Verification Tool* debe apuntar en dirección al catéter proximal (el que se dirige hacia el ventrículo).
- Al ajustar la unidad de presión diferencial de la válvula *proGAV*, debe asegurarse de no cambiar la presión de apertura más de 8 cmH<sub>2</sub>O en cada proceso de ajuste; de lo contrario, podrían producirse errores. Ejemplo: La presión de apertura debe cambiarse de 3 a 18 cmH<sub>2</sub>O. El ajuste correcto se realizaría en dos pasos: primero se ajusta de 3 a 11 cmH<sub>2</sub>O y, a continuación, de 11 a 18 cmH<sub>2</sub>O.
- La brújula *proGAV Verification Compass* es sensible a los campos magnéticos externos. Para descartar interacciones indeseadas, el instrumento de ajuste *proGAV Adjustment Tool* no debe estar cerca de la brújula *proGAV Verification Compass* cuando se vaya a determinar la presión de apertura. Recomendamos una distancia de al menos 30 cm.
- Al quedar la piel hinchada, puede que el ajuste posoperatorio sea más dificultoso durante unos días. Si no es posible comprobar el ajuste de la válvula de forma inequívoca con las herramientas proGAV Tools, se recomienda realizar el procedimiento mediante un sistema de imagen.
- La válvula ajustable Miethke no deberá  $\blacktriangleright$ implantarse en una zona que dificulte encontrar o palpar la válvula (p. ej., debajo de tejido con muchas cicatrices).

# <span id="page-69-0"></span>3.07 INFORMACIÓN TÉCNICA

## 3.07.01 DATOS TÉCNICOS

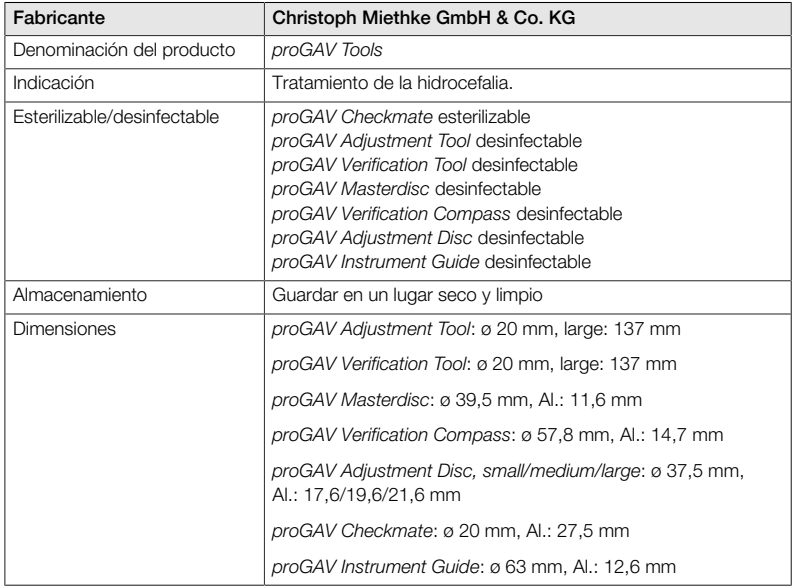

## 3.07.02 MATERIALES EN CONTACTO CON TEJIDOS Y FLUIDOS CORPORALES

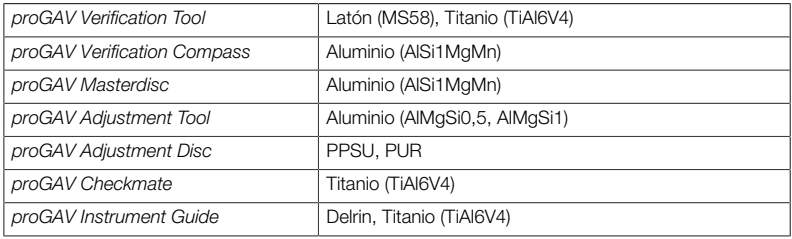

# <span id="page-70-0"></span>3.08 SÍMBOLOS DE ETIQUETADO

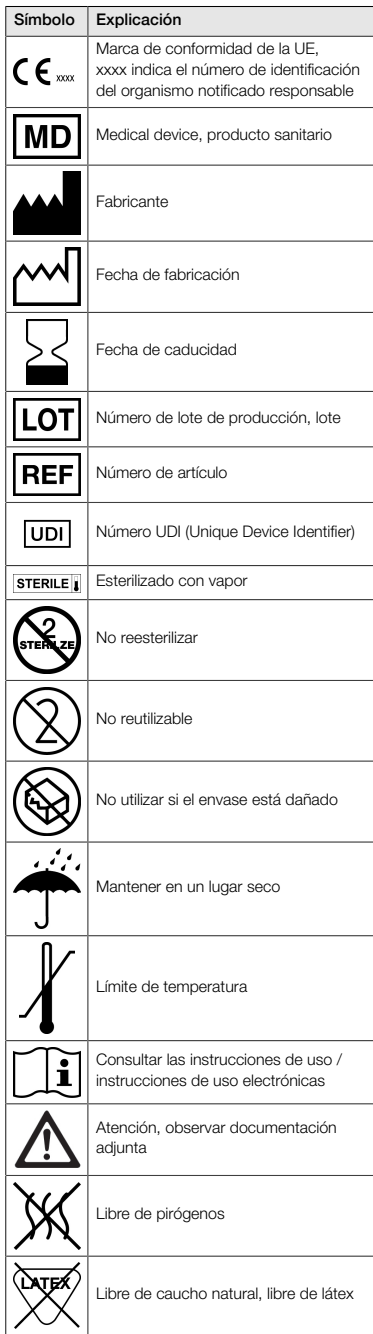

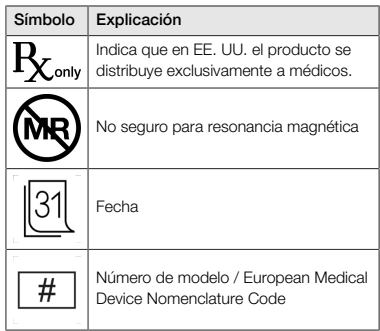

## <span id="page-70-1"></span>4.00 ASESORES DE PRODUCTOS SANITA-RIOS

La empresa Christoph Miethke GmbH & Co. KG designa a asesores de productos sanitarios conforme a los requisitos normativos, quienes responderán las preguntas relacionadas con los productos.

Puede ponerse en contacto con nuestros asesores de productos sanitarios por teléfono o correo electrónico:

Tel. +49 331 62083-0 info@miethke.com
# ÍNDICE

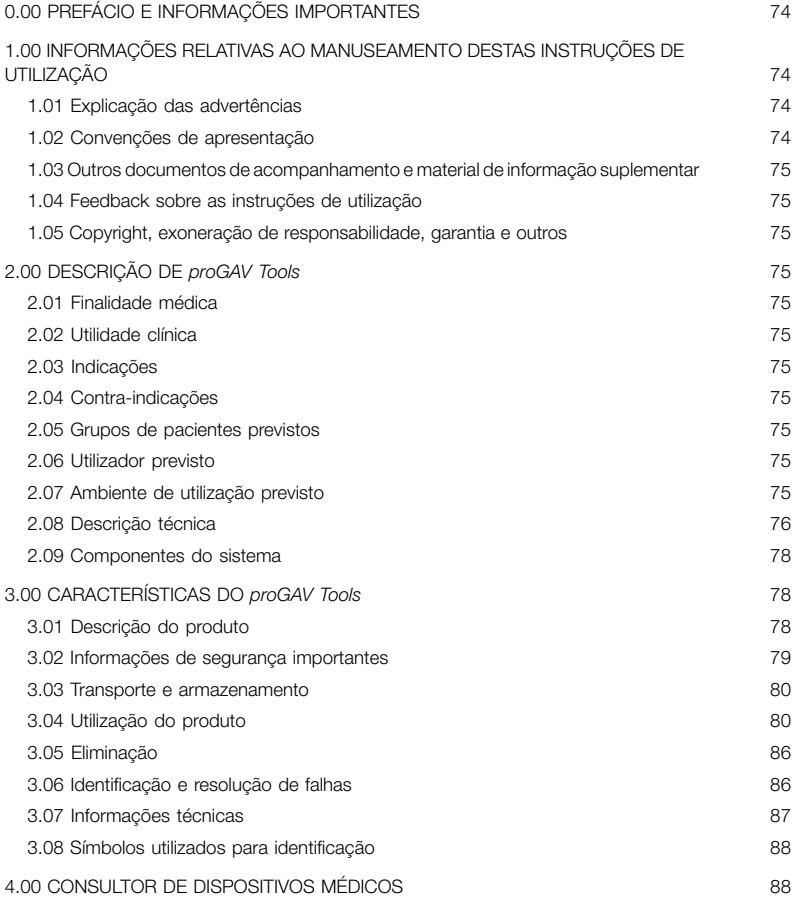

#### <span id="page-73-0"></span>0.00 PREFÁCIO E INFORMAÇÕES IMPORTANTES

#### Prefácio

Obrigado por ter adquirido a *proGAV Tools*. Caso tenha perguntas sobre estas instruções de utilização ou sobre a utilização do produto, por favor contacte-nos.

A sua equipa Christoph Miethke GmbH & Co. KG.

#### Relevância das instruções de utilização

# $\mathbf{\Lambda}$

# **ATENCÃO**

O manuseamento incorreto e a utilização inadequada podem dar origem a perigos e danos. Por conseguinte, pedimos-lhe que leia e siga escrupulosamente estas instruções de utilização. Guarde-as de forma a estarem sempre ao alcance. Para evitar danos pessoais e materiais, tenha em atenção também as instruções de segurança.

#### Âmbito de aplicação

A *proGAV Tools* consiste nos seguintes componentes:

- *proGAV Verification Tool*
- *proGAV Masterdisc*
- *proGAV Verification Compass*
- *proGAV Adjustment Tool*
- *proGAV Adjustment Disc, small/medium/ large*
- *proGAV Instrument Guide*

Adicionalmente como opção:

**proGAV Checkmate** 

#### <span id="page-73-1"></span>1.00 INFORMAÇÕES RELATIVAS AO MANUSEAMENTO DESTAS INSTRUÇÕES DE UTILIZAÇÃO

# <span id="page-73-2"></span>1.01 EXPLICAÇÃO DAS ADVERTÊNCIAS

#### PERIGO  $\sqrt{N}$

Identifica um perigo iminente. Se não for evitado, terá como consequência a ocorrência de lesões graves ou fatais.

#### **ATENCÃO**  $\mathbf{\Lambda}$

Identifica um perigo potencial. Se não for evitado, poderá ter como consequência a ocorrência de lesões graves ou fatais.

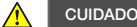

Identifica um perigo potencial. Se não for evitado, poderá ter como consequência a ocorrência de ferimentos ligeiros.

#### **OBSERVAÇÃO**

 $\mathbf{I}$ 

Identifica uma situação potencialmente danosa. Se não for evitada, o produto ou algo na sua proximidade poderá sofrer danos.

Os símbolos afetos a perigo, advertência e cuidado são triângulos de aviso amarelos com rebordo preto e ponto de exclamação preto.

# <span id="page-73-3"></span>1.02 CONVENÇÕES DE APRESENTAÇÃO

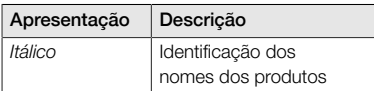

#### <span id="page-74-0"></span>1.03 OUTROS DOCUMENTOS DE ACOMPANHAMENTO E MATERIAL DE INFORMAÇÃO SUPLEMENTAR

Estas instruções de utilização e respetivas traduções em outros idiomas podem ser encontradas no nosso sítio:

https://www.miethke.com/downloads/

Se, apesar do estudo minucioso das instruções de utilização e das demais informações fornecidas ainda necessitar de ajuda adicional, entre em contacto connosco ou com o seu distribuidor.

# <span id="page-74-1"></span>1.04 FEEDBACK SOBRE AS INSTRUÇÕES DE UTILIZAÇÃO

A sua opinião é importante para nós. Partilhe connosco as suas sugestões e críticas relacionadas com estas instruções de utilização. Iremos analisar o seu feedback e, se for caso disso, tê-lo em consideração na versão seguinte das instruções de utilização.

# <span id="page-74-2"></span>1.05 COPYRIGHT, EXONERAÇÃO DE RES-PONSABILIDADE, GARANTIA E OUTROS

A Christoph Miethke GmbH & Co. KG garante um produto em perfeitas condições, que à data de entrega, estava isento de danos materiais ou de fabrico.

Não assumimos nenhuma responsabilidade, compromisso ou garantia pela segurança e funcionalidade se o produto for modificado de outra forma que não a descrita neste documento, se for combinado com produtos de outros fabricantes ou se for utilizado de uma forma diferente da pretendida e para o fim pretendido.

A Christoph Miethke GmbH & Co. KG esclarece que a informação de direito de marca abrange apenas as jurisdições em que possui direitos de marca.

# <span id="page-74-3"></span>2.00 DESCRIÇÃO DE *proGAV Tools*

# <span id="page-74-4"></span>2.01 FINALIDADE MÉDICA

As *proGAV Tools* são utilizadas para regular e verificar os níveis de pressão ajustáveis das válvulas *proGAV* e *proGAV 2.0*.

# <span id="page-74-5"></span>2.02 UTILIDADE CLÍNICA

#### Opções de terapia

- Deteção do nível de pressão da unidade de pressão diferencial das válvulas *proGAV* e *proGAV 2.0*
- Controlo do nível de pressão sem processo de diagnóstico como radiografia
- Ajuste do nível de pressão sem procedimento invasivo

# <span id="page-74-6"></span>2.03 INDICAÇÕES

As seguintes indicações são válidas para *proGAV Tools*:

Tratamento da hidrocefalia

# <span id="page-74-7"></span>2.04 CONTRA-INDICAÇÕES

As seguintes contraindicações aplicam-se ao *proGAV Tools* :

Intolerância aos materiais dos instrumentos

#### <span id="page-74-8"></span>2.05 GRUPOS DE PACIENTES PREVISTOS

Pacientes que, com base no seu quadro clínico, recebem um sistema de shunt (Shunt System) com válvula regulável *proGAV* ou *pro-GAV 2.0* para drenagem de LCR.

#### <span id="page-74-9"></span>2.06 UTILIZADOR PREVISTO

Para evitar riscos devido a diagnósticos incorretos, tratamentos incorretos e demora, o produto apenas poderá ser usado por utilizadores com as seguintes qualificações:

- profissionais médicos, p. ex. neurocirurgiões
- conhecimentos sobre o modo de funcionamento e a utilização correta do produto
- participação bem sucedida em formação do produto

#### <span id="page-74-10"></span>2.07 AMBIENTE DE UTILIZAÇÃO PREVISTO

Instalações de cuidados de saúde profissionais

infraestruturas médicas como sendo hospitais, consultórios médicos e/ou clínicas de reabilitação

# <span id="page-75-0"></span>2.08 DESCRIÇÃO TÉCNICA

#### *proGAV Verification Tool*

O *proGAV Verification Tool* (fig. 1) é utilizado para ler o nível de pressão da válvula ajustada. O *Verification Tool* é colocado centralmente sobre a válvula, na pele. Contém dois ímanes. Assim que o visor (1) é autorizado, premindo o botão de desbloqueio (2), os ímanes do instrumento alinham-se com os ímanes da válvula e a pressão de abertura é exibida. A marcação do *Verification Tool* (3) deve apontar na direção do cateter proximal (que conduz ao ventrículo) quando colocado sobre a válvula.

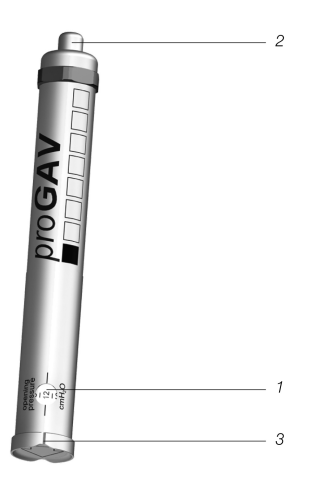

*Fig. 1: proGAV Verification Tool*

#### *proGAV Masterdisc*

O *proGAV Verification Tool* pode ser verificado antes da leitura da pressão de abertura da válvula mediante a sua colocação sobre o *proGAV Masterdisc* (fig. 2). As posições 0, 5, 10, 15 e 20 cmH2O estão indicadas no *proGAV Masterdisc*. Se na colocação do *proGAV Verification Tool* a janela do visor estiver alinhada com o valor do *proGAV Masterdisc*, os dois valores têm de coincidir.

Exemplo: O *proGAV Verification Tool* é colocado no *proGAV Masterdisc* para que a janela do visor aponte para o valor 10 do *proGAV Masterdisc*. Neste caso, o *proGAV Verification Tool* deve indicar o valor 10.

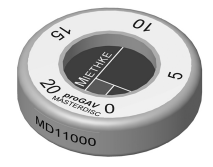

*Fig. 2: proGAV Masterdisc*

#### *proGAV Verification Compass*

Além do *proGAV Verification Tool* existe ainda outra opção para medir a pressão de abertura. O *proGAV Verification Compass* (fig. 3) é colocado na pele através da válvula implantada e mantida a descrever um movimento circular, até que o disco interior estabilize. A pressão de abertura corresponde ao valor indicado no sentido do *Ventricular Catheter*.

#### **OBSERVAÇÃO**  $\mathbf{I}$

As pequenas bolhas de ar existentes na câmara do *Compass* não interferem com o seu funcionamento.

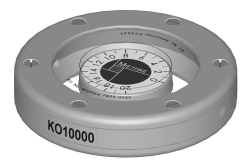

*Fig. 3: proGAV Verification Compass*

#### *proGAV Adjustment Tool*

O *proGAV Adjustment Tool* (fig. 4) é utilizado para ajustar o nível de pressão da válvula. Para selecionar o nível de pressão desejado, gire a roda de ajuste (1); o nível de pressão é exibido na janela do visor (2). O instrumento é colocado centralmente sobre a válvula. Premindo o botão de desbloqueio (3) empurra a ponta de ajuste (4) da base, desbloqueia o rotor na válvula e define a pressão de abertura da válvula. A marcação (5) do *proGAV Adjustment Tool* deve apontar na direção do cateter proximal (que conduz ao ventrículo) quando colocado sobre a válvula.

#### *proGAV Adjustment Disc*

Outra opção para modificar o nível de pressão consiste em utilizar o *proGAV Adjustment Disc* (fig. 5). O *proGAV Adjustment Disc* é colocado centrado em cima da válvula. O nível de pressão desejado deve ser exibido no sentido do *Ventricular Catheter*. Premindo levemente com o *proGAV Adjustment Disc* na válvula, o travão do rotor é solto e o nível de pressão do *proGAV* modifica-se. Para peles mais espessas, pode ser utilizada uma ponta maior.

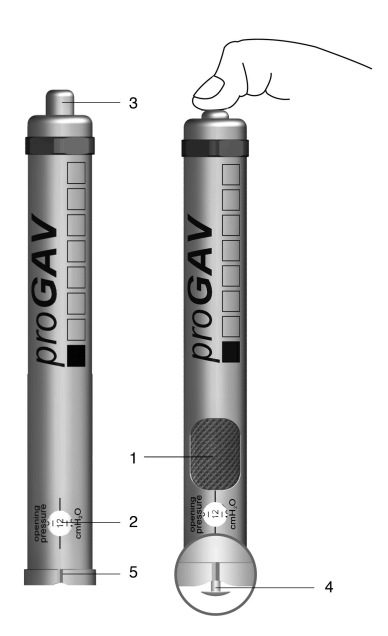

*Fig. 4: proGAV Adjustment Tool*

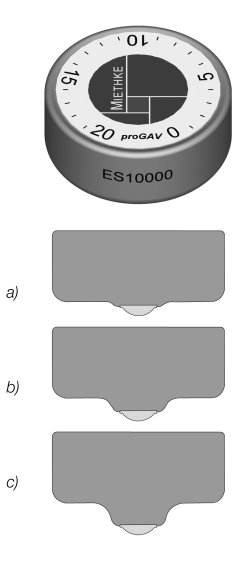

*Fig. 5: proGAV Adjustment Disc a) Tamanho small b) Tamanho medium*

*c) Tamanho large*

# *proGAV Instrument Guide*

O *Instrument Guide* serve como auxiliar de posicionamento ao testar ou ajustar o nível de pressão *proGAV* por meio do *Adjustment Tool* ou *Verification Tool*. A fig. 6 mostra uma representação esquemática do *Instrument Guide*.

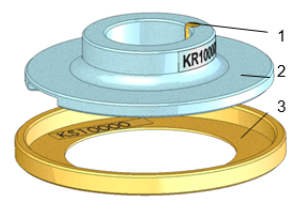

*Fig. 6: Visão esquemática do proGAV Instrument Guide*

O *proGAV Verification Compass* é colocado no anel auxiliar (3), a *proGAV* é localizada e o *Verification Compass* é novamente removido sem deslocar o anel auxiliar. Depois, o disco-guia (2) é colocado no *proGAV Adjustment Tool* ou *proGAV Verification Tool*.

O disco-guia é alinhado de acordo com a posição da válvula (lado de entrada para cima em direção ao ventrículo; lado de saída para baixo em direção ao espaço peritoneal). O disco-guia garante o posicionamento claro do *Verification Tool* ou *Adjustment Tool* por meio de um pino centralizador (1).

#### <span id="page-77-0"></span>2.09 COMPONENTES DO SISTEMA

Para ajuste das pressões de abertura, o *pro-GAV Tools* pode utilizar as seguintes válvulas:

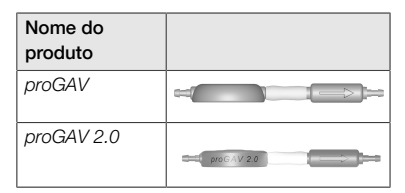

# <span id="page-77-1"></span>3.00 CARACTERÍSTICAS DO *proGAV Tools*

#### <span id="page-77-2"></span>3.01 DESCRIÇÃO DO PRODUTO

# 3.01.01 COMPONENTES APROVADOS

Os *proGAV Tools* são compostos pelos seguintes componentes

- *proGAV Adjustment Tool* (1),
- *proGAV Verification Tool* (2),
- *proGAV Masterdisc* (3),
- *proGAV Verification Compass* (4),
- *proGAV Adjustment Disc* nos tamanhos small (5), medium (6) e large (7), bem como
- *proGAV Instrument Guide* (8).

Os *proGAV Tools* podem ser complementados com os componentes

*proGAV Checkmate* (9).

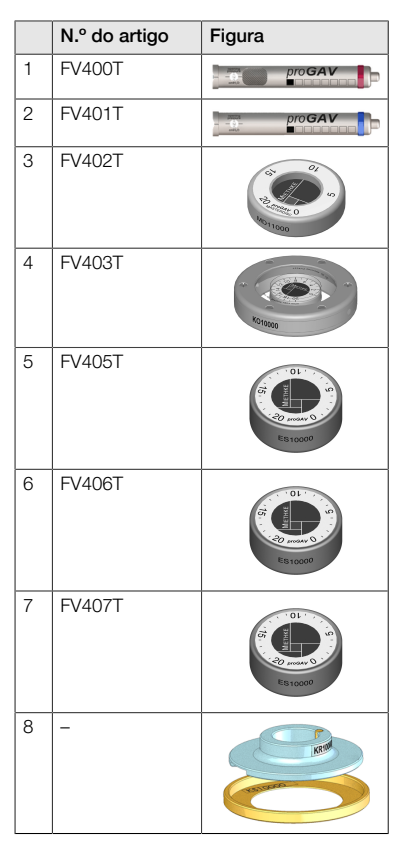

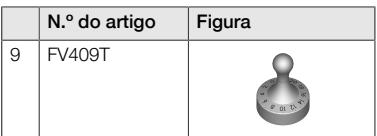

# 3.01.02 EQUIPAMENTO FORNECIDO

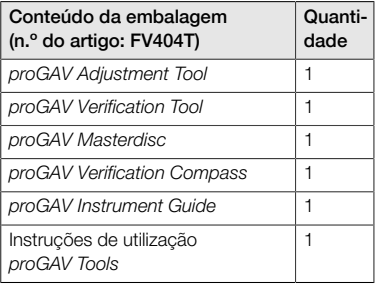

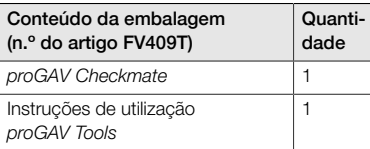

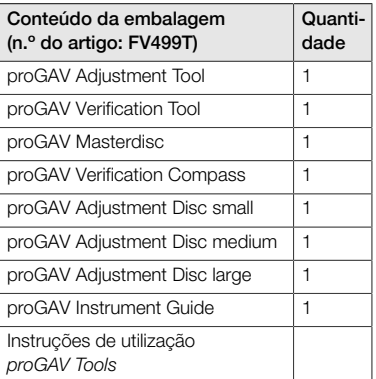

# 3.01.03 ESTERILIDADE

Com exceção do *proGAV Checkmate*, os *pro-GAV Tools* não são esterilizáveis, podendo apenas ser desinfetados.

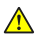

#### **ATENÇÃO**

Caso a embalagem ou o produto apresentem danos, os produtos não poderão ser utilizados.

# 3.01.04 REUTILIZAÇÃO E REESTERILIZA-CÃO

O *proGAV Checkmate* deve ser esterilizado numa embalagem duplamente esterilizada, em autoclave (esterilização por vapor, processo de vácuo fracionado) a 134 °C e 5 minutos de tempo de atuação.

# 3.01.05 CONDIÇÕES OPERACIONAIS

Os *proGAV Tools* devem ser utilizados à temperatura ambiente em instalações médicas como hospitais/clínicas, consultórios médicos ou centros de reabilitação.

# 3.01.06 DURABILIDADE DO PRODUTO

Os dispositivos médicos foram concebidos para funcionarem de forma precisa e fiável a longo prazo. A durabilidade prevista dos *pro-GAV Tools* é de três anos após a primeira utilização, assumindo que o produto é utilizado em condições de utilização normais e corretamente conservado (ver capítulo "3.04 Utilização do produto").

É possível utilizar os instrumentos após este período de tempo se estiverem a funcionar em perfeitas condições. No entanto, não é possível garantir que os dispositivos médicos tenham de ser substituídos por razões técnicas ou médicas.

# 3.01.07 CONFORMIDADE DO PRODUTO

O produto cumpre os requisitos regulamentares da versão em vigor.

A tradução destas instruções de utilização noutros idiomas pode ser consultada no nosso sítio:

https://www.miethke.com/downloads/

# <span id="page-78-0"></span>3.02 INFORMAÇÕES DE SEGURANÇA IMPORTANTES

#### 3.02.01 INSTRUÇÕES DE SEGURANÇA

Importante! Leia atentamente todas as instruções de segurança antes de utilizar o produto. Siga as instruções de segurança para evitar lesões e situações de perigo de morte.

# **ATENÇÃO**

- Se a embalagem esterilizada do *Checkmate* estiver danificada, o produto não deverá ser utilizado.
- Após expirada a data de validade, o *Checkmate* não deverá ser utilizado e terá de ser reesterilizado conforme descrito no capítulo 3.01.04.

# ATENÇÃO

- Devido ao perigo de ferimentos em caso de utilização incorreta dos *proGAV Tools*, antes da sua primeira utilização é necessário ler atentamente e compreender as instruções de utilização.
- Antes de utilizar o produto é absolutamente necessário verificar a integridade e integralidade dos *proGAV Tools*.

#### 3.02.02 COMPLICAÇÕES, EFEITOS SECUNDÁRIOS E RISCOS RESIDUAIS

Em associação com a utilização dos *pro-GAV Tools* podem ocorrer os seguintes efeitos secundários e complicações:

reações alérgicas/intolerância aos materiais dos instrumentos

Se ocorrerem nos pacientes vermelhidão e tensão cutânea, dores de cabeça fortes, tonturas ou efeitos semelhantes, deverá ser imediatamente consultado um médico.

# 3.02.03 DEVER DE COMUNICAÇÃO

Comunique ao fabricante ou à autoridade competente todos os incidentes graves ocorridos em associação com o produto (danos, ferimentos, infeções, etc.).

#### 3.02.04 ESCLARECIMENTO DO PACIENTE

O médico assistente é responsável por esclarecer o paciente e/ou o seu representante antecipadamente. O paciente deverá ser informado sobre as advertências, precauções, contra-indicações, medidas de precaução a tomar e limitações de utilização associadas ao produto.

#### <span id="page-79-0"></span>3.03 TRANSPORTE E ARMAZENAMENTO

Os dispositivos médicos devem ser sempre guardados secos e limpos.

#### Condições de armazenamento

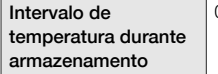

0 °C a +40 °C

#### <span id="page-79-1"></span>3.04 UTILIZAÇÃO DO PRODUTO

# 3.04.01 INTRODUÇÃO

Os *proGAV Tools* só podem ser utilizados por profissionais devidamente qualificados.

Com os *proGAV Tools* é possível determinar, modificar e controlar o nível de pressão da unidade de pressão diferencial regulável da válvula *proGAV*.

#### 3.04.02 INSTRUÇÕES DE SEGURANÇA E **ADVERTÊNCIAS**

#### CUIDADO

- Um campo magnético é gerado pelo *proGAV Adjustment Tool*. Objetos de metal e dispositivos de armazenamento magnéticos devem ter uma distância de segurança suficiente.
- Devido aos ímanes existentes no interior dos *proGAV Tools*, os instrumentos não podem ser utilizados na proximidade de pacemakers. Além disso, não os utilize na proximidade de aparelhos de ressonância magnética, uma vez que estes podem ficar danificados. Por esta razão, não é permitida a utilização dos *proGAV Tools* neste local!
- Para determinar, alterar e controlar a pressão de abertura da unidade de pressão diferencial da *proGAV*, é estritamente necessário utilizar exclusivamente os *proGAV Tools*.

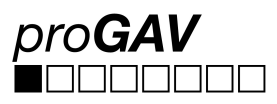

Em caso de combinação da *proGAV* com outra Gravitational Unit ajustável *(proSA)*, os *proSA Tools* devem ser utilizados para ajustar e verificar o nível de pressão ajustável da válvula *proSA*.

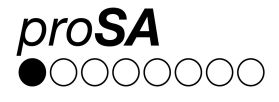

# 3.04.03 MATERIAIS NECESSÁRIOS

Para ajustar a unidade de pressão diferencial regulável da *proGAV* após a implantação, é necessário primeiro o *proGAV Verification Tool* ou o *proGAV Verification Compass* para a leitura da pressão de abertura da válvula e, em seguida, o *proGAV Adjustment Tool* ou o *pro-GAV Adjustment Disc* para o ajuste da pressão de abertura da válvula.

Para verificar o Verification Tool, pode-se utilizar o *proGAV Masterdisc*.

Para ajustar a unidade de pressão diferencial ajustável do *proGAV* antes ou durante a implantação da válvula, podem ser utilizados os *proGAV Checkmate* reesterilizáveis.

# 3.04.04 PREPARAÇÃO DA UTILIZAÇÃO

#### Verificação da embalagem esterilizada

A embalagem esterilizada deverá ser inspecionada imediatamente antes da utilização do*pro-GAV Checkmate* , a fim de verificar visualmente a integridade do sistema de barreira estéril da embalagem. Os produtos só devem ser retirados da embalagem imediatamente antes da utilização.

# Verificação da integridade dos *proGAV Tools*

Antes de serem utilizados é necessário verificar a integridade dos instrumentos. Para tal, devem ser inspecionados visualmente todos os instrumentos.

# 3.04.05 APLICAÇÃO DOS INSTRUMENTOS

Para ajustar a unidade de pressão diferencial regulável da *proGAV* é necessário realizar os seguintes passos:

#### 1. Localização

A unidade de pressão diferencial regulável é implantada sob a pele (fig. 7).

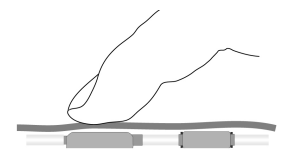

#### *Fig. 7: Localização da unidade de pressão diferencial regulável*

#### 2. Processo de verificação

#### **OBSERVAÇÃO**

 $\mathbf{L}$ 

O *proGAV Verification Tool* e o *proGAV Verification Compass* são sensíveis e reagem a campos magnéticos externos. Para excluir reações recíprocas indesejadas durante a determinação da pressão de abertura, o *pro-GAV Adjustment Tool* não deve ser colocado na proximidade imediata do *proGAV Verification Tool* ou do *proGAV Verification Compass*. Recomendamos uma distância mínima de 30 cm.

#### 2a. Verificação com o *proGAV Verification Tool*

**ATENCÃO**  $\bigwedge$ 

> O *Verification Tool* deve ser colocado no centro da válvula, caso contrário, a pressão de abertura pode ser determinada incorretamente!

O *proGAV Verification Tool* é colocado em posição centralizada sobre a válvula. A marca no *Verification Tool* deve apontar na direção do cateter proximal (que conduz ao ventrículo) (fig. 8). A seta no fundo do *Verification Tool* mostra a direção do fluxo do líquido cefalorraquidiano.

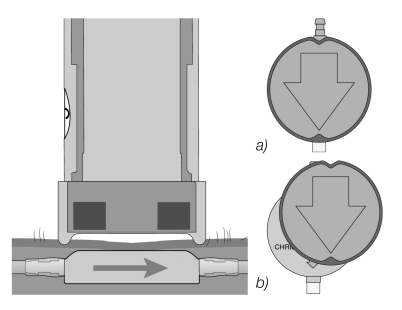

*Fig. 8: Medição do nível de pressão a) correta b) incorreta*

O botão de desbloqueio do *Verification Tool* é premido e seguidamente é lido o nível de pressão definido.

#### 2b. Verificação com o *proGAV Verification Compass*

Para além da possibilidade de determinar a pressão de abertura definida com o *proGAV Verification Tool*, a pressão de abertura definida também pode ser determinada com o *pro-GAV Verification Compass*. O *proGAV Verification Compass* (fig. 9) é colocado sobre a pele através da válvula implantada e mantido em um movimento circular até que o disco interior estabilize.

A pressão de abertura corresponde ao valor indicado no sentido do *Ventricular Catheter*.

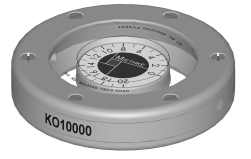

*Fig. 9: proGAV Verification Compass*

 $\mathbf{I}$ 

#### **OBSERVAÇÃO**

As pequenas bolhas de ar existentes na câmara do *Compass* não interferem com o seu funcionamento.

#### 3. Processo de regulação

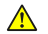

# **ATENCÃO**

Durante a regulação da unidade de pressão diferencial regulável, deve-se ter em atenção que a pressão de abertura só pode ser alterada no máximo em 8 cmH<sub>2</sub>O a cada processo de regulação.

Exemplo: A pressão de abertura deve ser alterada de 3 para 18 cmH<sub>2</sub>O. Com apenas um processo de regulação, o rotor rodaria no sentido anti-horário (curta distância) e pararia na posição 0 cmH<sub>2</sub>O (fig. 10a).

A regulação correta é efetuada em dois passos: Ajuste de 3 para 11 cmH<sub>2</sub>O e de 11 para 18 cmH<sub>2</sub>O. O rotor roda no sentido dos ponteiros do relógio (fig. 10b).

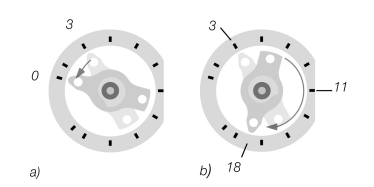

*Fig. 10: Rotação do rotor durante a regulação a) sentido incorreto b) sentido correto*

#### **OBSERVAÇÃO**

 $\mathbf{I}$ 

 $\mathbf{I}$ 

Se o local de implantação for escolhido de forma desfavorável ou se a pele sobre a válvula for demasiado espessa, existe a possibilidade de a unidade de pressão diferencial regulável já não poder ser ajustada. A válvula funciona então com níveis de pressão inalteráveis. O paciente deve ser informado sobre este risco.

#### **OBSERVAÇÃO**

- Devido ao inchaço da pele no pós-operatório, o ajuste da válvula pode ser complicado nos dias seguintes.
- No caso de ajuste pré-operatório através da embalagem esterilizada, o *Adjustment Tool* só é colocado na válvula. O botão de pressão não deve ser premido. A pressão excessiva com o *Adjustment Tool* pode danificar o corpo da válvula e prejudicar o funcionamento.

#### 3a. Ajuste com o *proGAV Adjustment Tool*

#### ATENÇÃO

Ao premir o botão de desbloqueio, certifique-se de que o *Adjustment Tool* não foi afastado da válvula.

#### **OBSERVAÇÃO**

 $\mathbf{I}$ 

Em pacientes sensíveis, considerar o uso de anestesia local durante o procedimento de ajuste (por exemplo, adesivos anestésicos), desde que não exista nenhuma contraindicação.

Girando a roda de ajuste até aparecer no visor a pressão de abertura desejada, o *Adjustment Tool* é ajustado à pressão de abertura desejada (fig. 11).

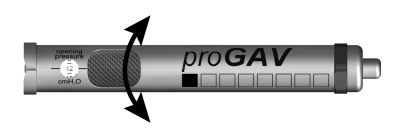

*Fig. 11: Ajuste do nível de pressão desejado no Adjustment Tool*

O *Adjustment Tool* é colocado em posição centralizada sobre a válvula (fig. 12). A marcação (a) ou a janela de leitura deve apontar na direção do cateter proximal (que conduz ao ventrículo) (b).

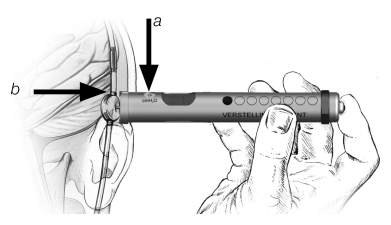

*Fig. 12: Posicionamento do Adjustment Tool*

Se o *Adjustment Tool* for posicionado centralmente na válvula, o botão de desbloqueio é premido e a ponta de ajuste sai da base do *Adjustment Tool*. Isso liberta o travão mecânico na válvula e define a pressão de abertura desejada (fig. 13).

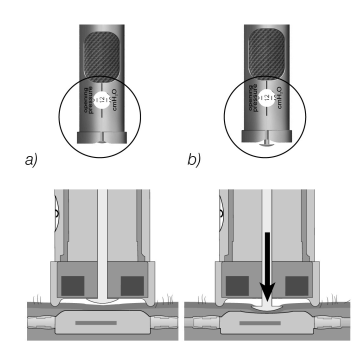

*Fig. 13: Ajuste do nível de pressão*

3b. Ajuste com o *proGAV Adjustment Disc*

Para ajustar o *Adjustment Disc*, é necessário colocá-lo centralizado sobre a válvula para que o nível de pressão (b) pretendido aponte no sentido do conector de entrada ou do *Ventricular Catheter* (c) (fig. 14).

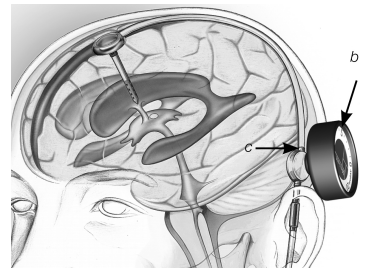

*Fig. 14: Ajuste com o proGAV Adjustment Disc*

Premir com o *Adjustment Disc* sobre a válvula (fig. 15) sem modificar a posição. Em seguida, baixar o *Adjustment Disc* e verificar o nível de pressão com o *proGAV Verification Tool*.

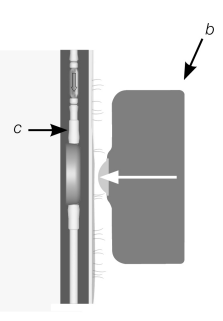

*Fig. 15: Colocação e compressão do Adjustment Disc da unidade de pressão diferencial*

# 3c. Ajuste com o **proGAV Checkmate CE** 0297

O *Checkmate* (fig. 16) é fornecido estéril e pode ser reesterilizado. Isso possibilita mudar o nível de pressão e verificá-lo durante a implantação da válvula diretamente na unidade de pressão diferencial regulável.

Para determinar o nível da pressão, o *proGAV Checkmate* é colocado centralmente sobre a unidade de pressão diferencial regulável. O *Checkmate* começará a mover-se automaticamente sobre a válvula. O nível da pressão pode

ser lido no sentido do cateter proximal (que conduz ao ventrículo).

Se o nível da pressão tiver de ser regulado, o *proGAV Checkmate* deve ser colocado centralmente sobre a unidade de pressão diferencial regulável. O nível da pressão desejado tem de apontar no sentido do cateter proximal (que conduz ao ventrículo). Premindo ligeiramente com o *proGAV Checkmate* sobre a válvula, o travão da unidade de pressão diferencial regulável é solto e o nível da pressão ajustado.

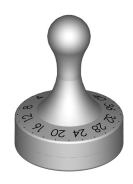

*Fig. 16: proGAV Checkmate Níveis de pressão : 0 a 20 cmH<sup>2</sup> O*

# 4. Verificação após ajuste

Após o ajuste da pressão de abertura da válvula, deve ser executada uma verificação. Para tal, proceder conforme descrito no ponto 2. Se a pressão medida não corresponder ao nível de pressão desejado, o processo de regulação é repetido. Para o efeito, recomeçar a partir do ponto 3.

#### **OBSERVAÇÃO**

Se a verificação da regulação da válvula com o *Verification Tool* ou o *Verification Compass* não for claramente possível, recomenda-se um controlo através de um processo de imagiologia.

#### 3.04.06 RECOMENDAÇÃO DE LIMPEZA PARA OS *proGAV Tools* NÃO ESTERILIZÁ-VEIS

# **OBSERVAÇÃO**

Os *proGAV Tools* são fabricados a partir de componentes termolábeis, sensíveis ao calor e à humidade, bem como quimicamente reagentes. *proGAV Tools* não introduzir em soluções de limpeza ou deixar penetrar líquidos no corpo, porque o funcionamento pode ser prejudicado pela humidade, corrosão e impurezas.

Contaminação superficial dos *proGAV Tools* deve ser removida imediatamente por meio de um processo de limpeza, após a utilização, por princípio, com detergentes à base de álcool (no mínimo álcool a 75%).

O tempo de atuação deve compreender no mínimo 60 segundos e deve ser adaptado ao nível de impurezas. Os instrumentos devem ser limpos em seguida com um pano seco.

Os seguintes processos de limpeza não são adequados para a preparação dos *proGAV Tools* (com exceção do Checkmate): Irradiação, ultrassons, esterilização, preparação à máquina, colocação em líquidos de limpeza.

#### 3.04.07 LIMPEZA E DESINFEÇÃO DO *pro-GAV Checkmate*

Evite danos no produto causados por agentes de limpeza/desinfeção inadequados e/ou temperaturas demasiado elevadas!

- Utilizar agentes de limpeza e desinfeção que são autorizados para aços cirúrgicos segundo instrução do fabricante.
- Observar informações sobre concentração, temperatura e tempo de atuação.
- Não exceder a temperatura máxima de limpeza autorizada de 55 °C.
- Realizar limpeza por ultrassons:
	- como apoio mecânico eficaz à limpeza/desinfeção manual.
	- para limpeza prévia dos produtos com resíduos secos antes da limpeza/desinfeção à máquina.
	- como apoio mecânico integrado na limpeza/desinfeção à máquina.
	- para a limpeza posterior de produtos que apresentem ainda resíduos após limpeza/desinfeção à máquina.
	- Se os instrumentos puderem ser fixados de forma segura e adequada à limpeza em máquinas ou suportes de armazenamento, limpar e desinfetar à máquina.

#### Limpeza/desinfeção manual

- Após a limpeza/desinfeção manual, verificar as superfícies relativamente a resíduos.
- Em caso de necessidade, repetir o processo de limpeza.

# Limpeza/desinfeção à máquina

Colocar o produto no cesto adequado à limpeza.

#### Limpeza/desinfeção à máquina com limpeza prévia manual

Limpeza prévia manual com ultrassons

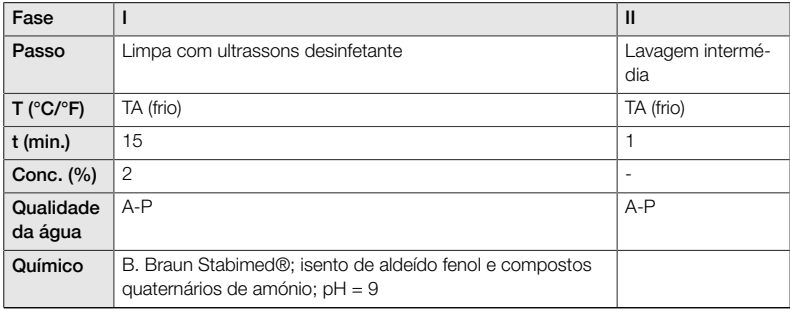

*A-P: Água potável, TA: Temperatura ambiente*

#### Limpeza alcalina à máquina e desinfeção térmica

Tipo de aparelho: Aparelho de limpeza/desinfeção de uma câmara sem ultrassons

Colocar o produto no cesto adequado à limpeza (evitar resíduos de lavagem)

Fase I

Ы Limpar o produto em banho de limpeza ultrassónico (frequência 35 kHZ). Ao mesmo tempo, verifique se todas as superfícies acessíveis estão molhadas.

Fase II

Lavar/passar por água corrente todo o produto (todas as superfícies acessíveis).

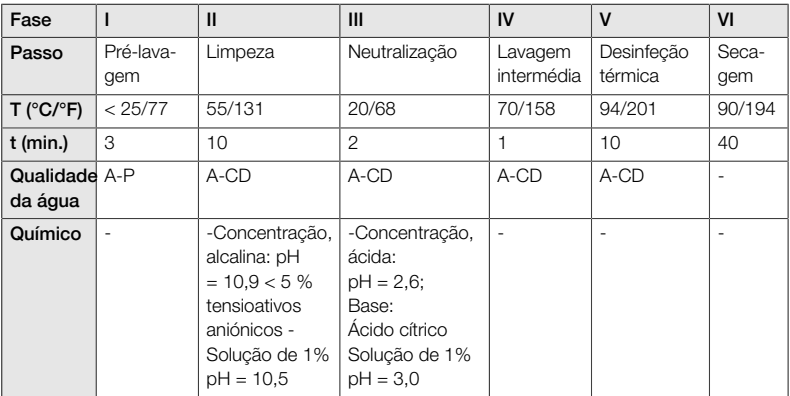

*A-P: Água potável, A-CD: Água completamente dessalinizada e desmineralizada*

#### Controlo, tratamento, verificação

- Deixar arrefecer o produto para a temperatura ambiente.
- Verificar o produto após cada limpeza e desinfeção relativamente a: Limpeza, funcionamento e danos, p. ex. isolamento, peças soltas, amolgadas, partidas, com fissuras, desgastadas e quebradas.
- Pôr imediatamente de parte o produto danificado. Após o processo de limpeza, é aconselhável embalar o instrumento numa embalagem adequada duplamente esterilizada. Assim, a reutilização é garantida da melhor forma.

#### <span id="page-85-0"></span>3.05 ELIMINAÇÃO

Devem ser cumpridas as disposições nacionais ao eliminar ou reciclar o produto, os respetivos componentes ou embalagem.

#### <span id="page-85-1"></span>3.06 IDENTIFICAÇÃO E RESOLUÇÃO DE FALHAS

- O *proGAV Verification Tool* deve ser colocado de forma o mais centrada possível na válvula, caso contrário pode resultar na determinação incorreta da pressão de abertura.
- $\blacktriangleright$  É necessário assegurar que as setas de marcação no Verification Tool coincidam com a direção de fluxo no Shunt System. A marca no Verification Tool deve apontar na direção do cateter proximal (que conduz ao ventrículo).
- $\blacktriangleright$ Durante a regulação da unidade de pressão diferencial da *proGAV*, deve-se ter em atenção que a pressão de abertura só pode ser alterada em no máximo 8 cmH<sub>2</sub>O por cada processo de regulação, caso

contrário, podem ocorrer erros. Exemplo: A pressão de abertura deve ser alterada de 3 para 18 cmH<sub>2</sub>O. A regulação correta é efetuada em dois passos: primeiro uma regulação de 3 para 11 cmH2O

e seguidamente de 11 para 18 cmH<sub>2</sub>O.

- O *proGAV Verification Compass* reage de forma sensível a campos magnéticos externos. Para excluir reações recíprocas indesejadas durante a determinação da pressão de abertura, o *proGAV Adjustment Tool* não deve ser colocado na proximidade imediata do *proGAV Verification Compass*. Recomendamos uma distância mínima de 30 cm.
- Devido ao inchaço da pele no pós-operatório, o ajuste da válvula pode ser complicado nos dias seguintes. Se a verificação da regulação da válvula não for claramente possível com os proGAV Tools, recomenda-se um controlo através de um processo de imagiologia.
- A válvula Miethke regulável não deve ser implantada numa área que dificulte a localização ou palpação da válvula (p. ex. por baixo de tecido muito cicatrizado).

# <span id="page-86-0"></span>3.07 INFORMAÇÕES TÉCNICAS

# 3.07.01 DADOS TÉCNICOS

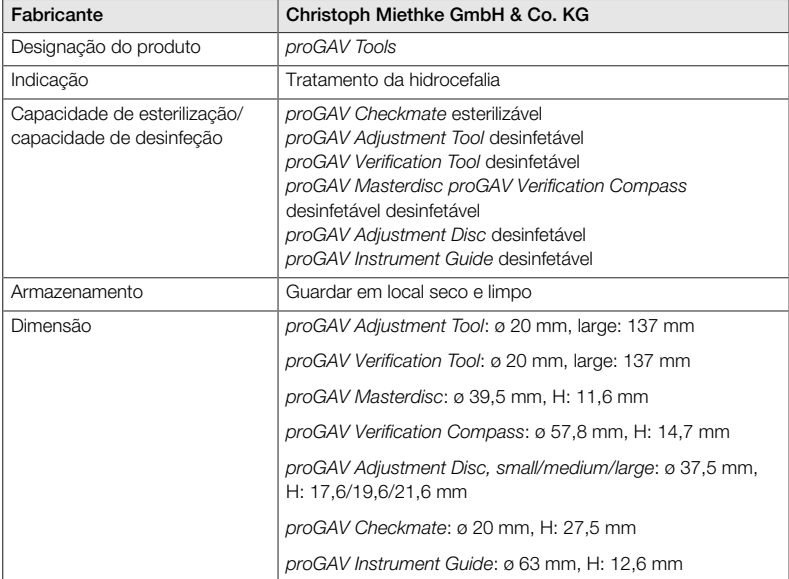

#### 3.07.02 MATERIAIS COM CONTACTO COM TECIDOS/FLUÍDOS CORPORAIS

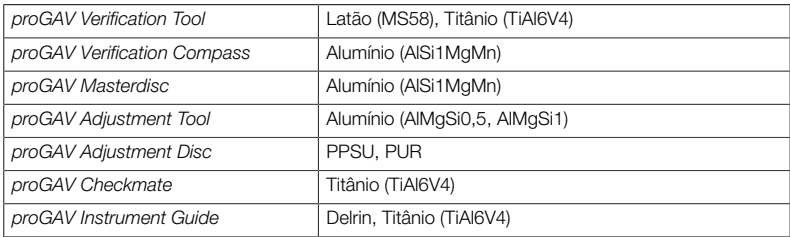

# <span id="page-87-0"></span>3.08 SÍMBOLOS UTILIZADOS PARA IDENTIFICAÇÃO

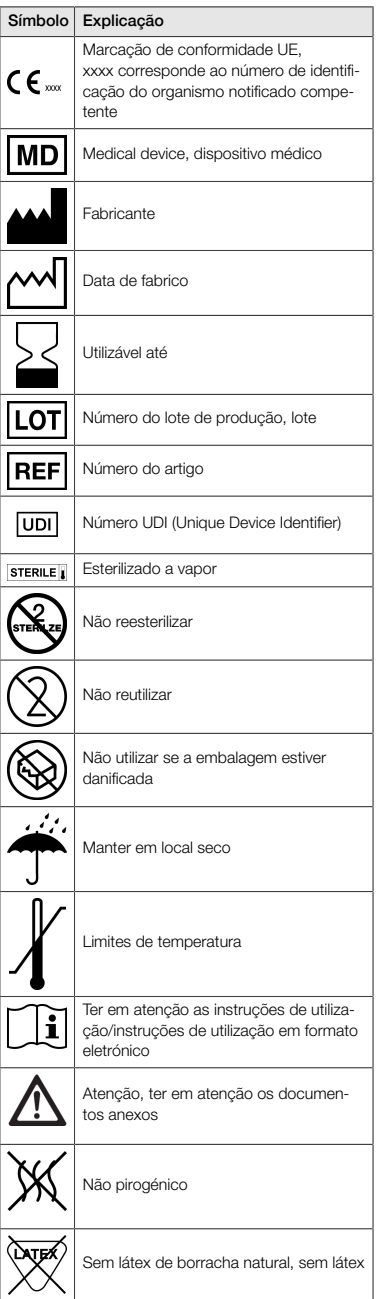

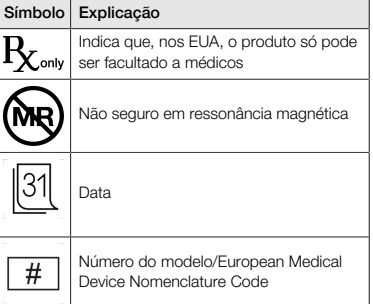

# <span id="page-87-1"></span>4.00 CONSULTOR DE DISPOSITIVOS MÉDICOS

De acordo com os requisitos regulamentares, a Christoph Miethke GmbH & Co. KG nomeia consultores de dispositivos médicos que serão as pessoas de contacto responsáveis por todas as questões relacionadas com os dispositivos.

Poderá contactar o nosso consultor de dispositivos médicos através dos seguintes meios:

Tel. +49 331 62083-0 info@miethke.com

# INDICE

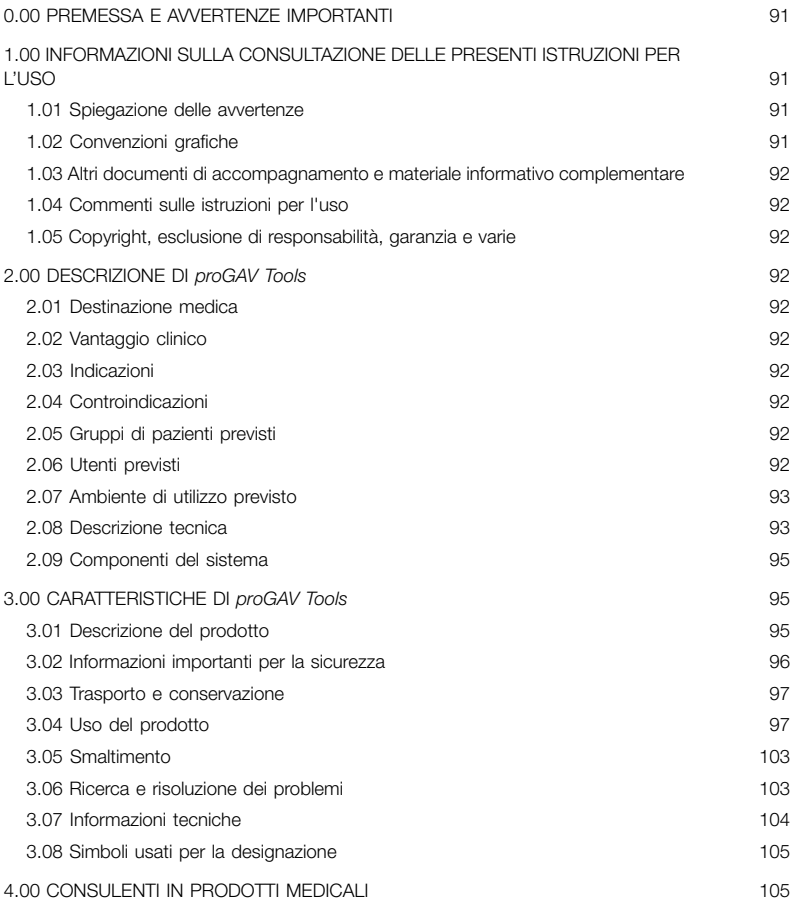

#### <span id="page-90-0"></span>0.00 PREMESSA E AVVERTENZE IMPORTANTI

#### Premessa

Vi ringraziamo per l'acquisto di *proGAV Tools*. In caso di domande sul contenuto delle presenti istruzioni per l'uso o sull'impiego del prodotto rivolgersi alla nostra azienda.

Il Team Christoph Miethke GmbH & Co. KG.

#### Rilevanza delle istruzioni per l'uso

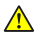

# AVVERTENZA

Il trattamento scorretto e l'uso non conforme possono causare pericoli e danni. Pertanto si prega di leggere e rispettare attentamente queste istruzioni per l'uso. Conservarle sempre a portata di mano. Rispettare anche le avvertenze di sicurezza onde evitare danni personali e materiali.

#### Ambito di validità

I prodotti *proGAV Tools* sono costituiti dai seguenti componenti:

- *proGAV Verification Tool*
- *proGAV Masterdisc*
- *proGAV Verification Compass*
- *proGAV Adjustment Tool*
- *proGAV Adjustment Disc, small, medium, large*
- *proGAV Instrument Guide*

Accessori opzionali:

**proGAV Checkmate** 

#### <span id="page-90-1"></span>1.00 INFORMAZIONI SULLA CONSULTA-ZIONE DELLE PRESENTI ISTRUZIONI PER L'USO

# <span id="page-90-2"></span>1.01 SPIEGAZIONE DELLE AVVERTENZE

#### PERICOLO  $\mathbb{A}$

Indica un pericolo immediato. Se non prevenuti, provocano la morte o lesioni gravissime.

#### ⚠ **AVVERTENZA**

Indica un pericolo possibile. Se non prevenuti, possono provocare la morte o lesioni gravissime.

#### ATTENZIONE  $\mathbb{A}$

Indica un pericolo possibile. Se non prevenuti, possono provocare lesioni lievi o non significative.

#### **NOTA**

 $\vert$  1

Indica una possibile situazione dannosa. Se non prevenuti, possono provocare danni al prodotto o agli oggetti circostanti.

I simboli di pericolo, avviso e cautela sono rappresentati da triangoli gialli con bordi neri e un punto esclamativo nero.

#### <span id="page-90-3"></span>1.02 CONVENZIONI GRAFICHE

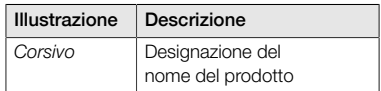

#### <span id="page-91-0"></span>1.03 ALTRI DOCUMENTI DI ACCOMPA-GNAMENTO E MATERIALE INFORMATIVO COMPLEMENTARE

Le presenti istruzioni per l'uso e le relative traduzioni sono disponibili sul nostro sito web: (https://www.miethke.com/downloads/

Qualora fossero necessarie ulteriori informazioni o assistenza, nonostante lo studio accurato delle istruzioni per l'uso, si prega di rivolgersi al distributore competente o alla nostra azienda.

# <span id="page-91-1"></span>1.04 COMMENTI SULLE ISTRUZIONI PER L'USO

La vostra opinione è importante. Saremo lieti di conoscere le esigenze e le critiche in merito alle istruzioni per l'uso. Analizzeremo i commenti e ne terremo eventualmente conto per le prossime versioni delle istruzioni per l'uso.

#### <span id="page-91-2"></span>1.05 COPYRIGHT, ESCLUSIONE DI RES-PONSABILITÀ, GARANZIA E VARIE

Christoph Miethke GmbH & Co. KG garantisce un prodotto ottimale, esente da difetti materiali e di fabbricazione al momento della consegna. Qualsiasi responsabilità o garanzia relativa alla sicurezza e al funzionamento decade in caso di modifica del prodotto (come descritto nel presente documento) o in caso di combinazione o uso del prodotto con prodotti di marca diversa, come previsto dalla destinazione d'uso e dall'utilizzo conforme.

Christoph Miethke GmbH & Co. KG ribadisce che l'avvertenza relativa al proprio diritto dei marchi si riferisce esclusivamente alle giurisdizioni in cui tale diritto è disponibile.

# <span id="page-91-3"></span>2.00 DESCRIZIONE DI *proGAV Tools*

# <span id="page-91-4"></span>2.01 DESTINAZIONE MEDICA

I prodotti *proGAV Tools* servono per l'impostazione e il controllo dei livelli di pressione regolabili delle valvole *proGAV* e *proGAV 2.0*.

# <span id="page-91-5"></span>2.02 VANTAGGIO CLINICO

# Opzioni terapeutiche

- Rilevamento dei livelli di pressione dell'unità a pressione differenziale delle valvole *pro-GAV* e *proGAV 2.0*
- Controllo del livello di pressione senza procedure diagnostiche come le radiografie
- Regolazione del livello di pressione senza procedure invasive

# <span id="page-91-6"></span>2.03 INDICAZIONI

Per *proGAV Tools* vigono le seguenti indicazioni:

Trattamento dell'idrocefalo

# <span id="page-91-7"></span>2.04 CONTROINDICAZIONI

Per *proGAV Tools* vigono le seguenti controindicazioni:

Incompatibilità con i materiali degli strumenti

# <span id="page-91-8"></span>2.05 GRUPPI DI PAZIENTI PREVISTI

Pazienti che, a causa del loro quadro clinico, devono essere provvisti di un Shunt System per il drenaggio del liquido cerebrospinale con valvola *proGAV* o *proGAV 2.0* regolabile.

# <span id="page-91-9"></span>2.06 UTENTI PREVISTI

Onde evitare errori dovuti a diagnosi errate, trattamenti errati e ritardi, il prodotto può essere usato esclusivamente da utenti dotati delle seguenti qualifiche:

- Personale medico specializzato, per es. neurochirurghi
- Conoscenze relative al funzionamento e all'utilizzo corretto del prodotto
- Partecipazione proficua a corsi di formazione sul prodotto

## <span id="page-92-0"></span>2.07 AMBIENTE DI UTILIZZO PREVISTO

Strutture sanitarie professionali

Strutture mediche come ospedali, studi medici e/o di riabilitazione

#### <span id="page-92-1"></span>2.08 DESCRIZIONE TECNICA

#### *proGAV Verification Tool*

Per poter leggere il livello di pressione impostato della valvola viene utilizzato *proGAV Verification Tool* (Fig. 1). Lo *Verification Tool* viene appoggiato sulla pelle in posizione centrale sulla valvola. Contiene due magneti. Non appena l'indicatore (1) viene sbloccato premendo l'apposito pulsante (2), i magneti dello strumento si direzionano verso i magneti della valvola e la pressione di apertura viene visualizzata. Il contrassegno dello *Verification Tool* (3), al momento del posizionamento sulla valvola, deve essere rivolto in direzione del catetere prossimale (che conduce verso il ventricolo).

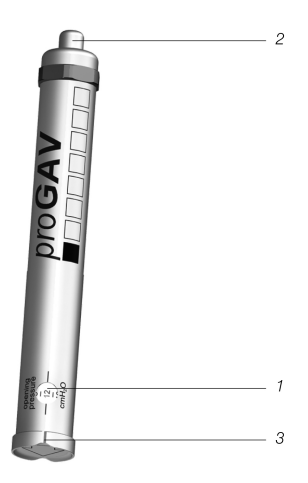

*Fig. 1: proGAV Verification Tool*

#### *proGAV Masterdisc*

*proGAV Verification Tool* può essere controllato prima della lettura della pressione di apertura della valvola mediante posizionamento sul *pro-GAV Masterdisc* (Fig. 2). Su *proGAV Masterdisc* sono indicate le posizioni 0, 5, 10, 15 e 20 cmH2O. Se durante il posizionamento di *proGAV Verification Tool* la finestra di visualizzazione indica il valore di *proGAV Masterdisc*, entrambi i valori devono corrispondere.

Esempio: *proGAV Verification Tool* viene posizionato su *proGAV Masterdisc* in modo tale che la finestra di visualizzazione indichi il valore 10 di *proGAV Masterdisc*. In questo caso, anche *proGAV Verification Tool* deve indicare il valore 10.

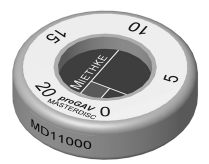

*Fig. 2: proGAV Masterdisc*

#### *proGAV Verification Compass*

Oltre a *proGAV Verification Tool* esiste anche la possibilità di misurare la pressione di apertura impostata. *proGAV Verification Compass* (Fig. 3) viene collocato sulla valvola impiantata sulla pelle e mossa leggermente in senso circolare fino al corretto allineamento del disco interno. La pressione di apertura corrisponde al valore indicato in direzione del Ventricular Catheter.

#### **NOTA**

 $\mathbf{1}$ 

Le piccole bolle nella camera della bussola non compromettono il funzionamento.

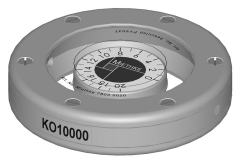

*Fig. 3: proGAV Verification Compass*

#### *proGAV Adjustment Tool*

*proGAV Adjustment Tool* (Fig. 4) serve per l'impostazione del livello di pressione della valvola. Il livello di pressione desiderato viene selezionato ruotando la rotella di regolazione (1), il livello di pressione appare nella finestra di visualizzazione (2). Lo strumento viene centrato sulla valvola. Azionando il pulsante di sblocco (3) la punta di regolazione (4) viene spinta dalla base, il rotore della valvola viene sbloccato e la pressione di apertura della valvola viene regolata. Il contrassegno (5) di *proGAV Adjustment Tool* al momento del posizionamento sulla valvola deve essere rivolto in direzione del catetere prossimale (che conduce verso il ventricolo).

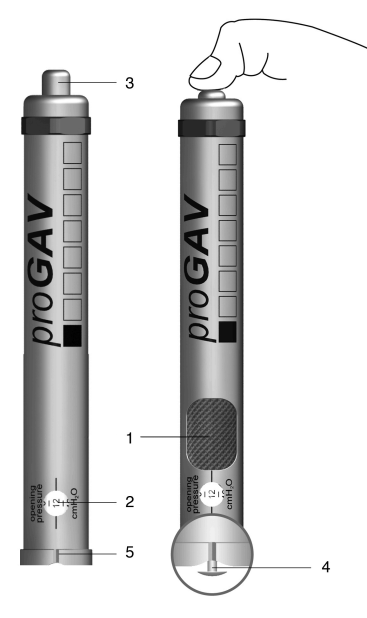

*Fig. 4: proGAV Adjustment Tool*

#### *proGAV Adjustment Disc*

Un'altra possibilità per modificare il livello di pressione è data da *proGAV Adjustment Disc* (Fig. 5). *proGAV Adjustment Disc* viene centrato sulla valvola. Il livello di pressione desiderato deve essere rivolto in direzione dell'entrata del *Ventricular Catheter*. Esercitando una leggera pressione sulla valvola con *proGAV Adjustment Disc* si allenta il freno e si modifica il livello di pressione *proGAV*. In caso di pelle più spessa è possibile utilizzare una testa più grande.

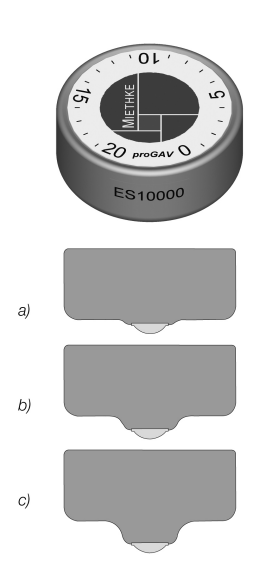

*Fig. 5: proGAV Adjustment Disc a) Misura small b) Misura medium c) Misura large*

#### *proGAV Instrument Guide*

La *Instrument Guide* funge da ausilio di posizionamento durante il controllo o la regolazione del livello di pressione di *proGAV* tramite *Verification Tool* o *Adjustment Tool*. La Fig. 6 mostra una rappresenta schematica della *Instrument Guide*.

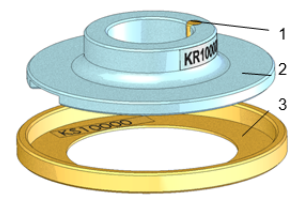

*Fig. 6: Visualizzazione schematica di proGAV Instrument Guide*

*proGAV Verification Compass* viene posizionato sull'anello ausiliare (3), *proGAV* viene localizzato e la bussola viene nuovamente rimossa senza rimuovere l'anello ausiliare. Successivamente il disco di guida (2) viene posizionato su *proGAV Adjustment Tool* o *Verification Tool*.

Il disco di guida viene orientato verso la posizione della valvola (lato di aspirazione in alto in direzione del ventricolo, lato di scarico in basso in direzione del spazio peritoneale. Il disco di guida garantisce tramite un perno di centraggio (1) il posizionamento univoco dello *Verification Tool* o *Adjustment Tool*.

# <span id="page-94-0"></span>2.09 COMPONENTI DEL SISTEMA

I prodotti *proGAV Tools* possono essere usati per la regolazione delle pressioni di apertura delle seguenti valvole:

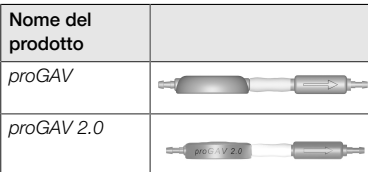

## <span id="page-94-1"></span>3.00 CARATTERISTICHE DI *proGAV Tools*

#### <span id="page-94-2"></span>3.01 DESCRIZIONE DEL PRODOTTO

# 3.01.01 COMPONENTI CONSENTITI

I prodotti *proGAV Tools* sono costituiti dai seguenti componenti

- *proGAV Adjustment Tool* (1),
- *proGAV Verification Tool* (2),
- *proGAV Masterdisc* (3),
- *proGAV Verification Compass* (4),
- *proGAV Adjustment Disc* nelle misure small (5), medium (6) e large (7), e
- *proGAV Instrument Guide* (8).

I prodotti *proGAV Tools* possono essere integrati dal componente

*proGAV Checkmate* (9)

devono essere completate.

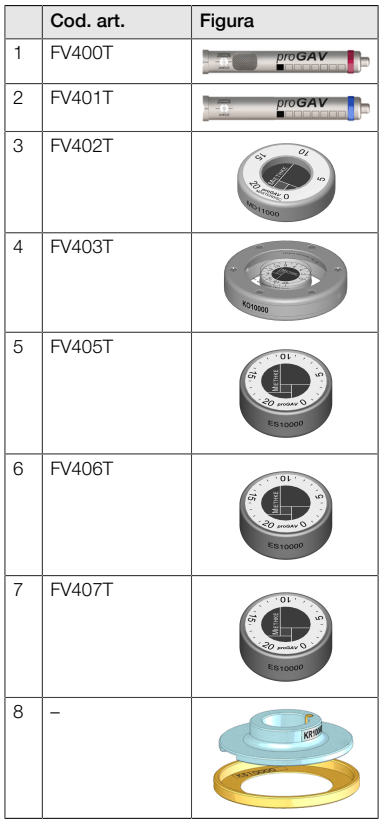

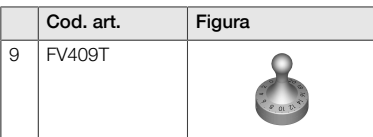

# 3.01.02 VOLUME DI CONSEGNA

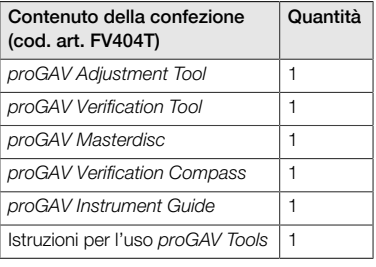

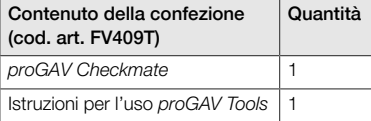

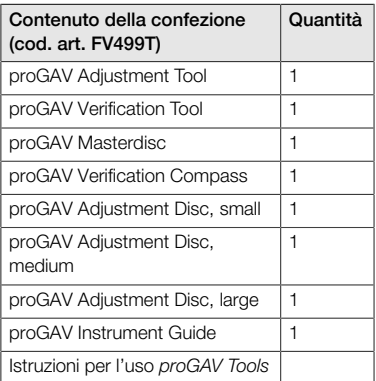

# 3.01.03 STERILITÀ

A parte il *proGAV Checkmate* i prodotti *proGAV Tools* non sono sterilizzabili ma soltanto disinfettabili.

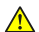

#### **AVVERTENZA**

Non utilizzare in nessun caso i prodotti se la confezione o i prodotti stessi sono danneggiati.

#### 3.01.04 UTILIZZO RIPETUTO E RISTERI-LIZZAZIONE

*proGAV Checkmate* in doppia confezione sterile deve essere sterilizzato in autoclave (steri-

lizzazione a vapore, procedimento sotto vuoto frazionato) a 134 °C, con un tempo di permanenza di 5 minuti.

# 3.01.05 CONDIZIONI OPERATIVE

I prodotti *proGAV Tools* devono essere utilizzati a temperatura ambiente in strutture sanitarie come ospedali, studi medici o centri di riabilitazione.

# 3.01.06 VITA UTILE DEI PRODOTTI

I prodotti medicali sono stati progettati per funzionare in modo preciso e affidabile per un periodo prolungato di tempo. La durata di vita prevista dei prodotti *proGAV Tools* è pari a tre anni dopo il primo utilizzo a condizione che il prodotto sia esposto alle normali condizioni d'impiego e sia sottoposto a una corretta manutenzione (v. il capitolo "3.04 Utilizzo del prodotto").

L'utilizzo degli strumenti in questo periodo di tempo è inoltre possibile solo in caso di funzionalità ottimale. Non è tuttavia possibile fornire alcuna garanzia per quanto riguarda l'eventualità che i prodotti medicali debbano essere sostituiti per motivi tecnici o medici.

# 3.01.07 CONFORMITÀ DEL PRODOTTO

Il prodotto soddisfa i requisiti regolamentari nella rispettiva versione vigente.

La traduzione delle presenti istruzioni per l'uso in altre lingue è disponibile sul nostro sito web: https://www.miethke.com/downloads/

# <span id="page-95-0"></span>3.02 INFORMAZIONI IMPORTANTI PER LA SICUREZZA

# 3.02.01 AVVERTENZE DI SICUREZZA

Importante! Prima di utilizzare il prodotto leggere con attenzione tutte le avvertenze di sicurezza. Seguire le avvertenze di sicurezza onde evitare lesioni e situazioni potenzialmente fatali.

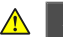

#### AVVERTENZA

- Il prodotto non deve essere utilizzato in caso di danneggiamento dell'imballaggio sterile del *Checkmate*.
- Il *Checkmate* non deve essere utilizzato dopo la sua data di scadenza e deve essere risterilizzato come descritto nel par. 3.01.04.

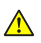

## AVVERTENZA

- A causa del rischio di lesioni dovuto a un  $\mathbf{r}$ uso improprio di *proGAV Tools*, prima del primo utilizzo è necessario leggere attentamente e comprendere le istruzioni per l'uso.
- Prima dell'utilizzo è assolutamente necessario verificare l'integrità e la completezza dei prodotti *proGAV Tools*.

#### 3.02.02 COMPLICAZIONI, EFFETTI COLLATERALI E RISCHI RESIDUI

L'utilizzo di *proGAV Tools* può provocare diversi effetti collaterali e complicazioni:

Reazioni allergiche / Intolleranza verso i materiali degli strumenti

Consultare il medico se il paziente presenta arrossamenti cutanei e tensioni, forte cefalea, vertigini o simili.

#### 3.02.03 OBBLIGO DI SEGNALAZIONE

Tutti gli eventi rilevanti che si verificano a seguito dell'uso del prodotto (danni, lesioni, infezioni ecc.) devono essere segnalati al produttore e alle autorità locali competenti.

# 3.02.04 INFORMAZIONE DEL PAZIENTE

Il medico curante è responsabile dell'informazione preliminare del paziente e/o del suo rappresentante legale. Il paziente deve essere informato sulle avvertenze, sulle indicazioni di cautela, sulle controindicazioni, sulle misure di cautela da adottare e sulle limitazioni di utilizzo in relazione al prodotto.

# <span id="page-96-0"></span>3.03 TRASPORTO E CONSERVAZIONE

I prodotti medicali devono essere trasportati e conservati sempre in un luogo asciutto e pulito.

#### Condizioni di conservazione

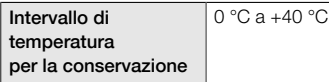

# <span id="page-96-1"></span>3.04 USO DEL PRODOTTO

#### 3.04.01 INTRODUZIONE

L'utilizzo di *proGAV Tools* può avvenire solo da parte di personale specializzato.

Grazie a *proGAV Tools* è possibile determinare, modificare e controllare l'unità a pressione differenziale regolabile della valvola *proGAV*.

#### 3.04.02 SICUREZZA ED AVVERTENZE

#### **ATTENZIONE**

- *proGAV Adjustment Tool* emette un campo magnetico. Oggetti metallici e supporti di memoria magnetici dovrebbero avere una distanza di sicurezza sufficiente.
- Data la presenza di magneti all'interno di *proGAV Tools*, gli strumenti non devono essere utilizzati nei pressi di pacemaker. Inoltre, nell'area circostante gli apparecchi di tomografia a risonanza magnetica esiste il rischio di danneggiare l'apparecchio stesso. Pertanto non è consentito usare i prodotti *proGAV Tools* in quest'area.
- Per determinare, modificare e controllare la pressione di apertura dell'unità a pressione differenziale di *proGAV* è assolutamente necessario servirsi unicamente di *proGAV Tools* .

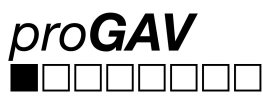

In caso di combinazione di *proGAV* con una Gravitational Unit regolabile *(proSA)*, per l'impostazione e il controllo del livello di pressione regolabile della valvola *proSA* si devono usare i prodotti *proSA Tools*.

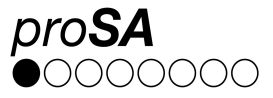

# 3.04.03 MATERIALI NECESSARI

Per regolare l'unità a pressione differenziale di *proGAV* dopo l'impianto, è innanzitutto necessario *proGAV Verification Tool* o *proGAV Verification Compass* per la lettura della pressione di apertura impostata della valvola, successivamente *proGAV Adjustment Tool* o *proGAV Adjustment Disc* per la regolazione della pressione di apertura della valvola.

Per la verifica dello Verification Tool è possibile utilizzare *proGAV® Masterdisc*.

Per la regolazione dell'unità a gravitazione regolabile di *proGAV* prima o durante l'impianto della valvola è possibile usare *proGAV Checkmate* risterilizzabile.

#### 3.04.04 PREPARAZIONE DELL'UTILIZZO

#### Controllo dall'imballaggio sterile

L'imballaggio sterile deve essere sottoposto a ispezione visiva immediatamente prima dell'uso di *proGAV Checkmate* per verificare l'integrità della barriera sterile. I prodotti devono essere rimossi dall'imballaggio solo immediatamente prima dell'uso.

#### Controllare l'integrità di *proGAV Tools*

Prima dell'uso è necessario controllare l'integrità degli strumenti. A tale scopo tutti gli strumenti devono essere sottoposti a un controllo.

#### 3.04.05 USO DEGLI STRUMENTI

Per regolare l'unità a pressione differenziale di *proGAV* si devono eseguire le seguenti operazioni:

#### 1. Localizzazione

L'unità a pressione differenziale regolabile viene localizzata sotto la pelle (Fig. 7).

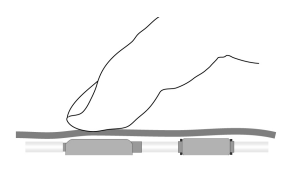

*Fig. 7: Localizzazione dell'unità a pressione differenziale regolabile*

## 2. Procedimento di prova

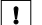

# **NOTA**

*proGAV Verification Tool* e *proGAV Verification Compass* sono sensibili ai campi magnetici esterni. Per escludere interazioni indesiderate, per determinare la pressione di apertura è preferibile non collocare *proGAV Adjustment Tool* nelle immediate vicinanze di *proGAV Verification Tool* o di *proGAV Verification Compass*. Si raccomanda una distanza di ca. 30 cm.

2a. Controllo con *proGAV Verification Tool*

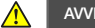

#### AVVERTENZA

Lo *Verification Tool* andrebbe collocato al centro della valvola, altrimenti possono verificarsi errori nella determinazione della pressione di apertura.

*proGAV Verification Tool* viene centrato sulla valvola. A tal proposito, il contrassegno dello Verification Tool deve essere rivolto in direzione del catetere prossimale (che conduce verso il ventricolo) (Fig. 8). La freccia sul lato inferiore dello *Verification Tool* indica la direzione di flusso del liquor.

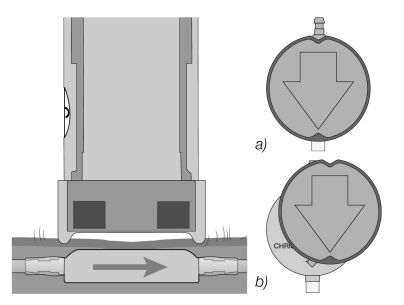

*Fig. 8: Misurazione del livello di pressione a) corretto b) errato*

Il pulsante di sblocco dello *Verification Tool* viene premuto e successivamente viene letto il livello di pressione impostato.

# 2b. Controllo con *proGAV Verification Compass*

Oltre alla possibilità di determinare la pressione di apertura impostata con *proGAV Verification Tool* è possibile rilevare tale pressione anche con *ProGAV Verification Compass*. *pro-GAV Verification Compass* (Fig. 9) viene collocato sulla valvola impiantata sulla pelle e mossa leggermente in senso circolare fino al corretto allineamento del disco interno.

La pressione di apertura corrisponde al valore indicato in direzione del *Ventricular Catheter*.

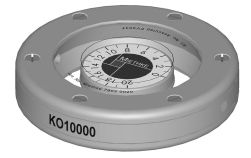

*Fig. 9: proGAV Verification Compass*

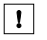

∧

Le piccole bolle nella camera della bussola non compromettono il funzionamento.

#### 3. Procedimento di regolazione

#### AVVERTENZA

**NOTA** 

Durante la regolazione dell'unità a pressione differenziale assicurarsi di modificare la pressione di apertura di massimo 8 cmH<sub>2</sub>O per ogni operazione di regolazione.

Esempio: La pressione di apertura deve essere modificata da 3 a 18 cmH<sub>2</sub>O. Con un'unica operazione di regolazione il rotore girerebbe in senso antiorario (corsa corta), giungendo a battuta nella posizione 0 cmH2O (Fig. 10a).

È corretta una regolazione in due passi: Regolazione da 3 a 11 cmH<sub>2</sub>O e da 11 a 18 cmH<sub>2</sub>O. Il rotore gira in senso orario (Fig. 10b).

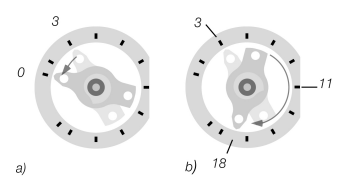

*Fig. 10: Rotazione del rotore con regolazione a) Direzione errata*

*b) Direzione corretta*

#### **NOTA**  $|1|$

Se la selezione del punto di innesto risulta sfavorevole o la pelle sopra la valvola è troppo spessa sussiste la possibilità che l'unità a pressione differenziale non possa più essere regolata. La valvola funziona quindi con livelli di pressione invariabili. Il paziente deve essere informato di tale rischio.

# **NOTA**

 $\mathbf{I}$ 

- Nei giorni successivi a un'operazione, il gonfiore della pelle può rendere più difficile l'impostazione.
- In caso di regolazione preoperatoria tramite la confezione sterile lo *Adjustment Tool* viene applicato solo sulla valvola. Il pulsante non deve essere azionato. Una pressione eccessiva esercitata con lo *Adjustment Tool* può danneggiare l'alloggiamento della valvola e comprometterne il funzionamento.

#### 3a. Regolazione con *proGAV Adjustment Tool*

⚠

AVVERTENZA

Durante l'azionamento del pulsante di sblocco occorre verificare che lo *Adjustment Tool* non venga rimosso dalla valvola.

#### **NOTA**

 $|1|$ 

In caso di pazienti sensibili occorre verificare l'utilizzo dell'anestesia locale durante il processo di regolazione (es. tramite cerotto) se non sussistono controindicazioni.

Ruotando la rotella di regolazione fino alla visualizzazione della pressione di apertura desiderata nell'indicatore, lo *Adjustment Tool* viene impostato alla pressione di apertura desiderata (Fig. 11).

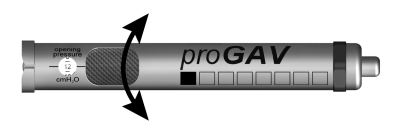

*Fig. 11: Regolazione del livello di pressione desiderata sullo Adjustment Tool*

Lo *Adjustment Tool* viene centrato sulla valvola (Fig. 12). A tal proposito, il contrassegno (a) o la finestrella di lettura deve essere rivolto/a in direzione del catetere prossimale (che conduce verso il ventricolo) (b).

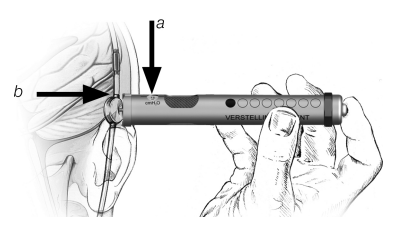

*Fig. 12: Posizionamento dello Adjustment Tool*

Se lo *Adjustment Tool* è centrato sulla valvola, il pulsante di sblocco viene premuto e la punta di regolazione esce dalla base dello strumento di regolazione. In questo modo, il freno meccanico della valvola viene disinserito impostando la pressione di apertura desiderata (Fig. 13).

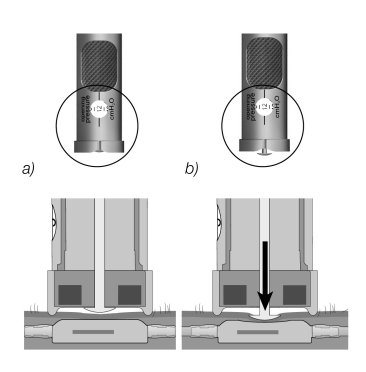

*Fig. 13: Regolazione del livello di regolazione*

#### 3b. Regolazione con *proGAV Adjustment Disc*

Per l'impostazione con il *Adjustment Disc*, occorre centrarlo sulla valvola in modo che il livello di pressione desiderato (b) sia rivolto in direzione del connettore di ingresso o del *Ventricular Catheter* (c) (Fig. 14).

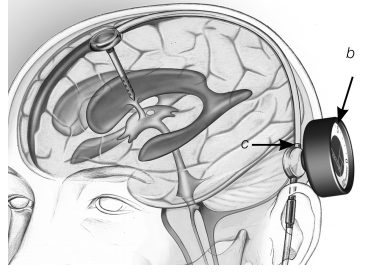

*Fig. 14: Regolazione con proGAV Adjustment Disc*

Premere con il *Adjustment Disc* sulla valvola (Fig. 15) senza alterare la posizione. Quindi rimuovere il *Adjustment Disc* e controllare il livello di pressione con *proGAV Verification Tool*.

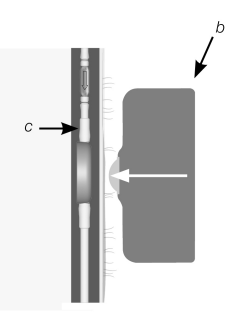

*Fig. 15: Applicazione e impostazione del disco di regolazione sull'unità a pressione differenziale regolabile*

# 3c. Regolazione con **proGAV Checkmate** ( 0297

*proGAV Checkmate* (Fig. 16) è fornito sterile ed è risterilizzabile. È possibile procedere ad una modifica del livello di pressione e al controllo durante l'innesto della valvola direttamente nell'unità a pressione differenziale regolabile.

Per determinare il livello di pressione il *Checkmate* viene collocato al centro dell'unità a pressione differenziale regolabile. Il *Checkmate* si orienta da solo sulla valvola. Il livello di pressione si può leggere nel catetere in direzione del catetere prossimale (che conduce verso il ventricolo).

Se si desidera cambiare il livello di pressione, collocare il *Checkmate* al centro dell'unità a pressione differenziale regolabile. Il livello di

pressione desiderato deve essere rivolto in direzione del catetere prossimale (che conduce verso il ventricolo). Esercitando una leggera pressione sulla valvola con il *Checkmate* si disinserisce il freno dell'unità a pressione differenziale regolabile e si regola il livello di pressione.

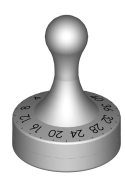

*Fig. 16: proGAV Checkmate Livelli di pressione: da 0 a 20 cmH<sup>2</sup> O*

#### 4. Controllo dopo la regolazione

Dopo aver regolato la pressione di apertura della valvola viene svolta una verifica. A tale scopo procedere come indicato nel punto 2. Se la pressione misurata non dovesse coincidere con il livello di pressione desiderato, ripetere la procedura di regolazione. Ricominciare quindi dal punto 3.

 $\mathbf{1}$ 

# **NOTA**

**NOTA** 

Qualora non fosse possibile svolgere un controllo esatto della regolazione della valvola con lo *Verification Tool* o la *Verification Compass* si raccomanda di eseguire un controllo mediante una procedura di imaging.

#### 3.04.06 RACCOMANDAZIONI PER LA PULIZIA DEI PRODOTTI NON STERILIZZA-BILI *proGAV Tools*

I prodotti *proGAV Tools* sono realizzati con componenti termolabili, sensibili al calore e all'umidità e chimicamente reattivi. Non immergere i prodotti *proGAV Tools* in soluzioni detergenti né lasciare che nell'alloggiamento penetrino liquidi poiché possibile che l'umidità, la corrosione e la presenza di impurità ne compromettano il funzionamento.

Come norma generale le impurità superficiali di *proGAV Tools* devono essere eliminate immediatamente dopo l'uso strofinandole via con detergenti a base di alcol (almeno il 75% di alcol).

Lasciare agire il detergente per almeno 60 secondi e adeguare in ogni caso il tempo di azione al grado di contaminazione. Poi passare un panno asciutto sugli strumenti.

I seguenti procedimenti di pulizia non sono adatti al trattamento di *proGAV Tools* (ad eccezione del Checkmate): irradiazione, ultrasuoni, sterilizzazione, trattamento meccanico, immersione in liquidi detergenti.

#### 3.04.07 PULIZIA E DISINFEZIONE DEL *pro-GAV Checkmate*

#### Evitare di danneggiare il prodotto con detergenti/disinfettanti inadeguati e/o temperature troppo elevate.

- Utilizzare i detergenti e i disinfettanti destinati ad acciai chirurgici secondo le istruzioni del produttore.
- Attenersi alle indicazioni sulla concentrazione, sulla temperatura e sul tempo di azione.
- Non superare la temperatura di pulizia massima ammessa, pari a 55 °C.
- Eseguire una pulizia con ultrasuoni:
	- $\mathbf{K}$ Come efficace aiuto meccanico per la pulizia/disinfezione manuale
	- Per una pulizia preliminare dei prodotti con residui incrostati, prima della pulizia/disinfezione a macchina
	- Come aiuto meccanico integrato durante la pulizia/disinfezione a macchina
	- Per una pulizia conclusiva dei prodotti che presentano ancora residui dopo la pulizia/disinfezione a macchina
	- Pulire e disinfettare gli strumenti a macchina qualora questi possano essere fissati sui supporti in modo sicuro e atto ad agevolarne la pulizia.

#### Pulizia/disinfezione manuale

- Dopo la pulizia/disinfezione manuale, controllare se le superfici visibili presentano residui.
- Se necessario ripetere il processo di pulizia.

#### Pulizia/disinfezione a macchina

Collocare il prodotto in un cestello adatto alla pulizia.

# Pulizia/disinfezione a macchina con pulizia preliminare manuale

Pulizia preliminare manuale con ultrasuoni

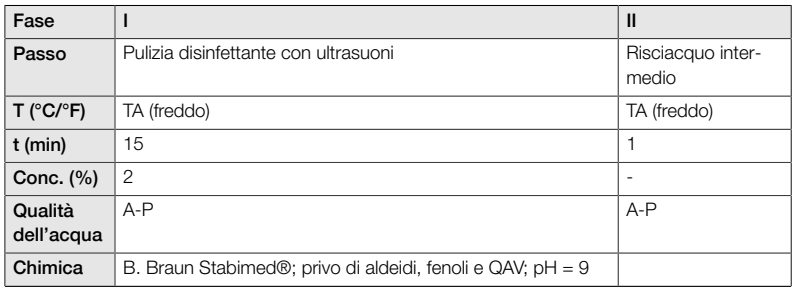

*A-P: acqua potabile, TA: temperatura ambiente*

# Pulizia alcalina a macchina e disinfezione termica

Tipo di apparecchio: apparecchio monocamera per pulizia/disinfezione senza ultrasuoni

Collocare il prodotto in un cestello adatto alla pulizia (evitare le zone d'ombra)

Fase I

Pulire il prodotto nel bagno detergente a ultrasuoni (frequenza 35 kHZ). Assicurarsi di bagnare tutte le superfici accessibili.

Fase II

Risciacquare a fondo il prodotto (tutte le superfici accessibili) sotto acqua corrente.

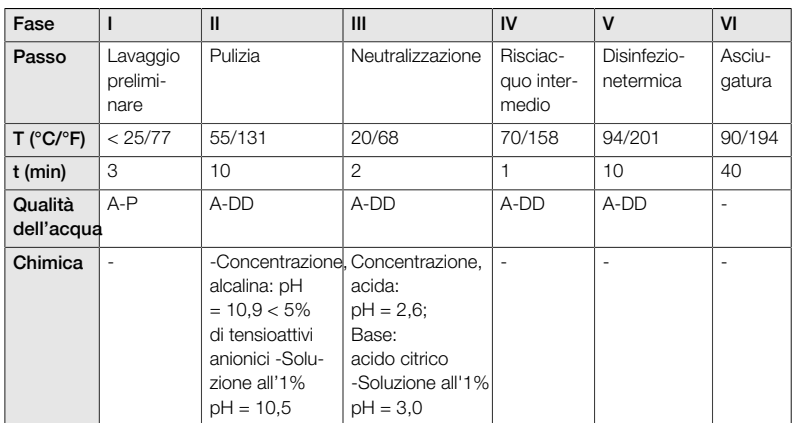

*A-P: acqua potabile, A-DD: acqua desalinizzata demineralizzata*

#### Controllo, cura, verifica

- Fare raffreddare il prodotto a temperatura ambiente.
- Dopo ogni pulizia e disinfezione verificare quanto segue: Pulizia, funzionamento e presenza di danni, ad es. danni all'isolamento o parti allentate, piegate, spezzate, screpolate, usu-
- rate e rotte. Scartare immediatamente il prodotto danneggiato. Dopo il processo di pulizia, si raccomanda di imballare lo strumento in un'adeguata doppia confezione sterile. In questo modo si garantisce al meglio il riutilizzo.

#### <span id="page-102-0"></span>3.05 SMALTIMENTO

Attenersi alla normativa nazionale per lo smaltimento o il riciclaggio del prodotto, dei suoi componenti e del suo imballaggio.

#### <span id="page-102-1"></span>3.06 RICERCA E RISOLUZIONE DEI PRO-BLEMI

- *proGAV Verification Tool* deve essere col-K. locato il più possibile al centro della valvola altrimenti possono verificarsi errori nella determinazione della pressione di apertura.
- Cocorre verificare che i segni con le frecce sullo Verification Tool coincidano con la direzione del flusso nel Shunt System. A tal proposito il contrassegno dello Verification Tool deve essere rivolto in direzione del catetere prossimale (che conduce verso il ventricolo).
- $\blacktriangleright$ Durante la regolazione dell'unità a pressione differenziale di *proGAV* assicurarsi di modificare la pressione di apertura di massimo 8 cmH<sub>2</sub>O per ogni operazione di regolazione altrimenti possono verificarsi errori. Esempio: La pressione di apertura deve essere modificata da 3 a 18 cmH<sub>2</sub>O. La regolazione in 2 fasi è corretta: prima regolazione da 3 a 11 cmH<sub>2</sub>O, quindi da 11 a 18 cmH2O.
- *proGAV Verification Compass* è sensibile ai campi magnetici esterni. Per escludere interazioni indesiderate, per determinare la pressione di apertura è preferibile non collocare *proGAV Adjustment Tool* nelle immediate vicinanze di *proGAV Verification Compass*. Si raccomanda una distanza di almeno 30 cm.
- Nei giorni successivi a un'operazione, il gonfiore della pelle può rendere più difficile l'impostazione. Qualora non fosse possibile svolgere un controllo esatto della regolazione della valvola con proGAV Tools si raccomanda di eseguire un controllo mediante una procedura di imaging.
- La valvola regolabile Miethke non deve essere innestata in zone che ne rendano più difficile la localizzazione e la palpazione (es. sotto un tessuto fortemente cicatrizzato).

# <span id="page-103-0"></span>3.07 INFORMAZIONI TECNICHE

# 3.07.01 DATI TECNICI

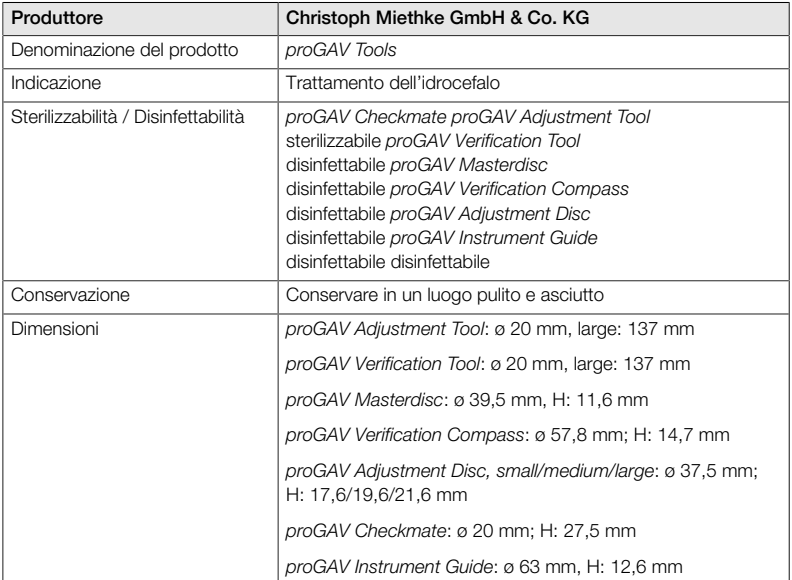

#### 3.07.02 MATERIALI A CONTATTO CON I TESSUTI/FLUIDI CORPOREI

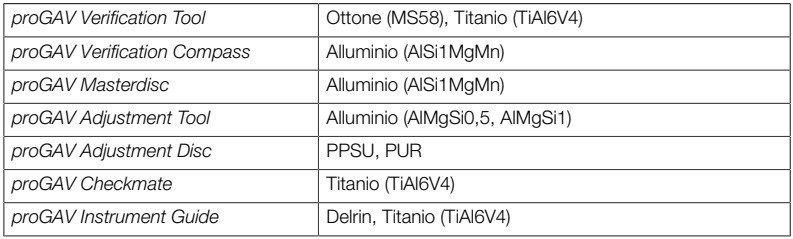

# <span id="page-104-0"></span>3.08 SIMBOLI USATI PER LA DESIGNA-ZIONE

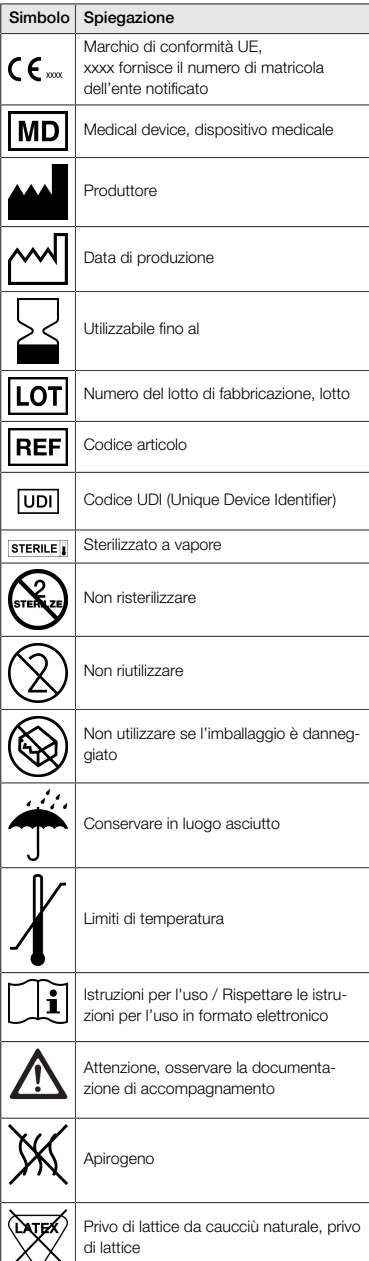

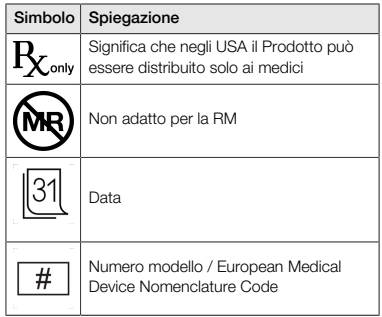

# <span id="page-104-1"></span>4.00 CONSULENTI IN PRODOTTI MEDI-CALI

Secondo quanto stabilito della Direttiva sui prodotti medicali, Christoph Miethke GmbH & Co. KG nomina consulenti in prodotti medicali che fungono da interlocutori per tutte le domande relative ai prodotti.

Contatti dei nostri consulenti per i prodotti medicali:

Tel. +49 331 62083-0 info@miethke.com

# INHOUDSOPGAVE

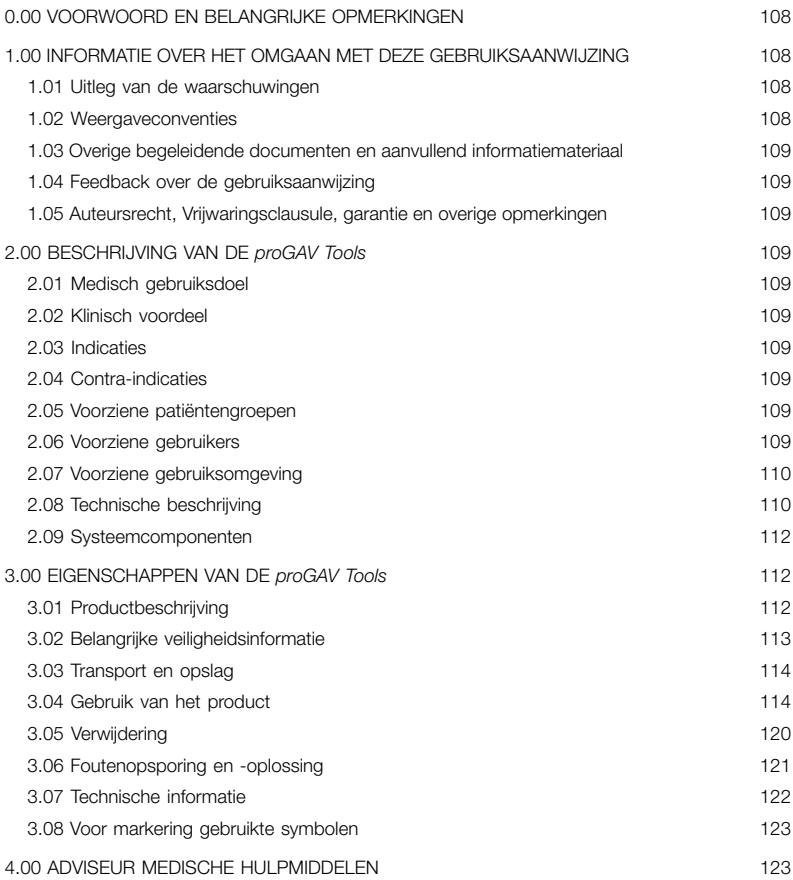

#### <span id="page-107-0"></span>0.00 VOORWOORD EN BELANGRIJKE OPMERKINGEN

#### Voorwoord

⚠

Wij danken u hartelijk voor de aankoop van de *proGAV Tools*. Als u vragen hebt over de inhoud van deze gebruiksaanwijzing of over de toepassing van het product, kunt u contact met ons opnemen.

Uw team van Christoph Miethke GmbH & Co. KG.

#### Relevantie van de gebruiksaanwijzing

#### WAARSCHUWING

Onjuiste bediening en oneigenlijk gebruik kunnen gevaar en schade veroorzaken. Daarom verzoeken wij u deze gebruiksaanwijzing te lezen en exact op te volgen. Bewaar deze gebruiksaanwijzing altijd binnen handbereik. Neem ook de veiligheidsinstructies in acht om persoonlijk letsel en materiële schade te voorkomen.

#### Toepassingsgebied

De *proGAV Tools* bestaan uit de volgende componenten:

- *proGAV Verification Tool*
- *proGAV Masterdisc*
- *proGAV Verification Compass*
- *proGAV Adjustment Tool*
- *proGAV Adjustment Disc, small, medium, large*
- *proGAV Instrument Guide*

Daarnaast optioneel:

*proGAV Checkmate*

#### <span id="page-107-1"></span>1.00 INFORMATIE OVER HET OMGAAN MET DEZE GEBRUIKSAANWIJZING

#### <span id="page-107-2"></span>1.01 UITLEG VAN DE WAARSCHUWINGEN

#### GEVAAR ⚠

Duidt op een direct dreigend gevaar. Als dit niet wordt gemeden, kan overlijden of zeer ernstig letsel het gevolg zijn.

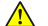

#### WAARSCHUWING

Duidt op een mogelijk dreigend gevaar. Als dit niet wordt gemeden, kan overlijden of zeer ernstig letsel het gevolg zijn.

VOORZICHTIG ⚠

> Duidt op een mogelijk dreigend gevaar. Als dit niet wordt gemeden, kan licht of gering letsel het gevolg zijn.

#### AANWIJZING  $\mathbf{I}$

Duidt op een mogelijk schadelijke situatie. Als deze niet wordt gemeden, kan het product of iets in de omgeving hiervan beschadigd raken.

De symbolen die behoren bij de aanduidingen Gevaar, Waarschuwing en Opgelet zijn gele waarschuwingsdriehoeken met zwarte randen en zwarte uitroeptekens.

#### <span id="page-107-3"></span>1.02 WEERGAVECONVENTIES

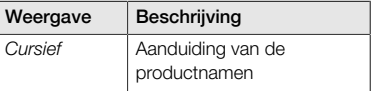
#### 1.03 OVERIGE BEGELEIDENDE DOCUMENTEN EN AANVULLEND INFORMATIEMATERIAAL

Deze gebruiksaanwijzing en vertalingen in andere talen vindt u op onze website: https://www.miethke.com/downloads/

Mocht u ondanks het zorgvuldig bestuderen van deze gebruiksaanwijzing en de overige informatie toch nog hulp nodig hebben, dan kunt u contact opnemen met de voor u verantwoordelijke distributeur of met ons.

#### 1.04 FEEDBACK OVER DE GEBRUIKSAANWIJZING

Uw mening is voor ons van belang. Graag vernemen wij uw commentaar en kritiek op deze gebruiksaanwijzing. Wij zullen uw feedback analyseren en indien van toepassing in aanmerking nemen bij de volgende versie van de gebruiksaanwijzing.

#### 1.05 AUTEURSRECHT, VRIJWARINGS-CLAUSULE, GARANTIE EN OVERIGE **OPMERKINGEN**

Christoph Miethke GmbH & Co. KG garandeert een betrouwbaar product dat bij levering geen materiaal- of productiefouten heeft.

Er kan echter geen aansprakelijkheid of garantie worden aanvaard voor de veiligheid en correcte werking indien het product wordt gemodificeerd op een wijze die afwijkt van die welke in dit document wordt beschreven, wordt gecombineerd met producten van andere fabrikanten of anders wordt gebruikt dan wat geldt als beoogd en correct gebruik.

Christoph Miethke GmbH & Co. KG maakt duidelijk dat verwijzing naar haar merkrecht uitsluitend betrekking heeft op jurisdicties, waarin zij over het merkrecht beschikt.

#### 2.00 BESCHRIJVING VAN DE *proGAV Tools*

#### 2.01 MEDISCH GEBRUIKSDOEL

De *proGAV Tools* dienen voor het instellen en controleren van het instelbare drukniveau van de ventielen *proGAV* en *proGAV 2.0*.

#### 2.02 KLINISCH VOORDEEL

#### Behandelopties

- Het drukniveau van de differentiaaldrukeenheid van de ventielen herkennen *pro-GAV* en *proGAV 2.0*
- Het drukniveau controleren zonder diagnostische techniek zoals röntgen
- Het drukniveau instellen zonder invasieve techniek

#### 2.03 INDICATIES

Voor de *proGAV Tools* gelden de volgende indicaties:

Behandeling van hydrocefalie

#### 2.04 CONTRA-INDICATIES

Voor de *proGAV Tools* gelden de volgende contra-indicaties:

Onverdraagbaarheid tegenover materialen van de instrumenten

#### 2.05 VOORZIENE PATIËNTENGROEPEN

Patiënten die op grond van hun ziektebeeld worden voorzien van een liquor-afvoerend Shunt System met instelbaar *proGAV*- of *pro-GAV 2.0*-ventiel.

#### 2.06 VOORZIENE GEBRUIKERS

Om het risico op foute diagnoses, verkeerde behandelingen en vertraging te voorkomen, mag het product uitsluitend worden gebruikt door gebruikers met de volgende kwalificaties:

- medische professionals, bijv. neuro- $\mathbf{K}$ chirurgen
- kennis over de werking en het beoogde gebruik van het product
- succesvolle deelname aan een producttraining

#### 2.07 VOORZIENE GEBRUIKSOMGEVING

Gezondheidszorg-instellingen

medische instellingen zoals ziekenhuizen, dokterspraktijken en/of revalidatiecentra

#### 2.08 TECHNISCHE BESCHRIJVING

#### *proGAV Verification Tool*

Om het ingestelde drukniveau van het ventiel af te lezen, wordt het *proGAV Verification Tool* (afb. 1) gebruikt. Het *Verification Tool* wordt in het midden boven het ventiel op de huid gezet. Het bevat twee magneten. Zodra de weergave (1) wordt vrijgegeven nadat er op de ontgrendelknop (2) is gedrukt, lijnen de magneten van het instrument zich uit op de magneten in het ventiel en wordt de openingsdruk weergegeven. Als het *Verification Tool* op het ventiel wordt geplaatst, moet de markering (3) op het instrument in de richting van de proximale (naar het ventrikel leidende) katheter wijzen.

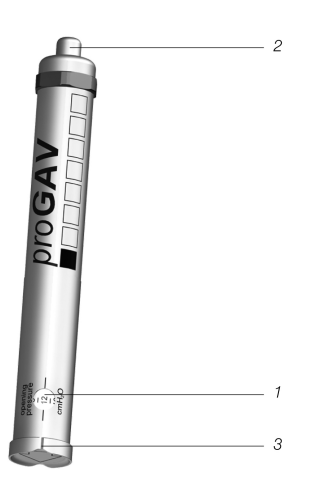

*Afb. 1: proGAV Verification Tool*

#### *proGAV Masterdisc*

Voordat de openingsdruk van het ventiel wordt afgelezen, kan het *proGAV Verification Tool* worden gecontroleerd door het op de *proGAV Masterdisc* (afb. 2) te plaatsen. De *proGAV Masterdisc* geeft de posities 0, 5, 10, 15 en 20 cmH2O aan. Als bij het plaatsen van het *proGAV Verification Tool* het weergavevenster op de waarde van de *proGAV Masterdisc* wordt ingesteld, moeten beiden waarden met elkaar overeenkomen.

Voorbeeld: Het *proGAV Verification Tool* wordt zo op de *proGAV Masterdisc* geplaatst dat het weergavevenster de waarde 10 toont op de *proGAV Masterdisc*. In dit geval moet ook op het *proGAV Verification Tool* de waarde 10 worden getoond.

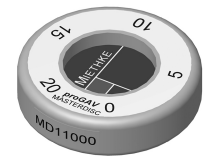

*Afb. 2: proGAV Masterdisc*

#### *proGAV Verification Compass*

Naast het *proGAV Verification Tool* is er nog een andere optie om de ingestelde openingsdruk te meten. Het *proGAV Verification Compass* (afb. 3) wordt via het geïmplanteerde ventiel op de huid geplaatst en net zo lang licht rondgedraaid tot de binnenste schijf stabiel is uitgelijnd. De openingsdruk komt overeen met de in de richting van de *Ventricular Catheter* weergegeven waarde.

#### AANWIJZING  $\mathbf{1}$

Kleine luchtbelletjes in de kamer van het kompas hebben geen invloed op de functionaliteit.

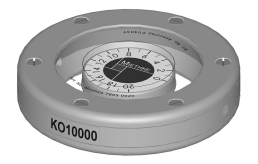

*Afb. 3: proGAV Verification Compass*

#### *proGAV Adjustment Tool*

Het *proGAV Adjustment Tool* (afb. 4) dient voor het instellen van het drukniveau van het ventiel. Het gewenste drukniveau wordt geselecteerd door aan het instelwiel (1) te draaien; het drukniveau verschijnt op het weergavevenster (2). Het instrument wordt midden op het ventiel geplaatst. Door op de ontgrendelknop (3) te drukken, wordt de verstelbare punt (4) uit de bodem gedrukt, wordt de rotor in het ventiel ontgrendeld en wordt het drukniveau van het ventiel ingesteld. Als het *proGAV Adjustment Tool* op het ventiel wordt geplaatst, moet de markering (5) op het instrument in de richting van de proximale (naar het ventrikel leidende) katheter wijzen.

# $\overline{a}$  $\overline{a}$  $\sqrt{2}$

*Afb. 4: proGAV Adjustment Tool*

#### *proGAV Adjustment Disc*

Het drukniveaus kan ook worden gewijzigd met de *proGAV Adjustment Disc* (afb. 5). De *pro-GAV Adjustment Disc* wordt centraal op het ventiel gezet. Daarbij moet het gewenste drukniveau in de richting van de *Ventricular Catheter* wijzen. Door met de *proGAV Adjustment Disc* lichties op het ventiel te drukken, wordt de rem vrijgegeven en wordt het *proGAV*-drukniveau gewijzigd. Bij een dikkere huid kan een grotere kop worden gebruikt.

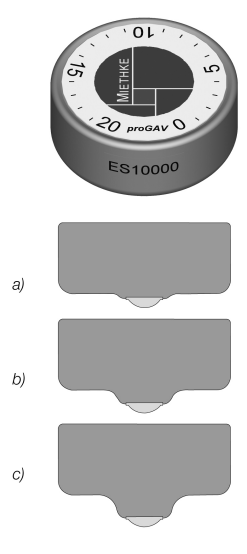

*Afb. 5: proGAV Adjustment Disc a) maat small b) maat medium c) maat large*

#### *proGAV Instrument Guide*

De *Instrument Guide* dient als positioneerhulp bij het controleren of afstellen van het drukniveau van de *proGAV* met gebruikmaking van het *Verification Tool* of het *Adjustment Tool*. Op afbeelding 6 wordt een schematische weergave van de *Instrument Guide* getoond.

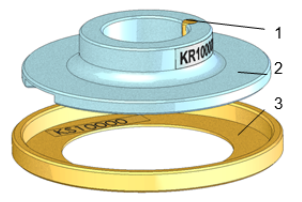

*Afb. 6: Schematische weergave van de proGAV Instrument Guide*

Het *proGAV Verification Compass* wordt op de hulpring (3) gelegd, de *proGAV* wordt gelokaliseerd en het Compass wordt weer verwijderd zonder dat de hulpring van zijn plaats komt. Vervolgens wordt de geleidingsschijf (2) op het *proGAV Adjustment Tool* of het *Verification Tool* geplaatst.

De geleidingsschijf wordt gepositioneerd aan de hand van de ventielpositie (inlaatzijde boven in de richting van ventrikel; uitlaatzijde onder in de richting van peritoneale ruimte). De geleidingsschijf zorgt met behulp van een centreerpen (1) voor een nauwkeurige plaatsing van het *Adjustment Tool* of *Verification Tool*.

### 2.09 SYSTEEMCOMPONENTEN

De *proGAV Tools* kunnen worden gebruikt voor het instellen van de openingsdruk van de volgende ventielen:

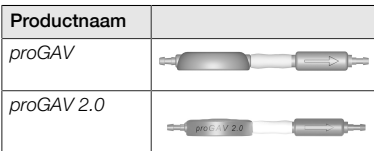

#### 3.00 EIGENSCHAPPEN VAN DE *proGAV Tools*

#### 3.01 PRODUCTBESCHBLIVING

#### 3.01.01 GOEDGEKEURDE COMPONEN-**TEN**

De *proGAV Tools* bestaan uit de componenten

- *proGAV Adjustment Tool* (1),
- *proGAV Verification Tool* (2),
- *proGAV Masterdisc* (3),
- **proGAV Verification Compass (4),**
- *proGAV Adjustment Disc* in de maten small (5), medium (6) en large (7), en
- *proGAV Instrument Guide* (8).

De *proGAV Tools* kunnen met de component

**proGAV Checkmate (9)** 

worden aangevuld.

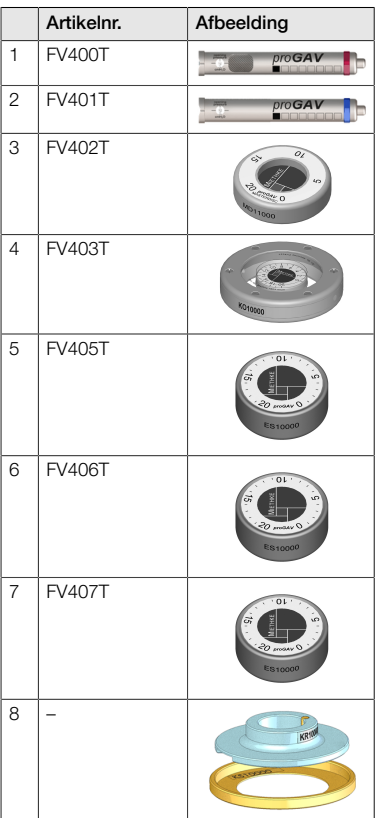

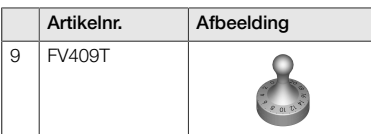

#### 3.01.02 LEVERINGSOMVANG

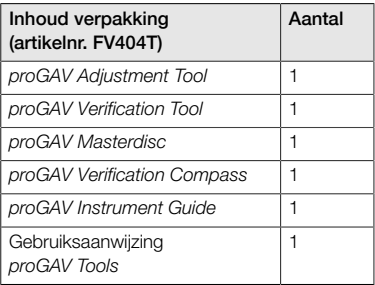

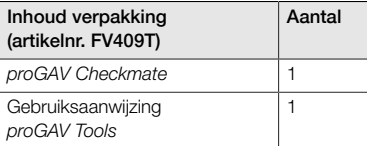

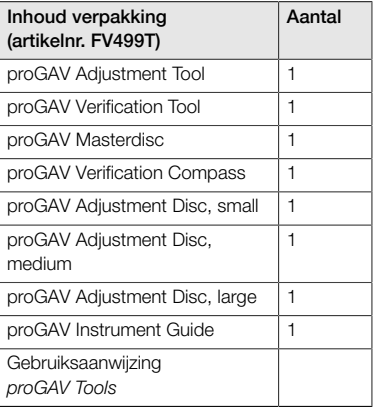

### 3.01.03 STERILITEIT

Afgezien van de *proGAV Checkmate* zijn de *proGAV Tools* niet steriliseerbaar, alleen desinfecteerbaar.

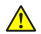

#### WAARSCHUWING

Bij beschadiging van de verpakking of beschadiging van de producten mogen de producten niet worden gebruikt.

#### 3.01.04 HERHAALDELIJK GEBRUIK EN HERSTERILISATIE

De *proGAV Checkmate* in zijn dubbele, steriele verpakking moet in een autoclaaf (stoomsterilisatie, gefractioneerd vacuüm) bij een temperatuur van 134 °C en een inwerktijd van 5 minuten worden gesteriliseerd.

#### 3.01.05 BEDRIJFSVOORWAARDEN

De *proGAV Tools* moeten bij kamertemperatuur in medische instellingen zoals ziekenhuizen, artsenpraktijken of revalidatiecentra worden gebruikt.

#### 3.01.06 LEVENSDUUR VAN HET PRODUCT

De medische hulpmiddelen zijn gebouwd om gedurende een langere periode precies en betrouwbaar te werken. De verwachte levensduur van de *proGAV Tools* bedraagt drie jaar na het eerste gebruik mits het product aan normale gebruiksvoorwaarden wordt blootgesteld en volgens de voorschriften wordt onderhouden (zie hoofdstuk 3.04 "Gebruik van het product").

Als de instrumenten ook na drie jaar nog steeds correct werken, kunnen ze langer dan drie jaar worden gebruikt. Er kan echter niet worden gegarandeerd dat de medische hulpmiddelen om technische of medische redenen zullen moeten worden vervangen.

#### 3.01.07 CONFORMITEIT VAN HET PRO-DUCT

Het product voldoet aan de regelgevende eisen in de steeds geldende uitvoering.

De vertaling van deze gebruiksaanwijzing in andere talen vindt u op onze website: https://www.miethke.com/downloads/

#### 3.02 BELANGRIJKE VEILIGHEIDSINFOR-MATIE

#### 3.02.01 VEILIGHEIDSVOORSCHRIFTEN

Belangrijk! Lees alle veiligheidsvoorschriften voor gebruik van het product zorgvuldig door. Volg de veiligheidsvoorschriften om letsel en levensgevaarlijke situaties te voorkomen.

#### WAARSCHUWING

- Als de steriele verpakking van de *Check-* $\blacksquare$ *mate* is beschadigd, mag het product niet worden gebruikt.
- Na het verstrijken van de houdbaarheidsdatum mag de *Checkmate* niet meer worden gebruikt en moet deze zoals beschreven in hoofdstuk 3.01.04 opnieuw worden gesteriliseerd.

#### WAARSCHUWING

- Vanwege het risico van letsel door onjuiste bediening van de *proGAV Tools* moet u de gebruiksaanwijzing zorgvuldig lezen en begrijpen voordat u het product voor de eerste keer gebruikt.
- Het is voor het gebruik absoluut noodzakelijk om te controleren of de *proGAV Tools* intact en volledig zijn.

#### 3.02.02 COMPLICATIES, BIJWERKINGEN EN RESTERENDE RISICO'S

In verband met het gebruik van de *proGAV Tools* kunnen verschillende bijwerkingen en complicaties optreden:

allergische reactie/onverdraagbaarheid tegenover materialen van de instrumenten

Indien bij de patiënt roodheid van de huid en spanningen, hevige hoofdpijn, duizeligheid, o.i.d. optreden, dan dient onmiddellijk een arts te worden geraadpleegd.

#### 3.02.03 MELDINGSPLICHT

Meld alle opgetreden ernstige incidenten die samenhangen met het product, zoals schade, letsel, infecties, enz. aan de producent en de bevoegde nationale instantie.

#### 3.02.04 VOORLICHTING AAN DE PATIËNT

De behandelend arts is ervoor verantwoordelijk de patiënt en/of diens plaatsvervanger vooraf voor te lichten. De patiënt moet worden geïnformeerd over waarschuwingen, voorzorgen, contra-indicaties, te nemen voorzorgsmaatregelen en gebruiksbeperkingen in samenhang met het product.

#### 3.03 TRANSPORT EN OPSLAG

De medische hulpmiddelen moeten altijd droog en schoon worden getransporteerd en opgeslagen.

#### Opslagvoorwaarden

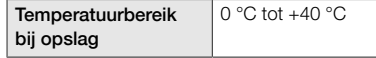

#### 3.04 GEBRUIK VAN HET PRODUCT

#### 3.04.01 INLEIDING

De *proGAV Tools* mogen alleen door opgeleid medisch personeel worden gebruikt.

Met de *proGAV Tools* kan het drukniveau van de instelbare differentiaaldrukeenheid van het ventiel *proGAV* worden bepaald, gewijzigd en gecontroleerd.

#### 3.04.02 VEILIGHEIDSVOORSCHRIFTEN EN WAARSCHUWINGEN

#### ∧ VOORZICHTIG

- Het *proGAV Adjustment Tool* produceert een magnetisch veld. Metalen voorwerpen en magnetische opslagmedia moeten op voldoende afstand worden gehouden.
- Vanwege de magneten binnen in de *pro-GAV Tools* mogen de instrumenten niet worden gebruikt in de buurt van pacemakers. Bovendien bestaat in de buurt van MRI-apparaten het gevaar dat het MRIapparaat beschadigd kan raken. Daarom is het gebruik van de *proGAV Tools* daar niet toegestaan!
- Voor het bepalen, wijzigen en controleren van de openingsdruk van de differentiaaldrukeenheid van de *proGAV* mogen uitsluitend de *proGAV Tools* worden gebruikt.

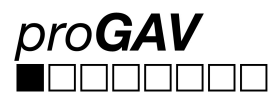

Bij een combinatie van de *proGAV* met een instelbare Gravitational Unit *(proSA)* moeten de *proSA Tools* worden gebruikt om het instelbare drukniveau van het *proSA*-ventiel in te stellen en te controleren.

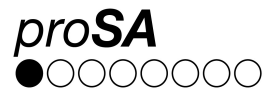

#### 3.04.03 BENODIGDE MATERIALEN

Voor het instellen van de instelbare differentiaaldrukeenheid van de *proGAV* na de implantatie is eerst het *proGAV Verification Tool* of het *proGAV Verification Compass* nodig voor het aflezen van de ingestelde openingsdruk van het ventiel en aansluitend is het *proGAV Adjustment Tool* of de *proGAV Adjustment Disc* nodig voor het instellen van de openingsdruk van het ventiel.

Het Verification Tool kan worden gecontroleerd met gebruikmaking van de *proGAV Masterdisc*. Voor het instellen van de instelbare differentiaaldrukeenheid van de *proGAV* voor resp. tijdens de implantatie van het ventiel, kan de *pro-GAV Checkmate* worden gebruikt, die opnieuw gesteriliseerd kan worden.

#### 3.04.04 VOORBEREIDING VAN DE **TOFPASSING**

#### Controle van de steriele verpakking

De steriele verpakking moet direct voor gebruik van de *proGAV Checkmate* visueel worden gecontroleerd om na te gaan of het steriele barrièresysteem intact is. De producten mogen pas vlak voor gebruik uit de verpakking worden gehaald.

#### Controleren van de integriteit van de *proGAV Tools*

Voor gebruik van de instrumenten moet worden gecontroleerd of ze intact zijn. Hiertoe moeten alle instrumenten visueel worden gecontroleerd.

#### 3.04.05 GEBRUIK VAN DE INSTRUMEN-TEN

Om de instelbare differentiaaldrukeenheid van de *proGAV* in te stellen, moeten de volgende stappen worden uitgevoerd:

#### 1. Lokalisering

De instelbare differentiaaldrukeenheid wordt onder de huid gelokaliseerd (afb. 7).

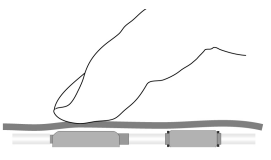

*Afb. 7: Lokalisering van de instelbare differentiaaldrukeenheid*

#### 2. Testprocedure

 $\vert \, \mathbf{1} \, \vert$ 

#### AANWIJZING

Het *proGAV Verification Tool* en het *pro-GAV Verification Compass* zijn gevoelig voor en reageren op externe magnetische velden. Om ongewenste wisselwerkingen uit te sluiten, mag het *proGAV Adjustment Tool* tijdens het bepalen van de openingsdruk niet in de buurt van het *proGAV Verification Tool* of het *proGAV Verification Compass* liggen. We raden aan om een afstand van 30 cm te bewaren.

2a. Controle met het *proGAV Verification Tool*

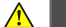

#### WAARSCHUWING

Het *Verification Tool* moet midden op het ventiel worden geplaatst, om een verkeerde aflezing van de openingsdruk te voorkomen!

Het *proGAV Verification Tool* wordt in het midden op het ventiel geplaatst. Daarbij moet de markering op het *Verification Tool* in de richting van de proximale (naar het ventrikel leidende) katheter wijzen (afb. 8). De pijl aan de onderkant van het *Verification Tool* geeft de stroomrichting van het hersenvocht aan.

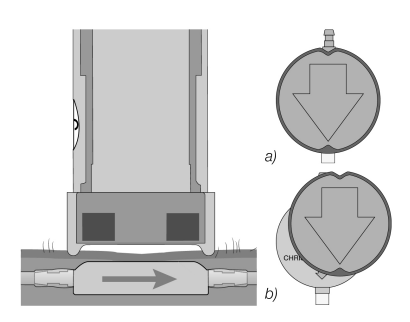

*Afb. 8: Het drukniveau meten a) correct b) verkeerd*

De ontgrendelknop van het *Verification Tool* wordt ingedrukt en vervolgens wordt het ingestelde drukniveau afgelezen.

#### 2b. Controle met het *proGAV Verification Compass*

Naast de mogelijkheid om de ingestelde openingsdruk te bepalen met behulp van het *pro-GAV Verification Tool*, kan de ingestelde openingsdruk ook met het *proGAV Verification Compass* worden bepaald. Het *proGAV Verification Compass* (afb. 9) wordt via het geïmplanteerde ventiel op de huid gezet en net zo lang licht rondgedraaid tot de binnenste schijf stabiel is uitgelijnd.

De openingsdruk komt overeen met de in de richting van de *Ventricular Catheter* weergegeven waarde.

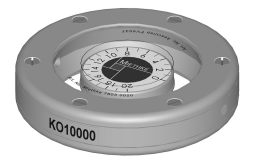

*Afb. 9: proGAV Verification Compass*

#### $\mathbf{I}$

#### AANWIJZING

Kleine luchtbelletjes in de kamer van het kompas hebben geen invloed op de functionaliteit.

#### 3. Instelprocedure

⚠

#### WAARSCHUWING

Tijdens het instellen van de instelbare differentiaaldrukeenheid mag de openingsdruk met maximaal 8 cmH<sub>2</sub>O per instelprocedure worden gewijzigd.

Voorbeeld: De openingsdruk moet van 3 naar 18 cmH<sub>2</sub>O worden veranderd. Als het instellen in één keer wordt uitgevoerd, zal de rotor linksom draaien (kortere weg) en bij de stand 0 cmH<sub>2</sub>O aanslaan (afb.10a).

Het instellen moet in twee stappen gebeuren: Eerst moet de druk van 3 naar 11 cmH<sub>2</sub>O worden ingesteld en daarna van 11 naar 18 cmH2O. De rotor draait met de klok mee (afb. 10b).

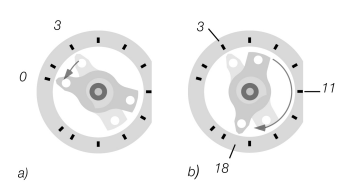

*Afb. 10: Rotatie van rotor tijdens het instellen a) verkeerde richting b) correcte richting*

#### AANWIJZING

Indien een ongunstige implantatielocatie is gekozen of indien de huid boven het ventiel te dik is, kan de instelbare differentiaaldrukeenheid mogelijk niet meer worden ingesteld. Het ventiel maakt in dat geval gebruik van onveranderlijke drukniveaus. Informeer de patiënt over dit risico.

#### AANWIJZING

- Door het zwellen van de huid kan het zijn dat enkele dagen na een operatie het instellen moeilijker verloopt.
- Bij de pre-operationele instelling door de steriele verpakking wordt het *Adjustment Tool* alleen op het ventiel geplaatst. De drukknop mag niet worden gebruikt. Door een te sterke druk van het *Adjustment Tool* kan de behuizing van het ventiel beschadigd raken, wat de functie kan beïnvloeden.

#### 3a. Instelling met het *proGAV Adjustment Tool*

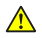

#### WAARSCHUWING

Zolang er op de ontgrendelknop wordt gedrukt, mag het *Adjustment Tool* niet van het ventiel worden verwijderd.

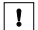

#### AANWIJZING

Bij gevoelige patiënten moet bij gebruik van een lokale anesthesie tijdens de instelprocedure worden gecontroleerd (bijv. met behulp van een pleister) of er geen sprake is van een contra-indicatie.

Het *Adjustment Tool* wordt op de gewenste openingsdruk ingesteld (afb 11.) door net zo lang aan het instelwiel te draaien tot de gewenste openingsdruk op de weergave verschijnt.

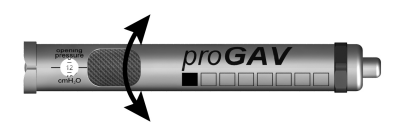

*Afb. 11: Het gewenste drukniveau op het Adjustment Tool instellen*

Het *Adjustment Tool* wordt in het midden op het ventiel geplaatst (afb. 12). Daarbij moet de markering (a) of het afleesvenster in de richting van de proximale (naar het ventrikel leidende) katheter wijzen.

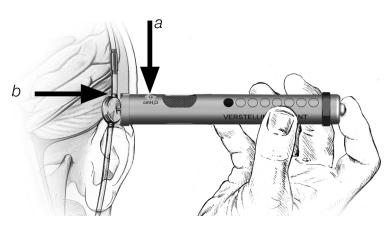

*Afb. 12: Het Adjustment Tool positioneren*

Indien het *Adjustment Tool* centraal op het ventiel is gepositioneerd, moet de ontgrendelknop worden ingedrukt en komt de instelbare punt uit de bodem van het *Adjustment Tool*. Dit zorgt ervoor dat in het ventiel de mechanische rem wordt vrijgegeven en de gewenste openingsdruk wordt ingesteld (afb. 13).

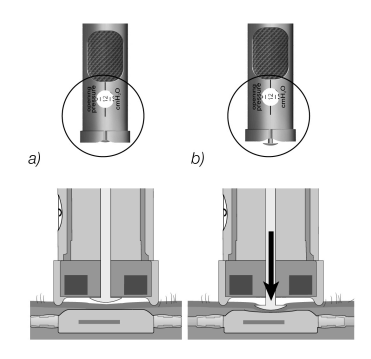

*Afb. 13: Instellen van het drukniveau*

#### 3b. Instellen met de *proGAV Adjustment Disc*

Voor het instellen met de *Adjustment Disc* moet deze in het midden op het ventiel worden geplaatst, zodat het gewenste drukniveau (b) in de richting van de inlaatconnector of *Ventricular Catheter* (c) wijst (afb. 14).

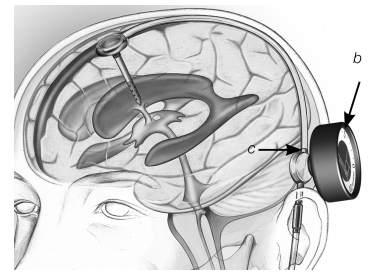

*Afb. 14: Instellen met de proGAV Adjustment Disc*

Druk met de *Adjustment Disc* op het ventiel (afb. 15) zonder de positie te veranderen. Verwijder de *Adjustment Disc* vervolgens en controleer het drukniveau met het *proGAV Verification Tool*.

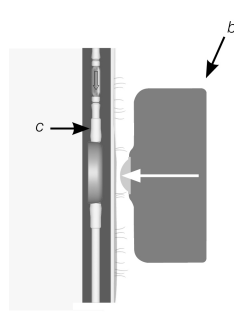

*Afb. 15: De Adjustment Disc op de instelbare differentiaaldrukeenheid zetten en aanduwen*

#### 3c. Instellen met de *proGAV Checkmate* CE 0297

De *Checkmate* (afb. 16) wordt steriel geleverd en kan opnieuw worden gesteriliseerd. Een wijziging en controle van het drukniveau tijdens de implantatie van het ventiel rechtstreeks bij de instelbare differentiaaldrukeenheid is daarmee mogelijk.

Om het drukniveau te bepalen, wordt de *Checkmate* in het midden op de instelbare differentiaaldrukeenheid geplaatst. De *Checkmate* wordt automatisch op het ventiel uitgelijnd. Het drukniveau is afleesbaar in de richting van de proximale (naar het ventrikel leidende) katheter

Om het drukniveau in te stellen, wordt de *Checkmate* in het midden op de instelbare differentiaaldrukeenheid geplaatst. Daarbij moet het gewenste drukniveau in de richting van de proximale (naar het ventrikel leidende) katheter wijzen. Door lichte druk met de *proGAV Checkmate* op het ventiel wordt de rem in de instelbare differentiaaldrukeenheid vrijgegeven en wordt het drukniveau ingesteld.

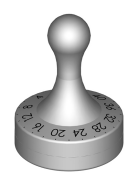

*Afb. 16: proGAV Checkmate Drukniveaus: 0 tot 20 cmH<sup>2</sup> O*

#### 4. Controle na instellen

Nadat de openingsdruk van het ventiel is ingesteld, moet de instelling worden gecontroleerd. Volg hiervoor dezelfde procedure als bij punt 2. Als de gemeten druk niet overeenkomt met het gewenste drukniveau, herhaal dan het instelproces. Begin hiervoor weer bij punt 3.

#### AANWIJZING

 $\mathbf{r}$ 

 $\mathbf{1}$ 

Als de ventielinstelling met het *Verification Tool* of *Verification Compass* niet nauwkeurig kan worden gecontroleerd, is het raadzaam de instelling te controleren met behulp van een beeldvormingstechniek.

#### 3.04.06 AANBEVELING INZAKE REINIGING VAN DE NIET-STERILISEERBARE *proGAV Tools*

#### AANWIJZING

De *proGAV Tools* zijn samengesteld uit thermisch labiele, warmte- en vochtigheidsgevoelige en chemisch reagerende onderdelen. Leg *proGAV Tools* niet in reinigingsoplossingen en laat geen vloeistof in de behuizing dringen; zodoende voorkomt u aantasting van de werking door vochtigheid, corrosie en vuil.

Oppervlakkig vuil op de *proGAV Tools* moet meteen na gebruik met een reinigingsmiddel op alcoholische basis (minstens 75% alcohol) worden verwijderd.

De inwerkingstijd moet minstens 60 seconden bedragen en moet aan de vervuilingsgraad worden aangepast. De instrumenten moeten vervolgens met een droge doek worden schoongeveegd.

De volgende reinigingsprocedures zijn niet geschikt voor het opwerken van de *pro-GAV Tools* (uitgezonderd de proGAV Checkmate): bestraling, ultrasone reiniging, sterilisatie, machinale voorbereiding, inleggen in reinigingsvloeistoffen.

#### 3.04.07 REINIGING EN DESINFECTIE VAN DE *proGAV Checkmate*

#### Voorkom schade aan het product als gevolg van ongepaste reinigings-/desinfectiemiddelen en/of te hoge temperaturen!

- Gebruik reinigings- en desinfectiemiddelen die voor chirurgisch staal zijn toegestaan en volg daarbij de instructies van de fabrikant.
- Neem de aanwijzingen over de concentratie, temperatuur en inwerktijd in acht.
- Overschrijd nooit de maximaal toegestane reinigingstemperatuur van 55 °C.
- Ultrasone reiniging:
	- als doeltreffende mechanische ondersteuning van handmatige reiniging/desinfectie.
	- als voorbereidende reiniging van producten met vastgekoekte resten voorafgaand aan machinale reiniging/desinfectie.
	- als geïntegreerde mechanische ondersteuning bij machinale reiniging/desinfectie.
	- voor het nareinigen van producten met niet-verwijderde resten na machinale reiniging/desinfectie.
	- Kunnen de instrumenten veilig en reinigingscorrect in de machine of in opbergsystemen worden vastgezet, dan kunnen de instrumenten machinaal worden gereinigd en gedesinfecteerd.

#### Handmatige reiniging/desinfectie

- Controleer na handmatige reiniging/desinfectie de zichtbare oppervlakken op mogelijke resten.
- Herhaal indien nodig het reinigingsproces.

#### Machinale reiniging/desinfectie

Leg het product op een goed gereinigde zeefkorf.

#### Machinale reiniging/desinfectie met handmatige voorreiniging

Handmatige ultrasone voorreiniging

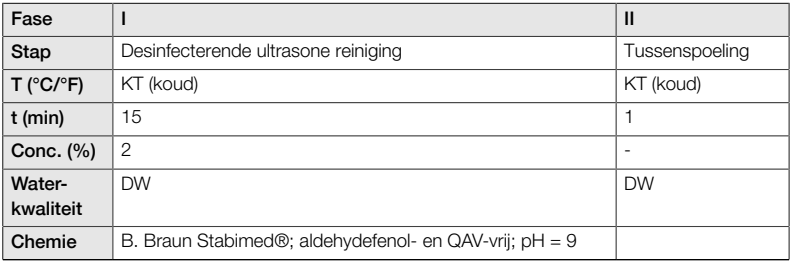

*DW: drinkwater; KT: kamertemperatuur*

#### Machinale alkalische reiniging en thermische desinfectie

Apparaattype: Reinigings/-desinfecteringsapparaat zonder ultrageluid met één kamer

Leg het product op een reinigingscorrecte zeefkorf (voorkom onbereikbare plekken)

Fase I

Reinig het product in een ultrasoon reinigingsbad (frequentie 35 kHz). Zorg er daarbij voor dat alle toegankelijke oppervlakken bevochtigd zijn.

Fase II

Spoel het product volledig (alle toegankelijke oppervlakken) onder stromend water schoon.

| Fase                |                  | $\mathbf{I}$                                                                                                    | Ш                                                                                                | IV                  | $\mathsf{V}$           | V <sub>l</sub> |
|---------------------|------------------|----------------------------------------------------------------------------------------------------|--------------------------------------------------------------------------------------------------|---------------------|------------------------|----------------|
| Stap                | Voorspoe-<br>len | Reinigen                                                                                                    | Neutraliseren                                                                                    | Tussen-<br>spoeling | Thermo-<br>desinfectie | Drogen         |
| T (°C/°F)           | < 25/77          | 55/131                                                                                                    | 20/68                                                                                            | 70/158              | 94/201                 | 90/194         |
| $t$ (min)           | 3                | 10                                                                                                    | $\overline{c}$                                                                                   | 1                   | 10                     | 40             |
| Water-<br>kwaliteit | <b>DW</b>        | <b>GDMW</b>                                                                                                    | <b>GDMW</b>                                                                                      | <b>GDMW</b>         | <b>GDMW</b>            | ٠              |
| Chemie              |                  | -Concentratie.<br>alkalisch: pH<br>$= 10.9 < 5%$<br>anionogene<br>oppervlakte-<br>actieve stoffen<br>-1%-ige oplos-<br>sing $pH = 10.5$ | -Concentratie.<br>zuur: $pH = 2.6$ ;<br>Basis:<br>Citroenzuur<br>-1%-ige oplossing<br>$pH = 3.0$ | ٠                   |                        |                |

*DW: Drinkwater: GDMW: gedemineraliseerd water*

#### Controle, onderhoud, testen

- Laat het product op kamertemperatuur afkoelen.
- Controleer het product na elke reiniging en desinfectie op: vuil, defecten en schade, bv. isolatie, of losse, vervormde, gebroken, gescheurde, versleten of afgebroken onderdelen.
- Werp een beschadigd product direct weg. We raden aan om het instrument na het reinigingsproces in te pakken in een gepaste, dubbele, steriele verpakking. Dit zorgt ervoor dat het product in optimale toestand opnieuw kan worden gebruikt.

#### 3.05 VERWIJDERING

Bij het verwijderen of recyclen van het product, de componenten en verpakking hiervan, moeten de nationale voorschriften worden nageleefd.

#### 3.06 FOUTENOPSPORING EN - OPLOSSING

- Het *proGAV Verification Tool* moet zoveel mogelijk in het midden op het ventiel worden geplaatst, om een verkeerde meting van de openingsdruk te voorkomen.
- Gecontroleerd moet worden of de pijlmarkeringen op de behuizing van het Verification Tool overeenstemmen met de stroomrichting in het Shunt System. Daarbij moet de markering van het Verification Tool in richting van de proximale (naar het ventrikel leidende) katheter wijzen.
- Tijdens het instellen van de differentiaaldrukeenheid van de *proGAV* mag de openingsdruk met maximaal 8 cmH<sub>2</sub>O per instelprocedure worden gewijzigd, om fouten te voorkomen.

Voorbeeld: De openingsdruk moet van 3 naar 18 cmH<sub>2</sub>O worden veranderd. Het instellen moet in twee stappen gebeuren: eerst instelling van 3 naar 11 cmH<sub>2</sub>O en aansluitend van 11 naar 18 cmH<sub>2</sub>O.

- Het *proGAV Verification Compass* is gevoelig voor en reageert op externe magnetische velden. Om ongewenste wisselwerkingen uit te sluiten, mag het *proGAV Adjustment Tool* tijdens het meten van de openingsdruk zich niet in de buurt van het *proGAV Verification Compass* bevinden. We raden aan om een afstand van minstens 30 cm te bewaren.
- Door het zwellen van de huid kan het zijn dat enkele dagen na een operatie het instellen moeilijker verloopt. Als de ventielinstelling niet eenduidig met de proGAV Tools kan worden gecontroleerd, is het raadzaam de instelling te controleren met behulp van een beeldvormingstechniek.
- Het instelbare Miethke-ventiel mag niet in een gebied worden geïmplanteerd waar het moeilijk is het ventiel te vinden of te voelen (bv. onder littekenweefsel).

## 3.07 TECHNISCHE INFORMATIE

#### 3.07.01 TECHNISCHE GEGEVENS

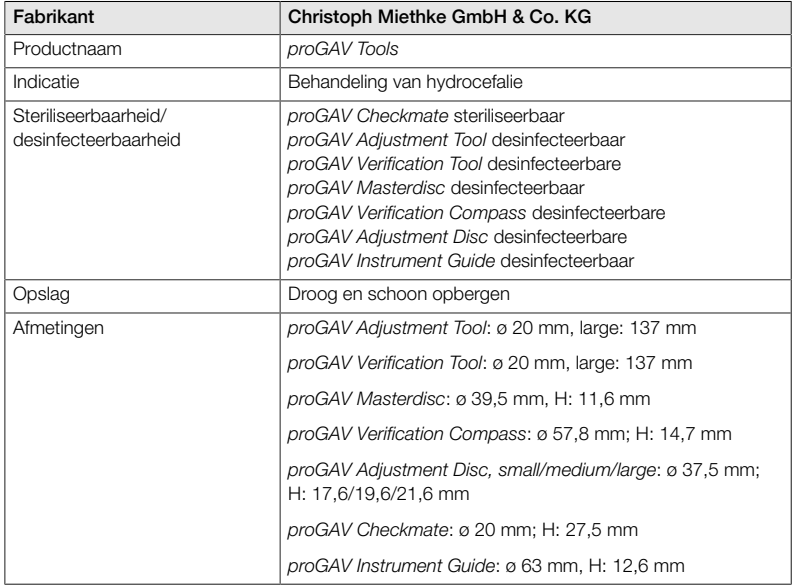

#### 3.07.02 MATERIALEN MET CONTACT MET LICHAAMSWEEFSEL/-VLOEISTOFFEN

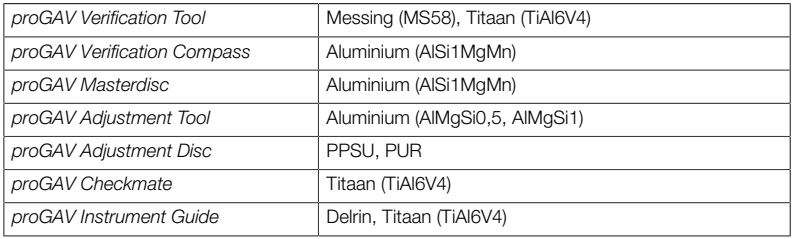

#### 3.08 VOOR MARKERING GEBRUIKTE **SYMBOLEN**

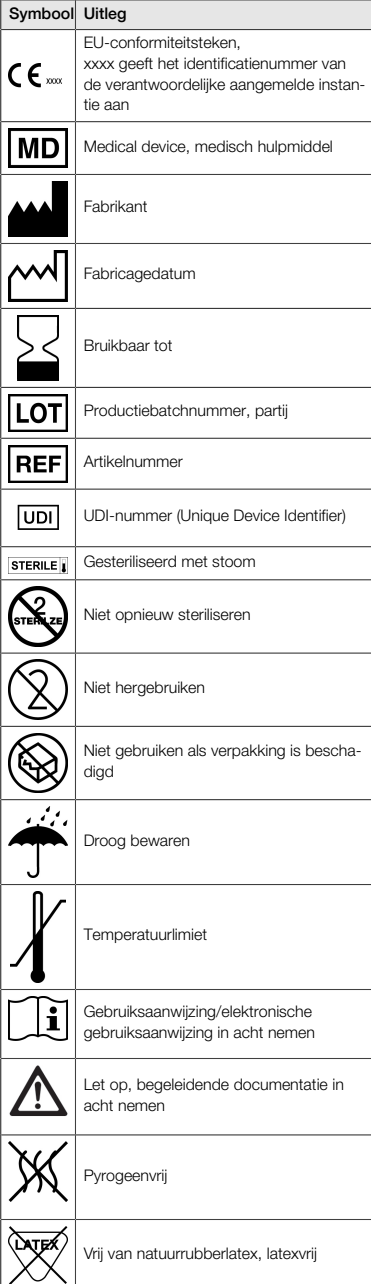

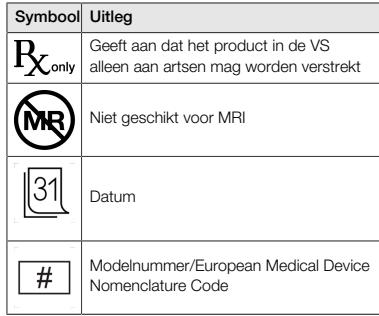

#### 4.00 ADVISEUR MEDISCHE HULPMIDDE-LEN

Christoph Miethke GmbH & Co. KG benoemt overeenkomstig de regelgevende bepalingen, medisch productadviseurs, die aanspreekpunt zijn voor alle vragen over producten.

Onze medisch productadviseurs zijn te bereiken op:

Tel. +49 331 62083-0 info@miethke.com

# $CE/c\epsilon$

- Technische Änderungen vorbehalten
- Technical alterations reserved
- Sous réserve de modifications technique
- Sujeto a modificationes técnicas
- Sujeito a alterações técnicas
- $(\mathbf{F})$  Con riserva di modifiche tecniche
- Onder voorbehoud van technische wijzigingen

Manufacturer:

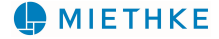

Christoph Miethke GmbH & Co. KG | Ulanenweg 2 | 14469 Potsdam | Germany Phone +49 331 620 83-0 | Fax +49 331 620 83-40 | www.miethke.com 注册人: Christoph Miethke GmbH & Co. KG 克里斯托福弥提柯股份有限公司 住所: Ulanenweg 2, 14469 Potsdam, Germany

联系方式: www.miethke.com, info@miethke.com

Distributor:

# **B BRAUN** SHARING EXPERTISE

Aesculap AG | Am Aesculap-Platz | 78532 Tuttlingen | Germany Phone +49 7461 95-0 | Fax +49 7461 95-2600 | www.bbraun.com

AESCULAP® - a B. Braun brand